## **MVME162FX Embedded Controller Installation and Use**

**V162FXA/IH3**

## **Notice**

While reasonable efforts have been made to assure the accuracy of this document, Motorola, Inc. assumes no liability resulting from any omissions in this document, or from the use of the information obtained therein. Motorola reserves the right to revise this document and to make changes from time to time in the content hereof without obligation of Motorola to notify any person of such revision or changes.

No part of this material may be reproduced or copied in any tangible medium, or stored in a retrieval system, or transmitted in any form, or by any means, radio, electronic, mechanical, photocopying, recording or facsimile, or otherwise, without the prior written permission of Motorola, Inc.

It is possible that this publication may contain reference to, or information about Motorola products (machines and programs), programming, or services that are not announced in your country. Such references or information must not be construed to mean that Motorola intends to announce such Motorola products, programming, or services in your country.

## **Restricted Rights Legend**

If the documentation contained herein is supplied, directly or indirectly, to the U.S. Government, the following notice shall apply unless otherwise agreed to in writing by Motorola, Inc.

Use, duplication, or disclosure by the Government is subject to restrictions as set forth in subparagraph  $(c)(1)(ii)$  of the Rights in Technical Data and Computer Software clause at DFARS 252.227-7013.

> Motorola Computer Group, Inc. 2900 South Diablo Way Tempe, Arizona 85282

### **Preface**

The *MVME162FX Installation and Use* manual provides general board-level information, instructions for hardware preparation and installation, debugger information, and operating instructions for the MVME162FX Embedded Controller. The information contained in this manual applies to the following MVME162FX models:

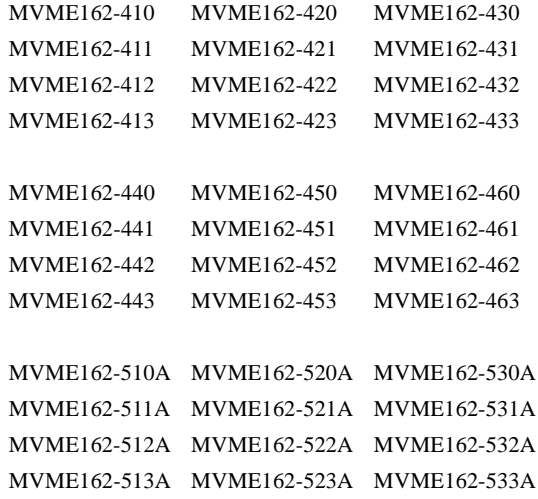

This manual is intended for anyone who wants to supply OEM systems, add capability to an existing compatible system, or work in a lab environment for experimental purposes. A basic knowledge of computers and digital logic is assumed.

After using this manual, you may wish to become familiar with the publications listed in the *Related Documentation* section in Chapter 1 of this manual.

Motorola® and the Motorola symbol are registered trademarks of Motorola, Inc.

All other products mentioned in this document are trademarks or registered trademarks of their respective holders.

> © Copyright Motorola, Inc. 1998 All Rights Reserved

Printed in the United States of America September 1998

## **Safety Summary Safety Depends On You**

The following general safety precautions must be observed during all phases of operation, service, and repair of this equipment. Failure to comply with these precautions or with specific warnings elsewhere in this manual violates safety standards of design, manufacture, and intended use of the equipment. Motorola, Inc. assumes no liability for the customer's failure to comply with these requirements.

The safety precautions listed below represent warnings of certain dangers of which Motorola is aware. You, as the user of the product, should follow these warnings and all other safety precautions necessary for the safe operation of the equipment in your operating environment.

#### **Ground the Instrument.**

To minimize shock hazard, the equipment chassis and enclosure must be connected to an electrical ground. The equipment is supplied with a three-conductor AC power cable. The power cable must be plugged into an approved three-contact electrical outlet. The power jack and mating plug of the power cable meet International Electrotechnical Commission (IEC) safety standards.

#### **Do Not Operate in an Explosive Atmosphere.**

Do not operate the equipment in the presence of flammable gases or fumes. Operation of any electrical equipment in such an environment constitutes a definite safety hazard.

#### **Keep Away From Live Circuits.**

Operating personnel must not remove equipment covers. Only Factory Authorized Service Personnel or other qualified maintenance personnel may remove equipment covers for internal subassembly or component replacement or any internal adjustment. Do not replace components with power cable connected. Under certain conditions, dangerous voltages may exist even with the power cable removed. To avoid injuries, always disconnect power and discharge circuits before touching them.

#### **Do Not Service or Adjust Alone.**

Do not attempt internal service or adjustment unless another person capable of rendering first aid and resuscitation is present.

#### **Use Caution When Exposing or Handling the CRT.**

Breakage of the Cathode-Ray Tube (CRT) causes a high-velocity scattering of glass fragments (implosion). To prevent CRT implosion, avoid rough handling or jarring of the equipment. Handling of the CRT should be done only by qualified maintenance personnel using approved safety mask and gloves.

#### **Do Not Substitute Parts or Modify Equipment.**

Because of the danger of introducing additional hazards, do not install substitute parts or perform any unauthorized modification of the equipment. Contact your local Motorola representative for service and repair to ensure that safety features are maintained.

#### **Dangerous Procedure Warnings.**

Warnings, such as the example below, precede potentially dangerous procedures throughout this manual. Instructions contained in the warnings must be followed. You should also employ all other safety precautions which you deem necessary for the operation of the equipment in your operating environment.

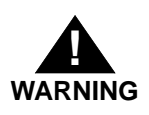

Dangerous voltages, capable of causing death, are present in this equipment. Use extreme caution when handling, testing, and adjusting.

All Motorola PWBs (printed wiring boards) are manufactured by UL-recognized manufacturers, with a flammability rating of 94V-0.

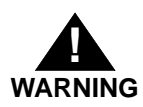

This equipment generates, uses, and can radiate electromagnetic energy. It may cause or be susceptible to electromagnetic interference (EMI) if not installed and used in a cabinet with adequate EMI protection.

 $\epsilon$ 

European notice: Board products with the CE marking comply with the EMC Directive (89/336/EEC). Compliance with this directive implies conformity to the following European norms:

EN55022 (CISPR 22) Radio Frequency Interference, Class B

EN50082-1 (IEC801-2, IEC801-3, IEEC801-4) Electromagnetic Immunity

This board product was tested in a representative system to show compliance with the above mentioned requirements. A proper installation in a CE-marked system will maintain the required EMC/safety performance.

## **CHAPTER 1 Board Level Hardware Description**

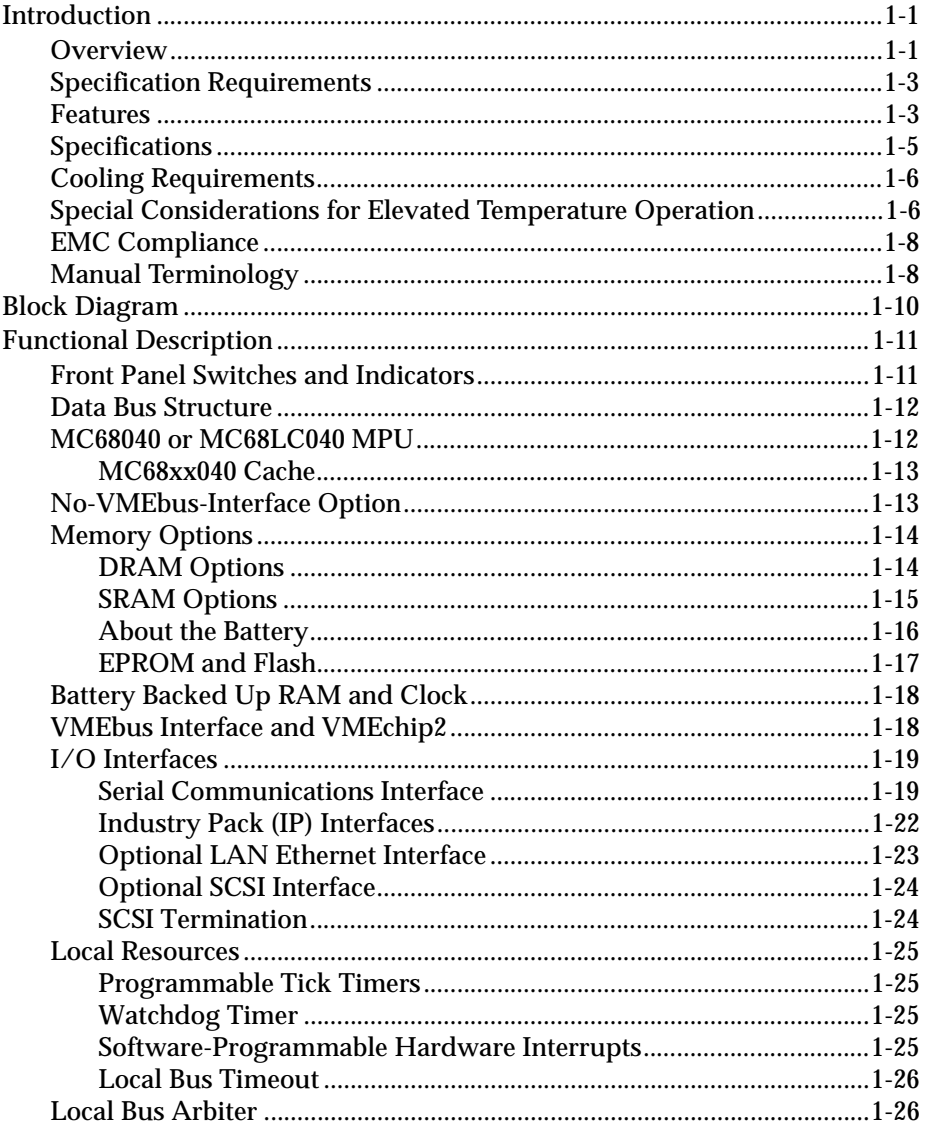

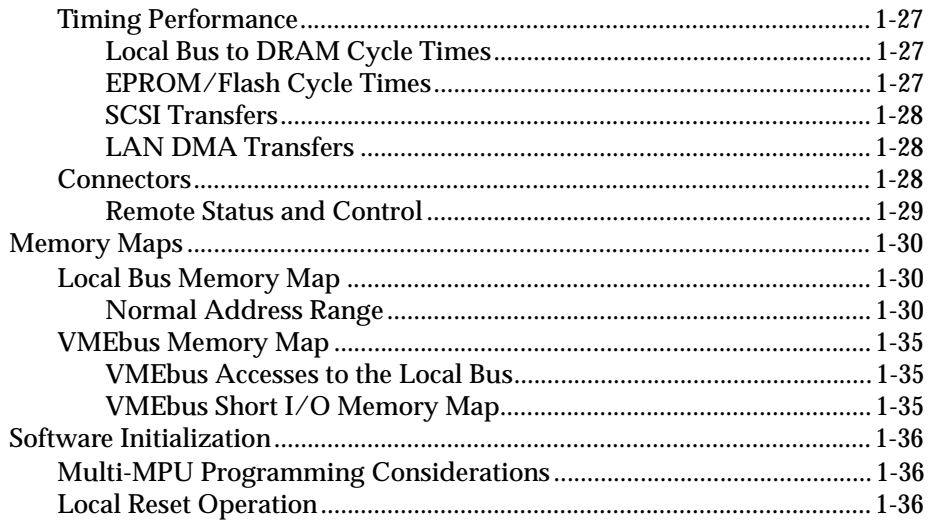

## **CHAPTER 2 Hardware Preparation and Installation**

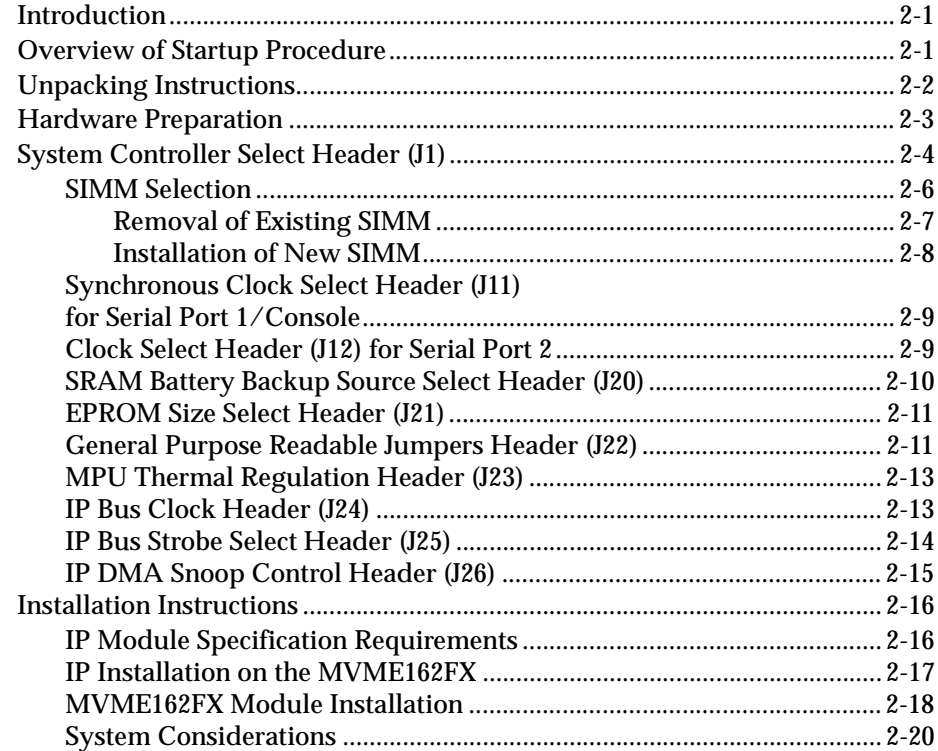

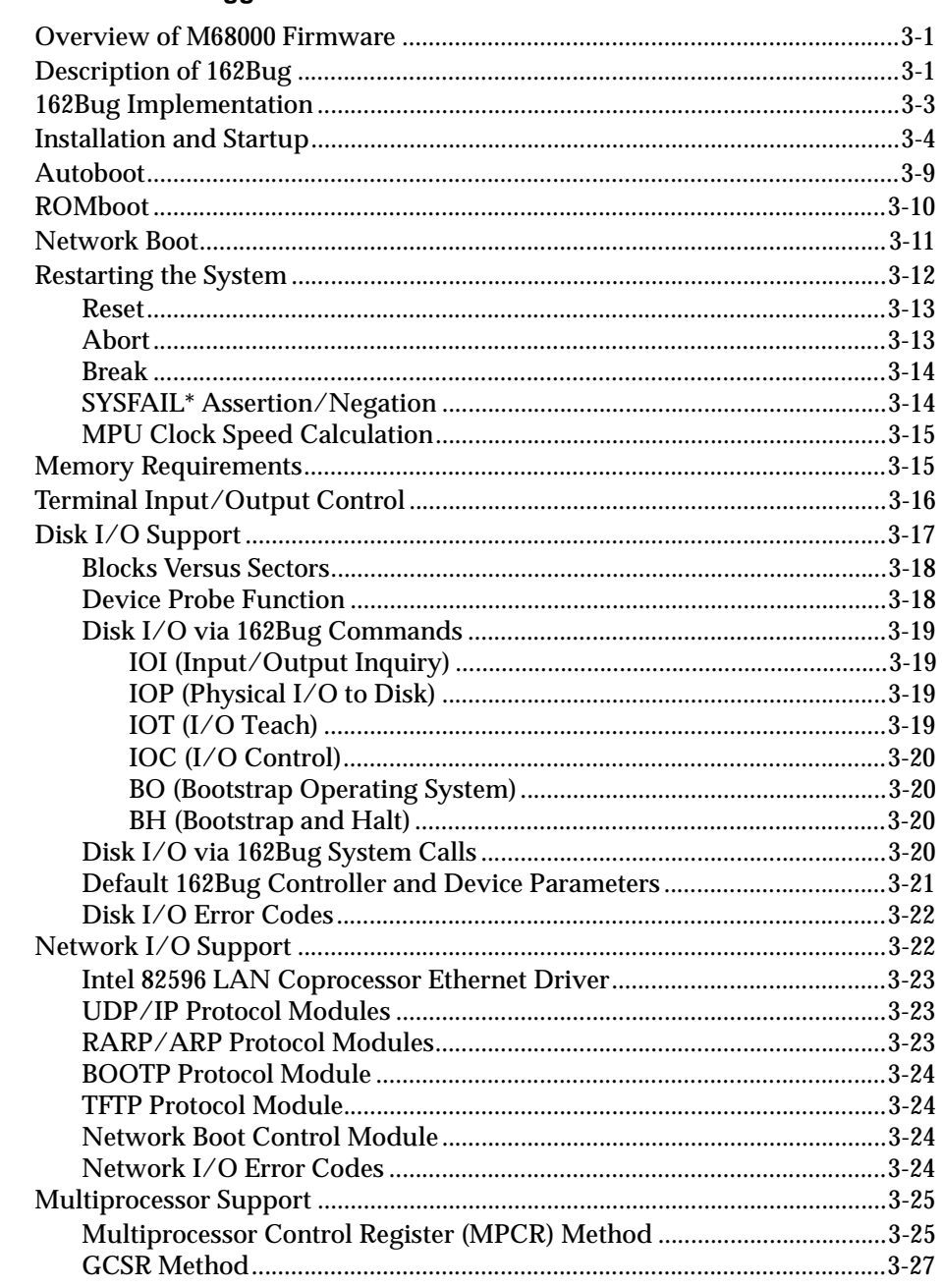

## **CHAPTER 3** Debugger General Information

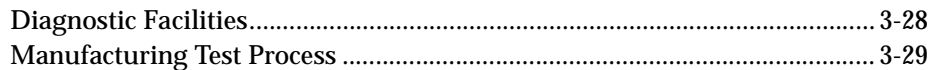

### **CHAPTER 4 Using the 162Bug Debugger**

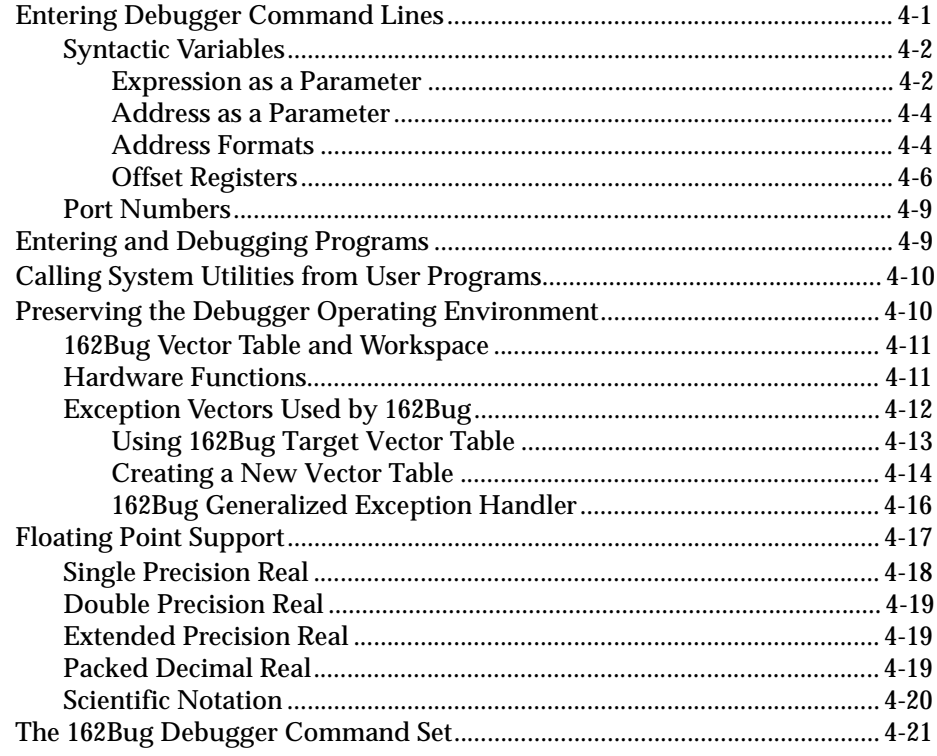

## **CHAPTER 5 Configure and Environment Commands**

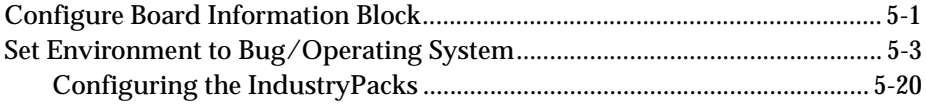

## **APPENDIX A** Serial Interconnections

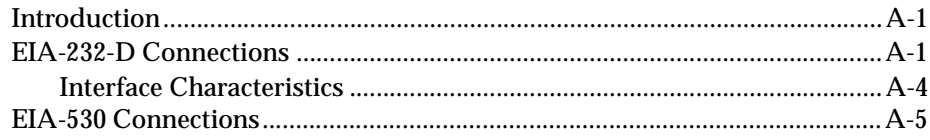

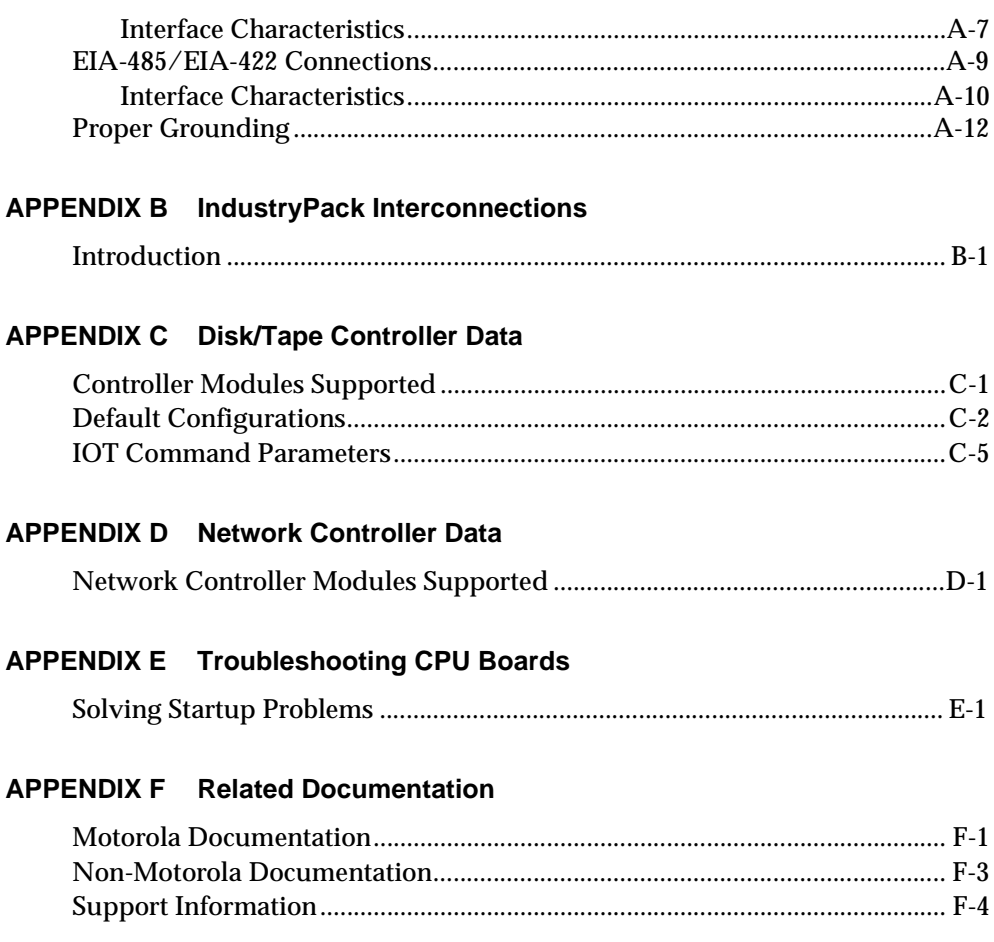

### **FIGURES**

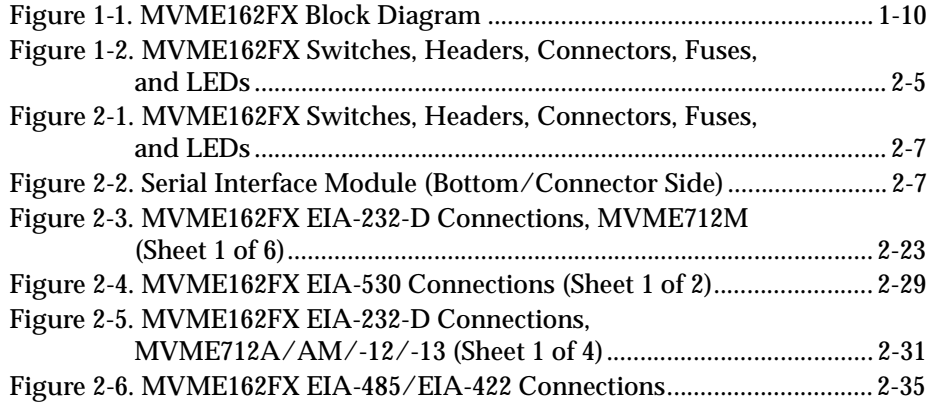

## **TABLES**

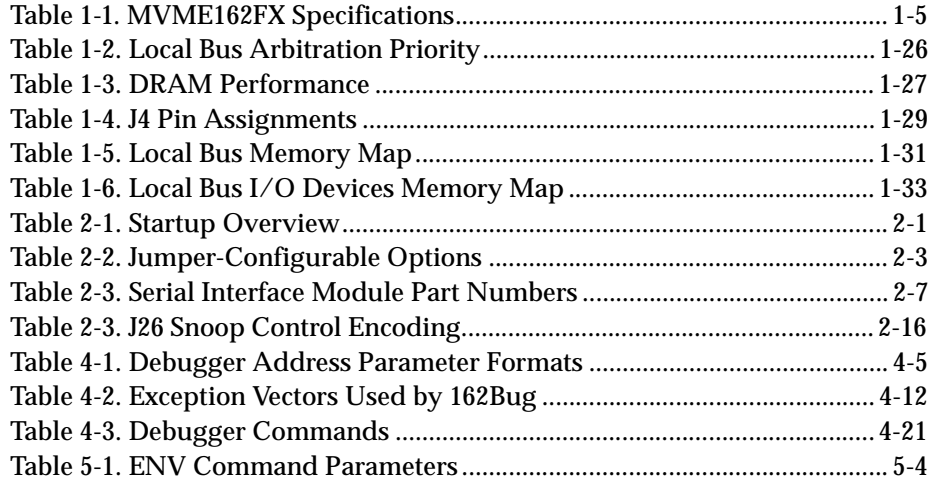

# **1 1Board Level Hardware Description**

## <span id="page-12-0"></span>**Introduction**

This chapter provides a board-level hardware description of the MVME162FX Embedded Controller. It contains a general overview of the product along with a hardware features list and a detailed functional description. The controller's front panel switches and indicators are included in the functional description. Additionally, a section on memory maps is provided at the end of this chapter to familiarize you with the controller's memory addresses and the corresponding devices accessed.

All of the controller's programmable registers that reside in ASICs are covered in the *MVME162FX Embedded Controller Programmer's Reference Guide*.

## **Overview**

The MVME162FX Embedded Controller is based on the MC68040 or MC68LC040 microprocessor. Various versions of the controller have 4MB, 8MB, or 16MB of unprotected DRAM, 8KB of SRAM (with battery backup), a time of day clock (with battery backup), an Ethernet transceiver interface, two serial ports with an EIA-232-D or EIA-530 or EIA-485/422 interface, six tick timers, a watchdog timer, a PROM socket, 1MB flash memory (one flash device), four Industry Pack (IP) interfaces with DMA, a SCSI bus interface with DMA, a VMEbus controller, and 512 KB of SRAM (with battery backup).

The controller's I/O is connected to the VMEbus P2 connector. The main board is connected through a P2 transition board and cables to the transition boards.

The MVME162FX Embedded Controller supports the following transition boards:

❏ MVME712-12

- ❏ MVME712-13
- ❏ MVME712M
- ❏ MVME712A
- ❏ MVME712AM
- ❏ MVME712B (referred to in this manual as MVME712*x*, unless separately specified)

The MVME712*x* transition boards provide configuration headers and industry-standard connectors for I/O devices.

The controller's I/O connection for the serial ports is also implemented with two DB25 front panel I/O connectors. The MVME712 series transition boards were designed to support the MVME167 boards, but can be used on the MVME162FX Embedded Controller by taking some special precautions (refer to the Serial Communications Interface section in this chapter for additional information). These transition boards provide configuration headers, serial port drivers and industry-standard connectors for the I/O devices.

The VMEbus interface is provided by an ASIC called the VMEchip2. The VMEchip2 includes two tick timers, a watchdog timer, programmable map decoders for the master and slave interfaces, a VMEbus to/from the local bus DMA controller, a VMEbus to/from the local bus non-DMA programmed access interface, a VMEbus interrupter, a VMEbus system controller, a VMEbus interrupt handler, and a VMEbus requester.

Processor-to-VMEbus transfers can be D8, D16, or D32. However, VMEchip2 DMA transfers to the VMEbus can be D16, D32, D16/BLT, D32/BLT, or D64/MBLT.

The MC2 chip ASIC provides four tick timers, the interface to the LAN chip, a SCSI chip, a serial port chip, BBRAM, the programmable interface for the DRAM and/or SRAM mezzanine board, and a flash write enable signal.

The Industry Pack Interface Controller (IP2 chip) ASIC provides control and status information, including DMA control for up to four single-size Industry Packs (IPs) or up to two double-size IPs that can be plugged into the MVME162FX main module.

## <span id="page-14-0"></span>**Specification Requirements**

These boards are designed to conform to the requirements of the following specifications:

- ❏ VMEbus Specification (IEEE 1014-87)
- ❏ EIA-232-D Serial Interface Specification, EIA
- ❏ SCSI Specification, ANSI
- ❏ Industry Pack Specification, GreenSpring

## **Features**

- ❏ 32 MHz, 32-bit MC68040 microprocessor or 25 MHz, 32-bit MC68040/MC68LC040 microprocessor
- ❏ 4MB, 8MB, or 16MB of shared DRAM (unprotected)
- ❏ 512KB of SRAM (with battery backup)
- ❏ One JEDEC standard 32-pin PLCC EPROM socket
- ❏ One Intel 28F008SA 1M x 8 flash memory device (1MB flash memory total)
- ❏ 8K x 8 non-volatile RAM and time of day clock (with battery backup)
- ❏ Four 32-bit tick timers (in the MC2 chip ASIC) for periodic interrupts
- ❏ Two 32-bit tick timers (in the VMEchip2 ASIC) for periodic interrupts
- ❏ Watchdog timer
- ❏ Eight software interrupts (for MVME162FX versions that have the VMEchip2)
- ❏ Controller I/O
	- Two serial ports (one EIA-232-D DCE; one EIA-232-D DCE/DTE or EIA-530 DCE/DTE or EIA-422 DCE/DTE or EIA-485)
	- Serial port controller (Zilog Z85230)
	- Optional SCSI bus interface with 32-bit local bus burst Direct Memory Access (DMA) (NCR 53C710 controller)
	- Optional LAN Ethernet transceiver interface with 32-bit local bus DMA (Intel 82596CA controller)
	- Four MVIP Industry Pack interfaces with DMA
- ❏ VMEbus interface (note that controller boards may be specially ordered without the VMEbus interface)
	- VMEbus system controller functions
	- VMEbus interface to local bus (A24/A32, D8/D16/D32 (D8/D16/D32/D64 BLT) (BLT = Block Transfer)
	- Local bus to VMEbus interface (A16/A24/A32, D8/D16/D32)
	- VMEbus interrupter
	- VMEbus interrupt handler
	- Global CSR for interprocessor communications
	- DMA for fast local memory VMEbus transfers (A16/A24/A32, D16/D32 (D16/D32/D64 BLT)
- ❏ Switches and Light-Emitting Diodes (LEDs)
	- Two pushbutton switches (ABORT and RESET)
	- Eight LEDs (FAIL, STAT, RUN, SCON, LAN, FUSE, SCSI, and VME)

## <span id="page-16-0"></span>**Specifications**

General specifications for the MVME162FX Embedded Controller are listed below in Table 1-1.

| <b>Characteristics</b>                                                     | <b>Specifications</b>                                                                                                    |
|----------------------------------------------------------------------------|----------------------------------------------------------------------------------------------------|
| Power requirements<br>(with PROM; without IPs)                             | $+5$ Vdc ( $\pm$ 5%), 3.5 A typical, 4.5 A max.<br>$+12$ Vdc ( $\pm$ 5%), 100 mA max.<br>$-12$ Vdc ( $\pm$ 5%), 100 mA max. |
| Operating temperature                                                      | $0^{\circ}$ to $70^{\circ}$ C exit air with forced air cooling (see NOTE<br>below)                                          |
| Storage temperature                                                        | -40 $\degree$ to +85 $\degree$ C                                                                                            |
| Relative humidity                                                          | 5% to 90% noncondensing                                                                                                    |
| Physical dimensions<br>PC board (with<br>mezzanine module<br><i>only</i> ) | Double-high VMEboard                                                                                                    |
| Height                                                                     | 9.187 inches (233.35 mm)                                                                                                    |
| Depth                                                                      | 6.299 inches (160.00 mm)                                                                                                    |
| <b>Thickness</b>                                                           | $0.662$ inch $(16.77$ mm)                                                                                                   |
| PC board (with<br>connectors and front<br><i>panel</i> )                   |                                                                                                    |
| Height                                                                     | 10.309 inches (261.85 mm)                                                                                                   |
| Depth                                                                      | 7.400 inches (188 mm)                                                                                                    |
| <b>Thickness</b>                                                           | $0.800$ inch $(20.32$ mm)                                                                                                   |

**Table 1-1. MVME162FX Specifications**

**NOTE**: Refer to the sections on*Cooling Requirements* and *Special Considerations for Elevated Temperature Operation* for additional information.

## <span id="page-17-0"></span>**Cooling Requirements**

The Motorola MVME162FX Embedded Controller is designed, and tested to operate reliably with an incoming air temperature range from  $0^{\circ}$  to 55 $^{\circ}$ C (32° to 131° F). This is accomplished with forced air cooling at a velocity typically achievable by a100 CFM axial fan. Temperature qualification is performed in a standard Motorola VME system chassis. 25 watt load boards are inserted in two card slots (one on each side), adjacent to the board under test, to simulate a high power density system configuration. An assembly of three axial fans, rated at 100 CFM per fan, is placed directly under the VME card cage. The incoming air temperature is measured between the fan assembly and the card cage, where the incoming airstream first encounters the controller under test. Test software is executed as the controller is subjected to ambient temperature variations. Case temperatures of critical, high power density integrated circuits are monitored to ensure the component vendor's specifications are not exceeded.

While the exact amount of air flow required for cooling depends on the ambient air temperature and the type, number, and location of boards and other heat sources; adequate cooling can usually be achieved with 10 CFM and 490 LFM flowing over the controller. Less air flow is required to cool the controller in environments having lower maximum ambient temperatures. Under more favorable thermal conditions, it may be possible to operate the controller reliably at higher than 55° C with increased air flow. It is important to note that there are several factors (in addition to the rated CFM of the fan), which determine the actual volume and speed of air flowing over the controller.

## **Special Considerations for Elevated Temperature Operation**

This section provides information pertinent to users whose applications for the MVME162FX Embedded Controller may subject it to high temperatures.

The controller's design uses commercial grade devices. Therefore, it can operate in an environment with ambient air temperature from 0° C to 70° C. There are many factors that affect the ambient temperature felt by

**1**

components on the controller: inlet air temperature; air flow characteristics; number, types, and locations of Industry Pack modules; power dissipation of adjacent boards in the system, etc.

A laboratory temperature profile of the MVME162FX Embedded Controller (MVME162-513) was developed in an MVME945 12-slot VME chassis. This controller was equipped with one GreenSpring IP-Dual P/T module (position a) and three GreenSpring IP-488 modules (positions b, c, and d). A 25 watt load board was installed adjacent to each side of the controller under test. The exit air velocity was approximately 200 LFM between the controller and the IP-Dual P/T module. Under these circumstances, a  $10^{\circ}$  C rise between the inlet and exit air was observed. At  $70^{\circ}$  C exit air temperature (60 $^{\circ}$  C inlet air), the junction temperatures of devices on the controller were calculated (from the measured case temperatures) and did not exceed 100° C.

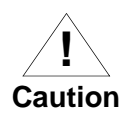

For elevated temperature operation, the user must perform similar measurements and calculations to determine what operating margin exists for any specific environment.

The following are some steps that the user can take to help make elevated temperature operation possible:

- 1. Position the MVME162FX Embedded Controller in the chassis for maximum air flow over the component side of the board.
- 2. Avoid placing boards with high power dissipation adjacent to the controller.
- 3. Use low power Industry Pack modules only. The preferred locations for IP modules are position a (J2 and J3) and position d (J18 and J19).

## <span id="page-19-0"></span>**EMC Compliance**

The MVME162FX controller is a board-level product and is meant to be used in standard VME applications. As such, it is the responsibility of system integrators to meet the regulatory guidelines pertaining to a given application. The controller has been tested in a representative chassis for CE class B EMC certification. EMC compliance was achieved under the following conditions:

- 1. Shielded cables on all external I/O ports.
- 2. Cable shields connected to earth ground via metal shell connectors bonded to a conductive module front panel.
- 3. Conductive chassis rails connected to earth ground. This provides the path for connecting shields to earth ground.
- 4. Front panel screws properly tightened.

For minimum RF emissions, it is essential that the conditions above be implemented. Failure to do so, could compromise the EMC compliance of the equipment containing the module.

## **Manual Terminology**

This manual utilizes a special symbolic convention for data and address parameters. The parameter is prefixed with a character which identifies the numeric format as follows:

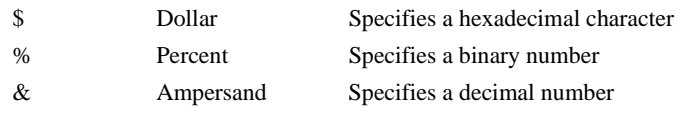

For example, "12" is the decimal number twelve, and "\$12" is the decimal number eighteen.

Unless otherwise specified, all address references are in hexadecimal notation.

An asterisk (\*) following the signal name for signals which are *level significant* denotes that the signal is "true" or "valid" when the signal is low.

An asterisk (\*) following the signal name for signals which are *edge significant* denotes that the actions initiated by that signal occur on a high to low transition.

In this manual, the terms *assertion* and *negation* are used to specify forcing a signal to a particular state. In particular, "assertion" and "assert" refer to a signal that is active or *true*; "negation" and "negate" refer to a signal that is inactive or *false*. These terms are used independently of the voltage level (high or low) that they represent.

Data and address sizes are defined as follows:

- ❏ A *byte* is eight bits, numbered 0 through 7, with bit 0 being the least significant.
- ❏ A *two-byte* is 16 bits, numbered 0 through 15, with bit 0 being the least significant. For the MVME162FX and other CISC modules, this is refered to as a*word*.
- ❏ A *four-byte* is 32 bits, numbered 0 through 31, with bit 0 being the least significant. For the MVME162FX and other CISC modules, this is refered to as a*longword*.

The terms *control bit*, *status bit, true, and false* are used extensively in this document. The term *control bit* is used to describe a bit in a register that can be set and cleared under software control. The term *tru*e is used to indicate that a bit is in the state that enables the function it controls. The term *fals*e is used to indicate that the bit is in the state that disables the function it controls.

In all tables, the terms 0 and 1 are used to describe the actual value that should be written to the bit, or the value that it yields when read. The term *status bit* is used to describe a bit in a register that reflects a specific condition. The status bit can be read by software to determine operational or exception conditions.

## <span id="page-21-0"></span>**Block Diagram**

Figure 1-1 is a general block diagram of the MVME162FX Embedded Controller's design.

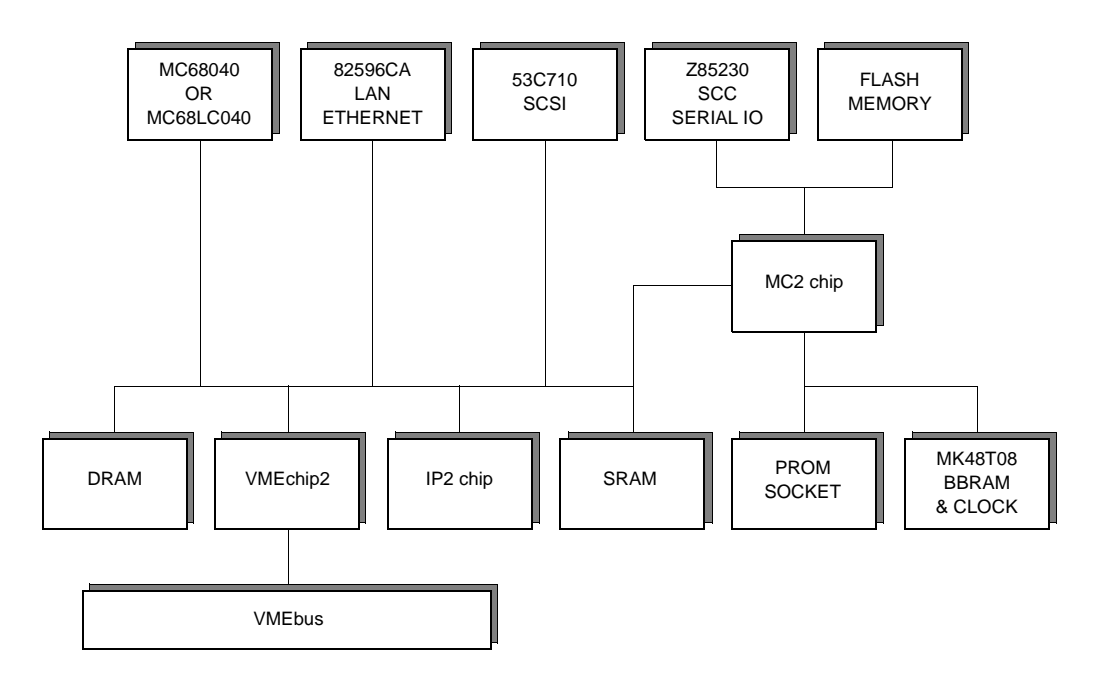

1559 9412

**Figure 1-1. MVME162FX Block Diagram**

## <span id="page-22-0"></span>**Functional Description**

This section provides a functional description of the major blocks on the MVME162FX Embedded Controller.

## **Front Panel Switches and Indicators**

There are switches and LEDs on the front panel of the controller. The switches are RESET and ABORT. The RESET switch resets all onboard devices and drives SYSRESET\* if the board is acting as a system controller. The RESET switch may be disabled by software.

When enabled by software, the ABORT switch generates an interrupt at a user-programmable level. It is normally used to abort program execution and return to the debugger.

There are eight LEDs on the controller's front panel: FAIL, STAT, RUN, SCON, LAN, FUSE (LAN power), SCSI, and VME.

The red FAIL LED (part of DS1) lights when the BRDFAIL signal line is active.

The MC68040 status lines are decoded on the controller to drive the yellow STAT (status) LED (part of DS1). In this case, a halt condition from the processor lights the LED.

The green RUN LED (part of DS2) lights when the local bus TIP\* signal line is low. This indicates one of the local bus masters is executing a local bus cycle.

The green SCON LED (part of DS2) lights when the VMEchip2 is the VMEbus system controller.

The green LAN LED (part of DS3) lights when the LAN chip is the local bus master.

The MVME162FX supplies +12 Vdc power to the Ethernet transceiver interface through a fuse. The green FUSE (LAN power) LED (part of DS3) lights when power is available to the transceiver interface.

The green VME LED (part of DS4) lights when the board is using the VMEbus (VMEbus AS\* is asserted by the VMEchip2) or when the board is accessed by the VMEbus (VMEchip2 is the local bus master).

## <span id="page-23-0"></span>**Data Bus Structure**

The local data bus on the MVME162FX Embedded Controller is a 32-bit synchronous bus based on the MC68040 bus, and which supports burst transfers and snooping. The various local bus master and slave devices use the local bus to communicate. The local bus is arbitrated by a priority type arbiter. The priority of the local bus masters from highest to lowest is: 82596CA LAN, Industry Pack DMA, 53C710 SCSI, VMEbus, and MPU. Generally speaking, any master can access any slave; however, not all combinations pass the common sense test. Refer to the *MVME162FX Embedded Controller Programmer's Reference Guide* and to the user's guide for each device to determine its port size, data bus connection, and any restrictions that apply when accessing the device.

## **MC68040 or MC68LC040 MPU**

The MC68040 or MC68LC040 processor is used on the MVME162FX Embedded Controller. The MC68040 has on-chip instruction and data caches, optional high drive I/O buffers, and a floating point processor. The major difference between the two processors is that the MC68040 has a floating point coprocessor. The MC68040 supports cache coherency in multi-master applications with dedicated on-chip bus snooping logic. Refer to the *MC68040 Microprocessor User's Manual* for more information.

#### <span id="page-24-0"></span>**MC68xx040 Cache**

The MVME162FX Embedded Controller local bus masters (VMEchip2, MC68*xx*040, 53C710 SCSI controller, and 82596CA Ethernet controller) have programmable control of the snoop/caching mode. The IP DMA local bus master's snoop control function is controlled by jumper settings at J26. J26 controls the value of the snoop control signals for all IP DMA transfers. This includes the IP DMA which is executed when the DMA control registers are updated while the IP DMA is operating in the command chaining mode. The controller's local bus slaves which support MC68*xx*040 bus snooping are defined in the Local Bus Memory Map table later in this chapter.

## **No-VMEbus-Interface Option**

The MVME162FX Embedded Controller can be operated as an embedded controller without the VMEbus interface. For this option, the VMEchip2 and the VMEbus buffers are not populated. Also, the bus grant daisy chain and the interrupt acknowledge daisy chain have zero-ohm bypass resistors installed.

To support this feature, certain logic in the VMEchip2 has been duplicated in the MC2 chip. This logic is inhibited in the MC2 chip if the VMEchip2 is present. The enables for these functions are controlled by software and MC2 chip hardware initialization.

Note that MVME162FX models ordered without the VMEbus interface are shipped with a flash memory blank (the factory uses the VMEbus to program the flash memory with debugger code). To use the 162Bug package, MVME162Bug, be sure that jumper header J22 is configured for the EPROM memory map. Refer to Chapters 3 and 4 for further details. For ordering information, contact your local Motorola sales office.

## <span id="page-25-0"></span>**Memory Options**

The following memory options are used on the different versions of the MVME162FX Embedded Controller.

#### **DRAM Options**

The controller's design allows a 4MB, 8MB, or 16MB DRAM option. The DRAM architecture is non-interleaved for 4MB and 8MB, while the 16MB architecture is interleaved. The 4MB DRAM option is located entirely on the controller's base board; the 8MB and 16MB options include 4MB or 12MB on a mezzanine module. The memory is not parity protected.

If the base board is populated with 4MB, the compatible mezzanines are ones that start at four. (i.e. the mezzanine address map starts at 4MB.) Therefore on 4MB base boards, the memory on the mezzanine appears contiguous to the memory on the base board.

The software can determine how much memory is on the base board by examining the seventh bit (bit 23) of the register at offset address \$25. This bit is set upon MC2 chip initialization by a hardware state machine. Memory performance is specified in the section on the DRAM Memory Controller in the MC2 chip Programming Model in the *MVME162FX Embedded Controller Programmer's Reference Guide*.

The following table defines the combinations of base board and mezzanine memory population options used for the controller.

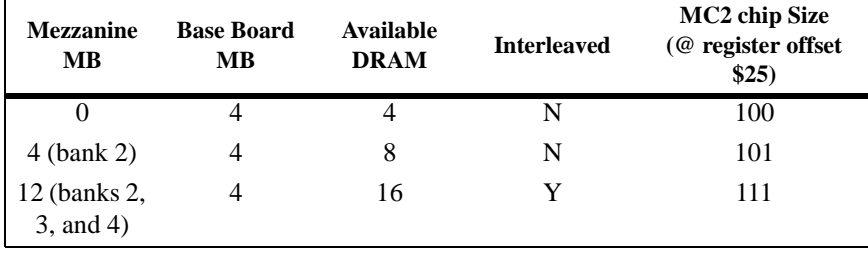

#### <span id="page-26-0"></span>**SRAM Options**

The MVME162FX Embedded Controller's design includes a 512KB SRAM option. SRAM architecture is single non-interleaved. Its performance is specified in the section on the SRAM Memory Controller in the MC2 chip Programming Model in the *MVME162FX Embedded Controller Programmer's Reference Guide*. A battery supplies VCC to the SRAMs when main power is removed. The worst case elapsed time for battery protection is 200 days.

The SRAM arrays are not parity protected.

The controller's SRAM battery backup function is provided by a Dallas DS1210S. The DS1210S supports primary and secondary power sources. When the main board power fails, the DS1210S selects the source with the highest voltage. If one source should fail, the DS1210S switches to the redundant source. Each time the board is powered, the DS1210S checks power sources and if the voltage of the backup sources is less than two volts, the second memory cycle is blocked. This allows software to provide an early warning to avoid data loss. Because the DS1210S may block the second access, the software should do at least two accesses before relying on the data.

The controller provides jumpers (on J20) that allow either power source of the DS1210S to be connected to the VMEbus +5V STDBY pin or to one cell of the onboard battery. For example, the primary system backup source may be a battery connected to the VMEbus +5V STDBY pin and the secondary source may be the onboard battery. If the system source should fail or the board is removed from the chassis, the onboard battery takes over. Refer to Chapter 2 for the jumper configurations.

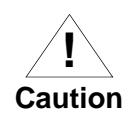

For proper operation of the SRAM, a jumper combination must be installed on the Backup Power Source Select Header (J20). If one of the jumpers is used to select the battery, the battery must be installed on the controller. The SRAM may malfunction if inputs to the DS1210S are left unconnected.

The SRAM is controlled by the MC2 chip, and the access time is programmable. Refer to the MC2 chip description in the *MVME162FX Embedded Controller Programmer's Reference Guide* for additional information.

#### <span id="page-27-0"></span>**About the Battery**

The power source for the onboard SRAM is a RAYOVAC FB1225 battery with two BR1225 type lithium cells. The battery is socketed for easy removal and replacement and a small capacitor is provided to allow the battery to be quickly replaced without data loss.

The life of the battery is very dependent on the ambient temperature of the board and the power-on duty cycle. The lithium battery supplied on the MVME162FX Embedded Controller should provide at least two years of backup time with the board powered off and with an ambient temperature of 40° C. If the power-on duty cycle is 50% (the board is powered on half of the time), the battery lifetime is four years. At lower ambient temperatures the backup time is greatly extended and may approach the shelf life of the battery.

When a board is stored, the battery should be disconnected to prolong battery life. This is especially important at high ambient temperatures. The controller is shipped with the batteries disconnected (i.e., with VMEbus +5V standby voltage selected as both primary and secondary power source). If you intend to use the battery as a power source, whether primary or secondary, it is necessary to reconfigure the jumpers on J20 before installing the module. Refer to *SRAM Backup Power Source Select Header J20* in Chapter 2 for available jumper configurations.

The power leads from the battery are exposed on the solder side of the board, therefore the board should not be placed on a conductive surface or stored in a conductive bag unless the battery is removed.

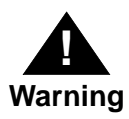

Lithium batteries incorporate flammable materials such as lithium and organic solvents. If lithium batteries are mistreated or handled incorrectly, they may burst open and <span id="page-28-0"></span>ignite, possibly resulting in injury and/or fire. When handling lithium batteries, carefully follow the precautions listed below in order to prevent accidents.

- ❏ Do not short circuit.
- ❏ Do not disassemble, deform, or apply excessive pressure.
- ❏ Do not heat or incinerate.
- ❏ Do not apply solder directly to terminals.
- ❏ Do not mix different models of batteries together.
- ❏ Do not mix new and old batteries together.
- ❏ Do not charge.
- ❏ Always check for correct polarity. Do not reverse polarity.

To remove the battery from the module, carefully pull the battery from the socket.

Before installing a new battery, ensure that the battery pins are clean. Note the battery polarity and press the battery into the socket. Note that when the battery is in the socket, no soldering is required.

#### **EPROM and Flash**

The MVME162FX Embedded Controller's design incorporates 1MB of flash memory (an 8-Mbit flash device organized as a 1M x 8). Refer to the Intel documents listed in Appendix F for additional information on programming flash memory,

The flash write enable is controlled by a bit in the Flash Access Time Control Register in the MC2 chip. Refer to the *MVME162FX Embedded Controller Programmer's Reference Guide* for additional information.

The EPROM location is a standard JEDEC 32-pin PLCC capable of 4 Mbit densities organized as a 512KB x 8 device. Depending on the jumper setting (GPI3, pins 9-10 on J22), the MC68*xx*040 reset code can be fetched from either the flash (GPI3 installed) or EPROM (GPI3 removed).

<span id="page-29-0"></span>Note that MVME162FX models ordered without the VMEbus interface are shipped with flash memory blank (the factory uses the VMEbus to program the flash memory with debugger code). To use the 162Bug package, MVME162Bug, be sure that jumper header J22 is configured for the EPROM memory map. Refer to Chapters 3 and 4 for further details.

## **Battery Backed Up RAM and Clock**

The MVME162FX Embedded Controller incorporates the MK48T08 RAM and clock chip. This chip provides a time-of-day clock, oscillator, crystal, power failure detection, 8KB of RAM, and a battery in one 28-pin package. The clock provides information in seconds, minutes, hours, day, date, month, and year in BCD 24-hour format. Corrections for 28- day, 29 day (leap year), and 30-day months are automatically made. No interrupts are generated by the clock. The clock chip is an 8 bit device; however, the interface provided by the MC2 chip supports 8-bit, 16-bit, and 32-bit accesses to the MK48T08. Refer to the MC2 chip description in the *MVME162FX Embedded Controller Programmer's Reference Guide* and to the MK48T08 data sheet for additional information on programming and battery life information.

## **VMEbus Interface and VMEchip2**

The local bus to VMEbus interface and the VMEbus to local bus interface are provided by the optional VMEchip2. The VMEchip2 can also provide the VMEbus system controller functions. Refer to the VMEchip2 description in the *MVME162FX Embedded Controller Programmer's Reference Guide* for detailed programming information.

Note that the ABORT switch logic in the VMEchip2 is not used. The GPI inputs to the VMEchip2 which are located at \$FFF40088 bits 7-0 are not used. The ABORT switch interrupt is integrated into the MC2 chip ASIC at location \$FFF42043. The GPI inputs are integrated into the MC2 chip ASIC at location \$FFF4202C bits 23-16.

## <span id="page-30-0"></span>**I/O Interfaces**

The MVME162FX Embedded Controller provides onboard I/O for many system applications. The I/O functions include serial ports, Industry Pack interfaces, optional LAN Ethernet transceiver interface, and an optional SCSI mass storage interface.

#### **Serial Communications Interface**

The controller uses a Zilog Z85230 serial communications controller to implement the two serial communications interfaces. Each interface supports CTS, DCD, RTS, and DTR control signals; as well as the TxD and RxD transmit/receive data signals, and TxC/RxC synchronous clock signals.

The Z85230 supports synchronous (SDLC/HDLC) and asynchronous protocols. The controller's hardware supports asynchronous serial baud rates of 110b/s to 38.4Kb/s.

The Z85230 supplies an interrupt vector during interrupt acknowledge cycles. The vector is modified based upon the interrupt source within the Z85230. Interrupt request levels are programmed via the MC2 chip. One MC2 chip can handle up to four Z85230 chips. Refer to the Z85230 data sheet shown in Appendix F, and to the MC2 chip Programming Model in the *MVME162FX Embedded Controller Programmer's Reference Guide*, for information.

#### **MVME162FX Serial Port 1**

The A port of the Z85230 is interfaced as DCE (data circuit-terminating equipment) with the EIA-232-D interface and is routed to:

❏ The DB-25 connector marked SERIAL PORT 1/CONSOLE on the front panel of the controller. SERIAL PORT 1/CONSOLE is an EIA-232-D DCE port.

NOTE: This port can be connected to the TX and RX clocks which may be present on the DB-25 connector. These connections are made via jumper header J11 on the controller. Note that the TxC and RxC clock lines are not available on the MVME712*x* transition modules.

❏ One of the following output connectors on the MVME712*x* transition module:

**MVME712M**: The DB-25 connector marked SERIAL PORT 2 on the front panel. SERIAL PORT 2 can be configured as an EIA-232- D DTE or DCE port, via jumper headers J16 and J17.

**MVME712A or MVME712-12**: The DB-9 connector marked SERIAL PORT 2 on the front panel. SERIAL PORT 2 is hardwired as an EIA-232-D DTE port.

**MVME712AM or MVME712-13**: The DB-9 connector marked SERIAL PORT 2 *OR* the RJ-11 jack on the front panel. SERIAL PORT 2 is hardwired as EIA-232-D DTE; the RJ-11 jack utilizes the built-in modem. Setting the jumper headers J16 and J17 on the MVME712AM/-13 configures the output as EIA-232-D DTE at SERIAL PORT 2 or as a modem at the RJ-11 jack.

Figure 2-3 (sheets 1 and 2) in Chapter 2 illustrates the two configurations available for Port A when the controller is used with an MVME712M. Figure 2-5 (sheets 1 and 2) shows the two configurations available for Port A when the controller is used with an MVME712A/AM/-12/-13.

#### **MVME162FX Serial Port 2**

The configuration of B port of the Z85230 is determined via a Serial Interface Module (SIMM) which is installed at connector J10 on the controller. There are five SIMMS available:

SIMM05 - DTE with EIA-232-D interface SIMM06 - DCE with EIA-232-D interface SIMM07 - DTE with EIA-530 interface SIMM08 - DCE with EIA-530 interface SIMM09 - EIA-485 interface, or DCE or DTE with EIA-422 interface

Port B is routed, via the SIMM, to:

❏ The DB-25 connector marked SERIAL PORT 2 on the front panel of the MVME162FX controller. SERIAL PORT 2 will be an EIA-232-D DCE or DTE port, or an EIA-530 DCE or DTE port, or an EIA-485 port, or an EIA-422 DCE or DTE port, depending upon which module is installed.

- **Note** Port B is factory configured for asynchronous communication. For synchronous communication, this port can be connected to the TX and RX clock signals which may be present on the DB-25 connector. These connections are made via jumper header J12 on the controller. The TxC and RxC clock lines are available at the MVME712M SERIAL PORT 4 via header J15 on that board, but are not available on the other MVME712*x* transition modules.
	- ❏ One of the following output connectors on the MVME712*x* transition module:

**MVME712M**: The DB-25 connector marked SERIAL PORT 4 on the front panel. SERIAL PORT 4 can be configured as an EIA-232- D DTE or DCE port, via the jumper headers J18 and J19 on the MVME712M.

**MVME712A, AM, -12, or -13**: The DB-9 connector marked SERIAL PORT 4 on the front panel. SERIAL PORT 4 is hard-wired as an EIA-232-D DTE port.

Figure 2-3 (sheets 3 through 6) in Chapter 2 shows the four configurations available for Port B when the MVME162FX Embedded Controller is used with an MVME712M. Note that the port configurations shown in Figure 2-3, sheets 5 and 6 are not recommended for synchronous applications because of the incorrect clock direction. Figure 2-4 (sheets 1 and 2) shows the controller with the two configurations available using the EIA-530 SIMMs. Figure 2-5 (sheets 3 and 4) shows the two configurations available for Port B when the controller is used with an MVME712A/AM/-12/-13. Figure 2-6 shows the controller with the configuration available using the EIA-485/EIA-422 SIMM.

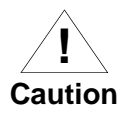

Do not simultaneously connect serial data devices to the equivalent ports on the MVME712 series transition module and the MVME162FX Embedded Controller's front panel. This could result in simultaneous transmission of conflicting data.

<span id="page-33-0"></span>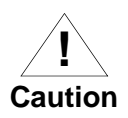

Do not connect peripheral devices to Port 1, Port 3, or the Centronics printer port on the MVME712x transition module. In the EIA-232-D case, none of these ports are connected to any MVME162 circuits. In the EIA-530 case, attempting to use these ports would produce certain connections with the potential to damage the MVME162 or the peripherals.

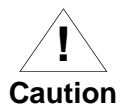

When using an EIA-530 SIMM or an EIA-485/EIA-422 SIMM, do not connect the MVME162FX Embedded Controller to an MVME712*x* board. The EIA-530, EIA-485, and EIA-422 signals are not supported by the P2 adapter and the transition boards.

#### **Industry Pack (IP) Interfaces**

The IP2 chip ASIC on the MVME162FX Embedded Controller supports four Industry Pack (IP) interfaces: these are accessible from the front panel. The IP2 also includes four DMA channels (one for each IP, or two for each double size IP), 32MHz or 8MHz Industry Pack clock selection (jumper selectable), and one programmable timebase strobe which is connected to the four interfaces. Refer to the IP2 chip Programming Model in the *MVME162FX Embedded Controller Programmer's Reference Guide* for details of the IP interface. Refer also to Appendix B for the pin assignments of the IP connectors.

**Notes** MVME162FX Embedded Controllers do *not* monitor power supply +5 Vdc power and assert IP reset if the power falls too low. Instead, IP reset is handled by the **ENV** command of the 162Bug debugger, as described in Chapter 5.

> Two IP modules plugged into the same MVME162FX Embedded Controller can *not* use the Strobe∗ line to communicate with each other, because the Strobe∗ signal is an output from the IP2 chip to all four IP modules that plug into the same controller.

#### <span id="page-34-0"></span>**Optional LAN Ethernet Interface**

The MVME162FX Embedded Controller uses the 82596CA to implement the Ethernet transceiver interface. The 82596CA accesses local RAM using DMA operations to perform its normal functions. Because the 82596CA has small internal buffers and the VMEbus has an undefined latency period, buffer overrun may occur if the DMA is programmed to access the VMEbus. Therefore, the 82596CA should not be programmed to access the VMEbus.

Every controller that has the Ethernet interface is assigned an Ethernet Station Address. The address is \$08003E2*xxxxx* where *xxxxx* is the unique 5-nibble number assigned to the board (i.e., every controller has a different value for *xxxxx*).

Each board has an Ethernet Station Address displayed on a label attached to the VMEbus P2 connector. In addition, the six bytes including the Ethernet address are stored in the configuration area of the BBRAM. That is, 08003E2*xxxxx* is stored in the BBRAM. At an address of \$FFFC1F2C, the upper four bytes  $(08003E2x)$  can be read. At an address of \$FFFC1F30, the lower two bytes (*xxxx*) can be read. The controller's debugger has the capability to retrieve or set the Ethernet address.

If the data in the BBRAM is lost, the user should use the number on the VMEbus P2 connector label to restore it.

The Ethernet transceiver interface is located on the MVME162FX controller, and the industry DB15 standard connector is located on the MVME712*x* transition board.

Support functions for the 82596CA are provided by the MC2 chip ASIC. Refer to the 82596CA user's guide for detailed programming information.

#### **Optional SCSI Interface**

The MVME162FX Embedded Controller may provide for mass storage subsystems through the industry-standard SCSI bus. These subsystems may include hard and floppy disk drives, streaming tape drives, and other mass storage devices. The SCSI interface is implemented using the NCR 53C710 SCSI I/O controller.

Support functions for the 53C710 are provided by the MC2 chip ASIC. Refer to the 53C710 user's guide for detailed programming information.

#### <span id="page-35-0"></span>**SCSI Termination**

The system technician must ensure that the SCSI bus is properly terminated at both ends. On the controller, sockets are provided for the terminators on the P2 adapter board or the LCP2 adapter board. If the SCSI bus ends at the adapter board, then termination resistors must be installed on the adapter board. +5V power to the SCSI bus TERM power line and termination resistors is provided through a fuse located on the adapter board.
### **Local Resources**

The MVME162FX Embedded Controller includes many resources for the local processor. These include tick timers, software-programmable hardware interrupts, watchdog timer, and local bus timeout.

### **Programmable Tick Timers**

Six 32-bit programmable tick timers with a 1 µs resolution are provided; two in the VMEchip2 and four in the MC2 chip. The tick timers can be programmed to generate periodic interrupts to the processor. Refer to the VMEchip2 and MC2 chip in the *MVME162FX Embedded Controller Programmer's Reference Guide* for detailed programming information.

### **Watchdog Timer**

A watchdog timer function is provided in the VMEchip2 and the MC2 chip. When the watchdog timer is enabled, it must be reset by software within the programmed time or it times out. The watchdog timer can be programmed to generate a SYSRESET signal, local reset signal, or board fail signal if it times out. Refer to the VMEchip2 and the MC2 chip in the *MVME162FX Embedded Controller Programmer's Reference Guide* for detailed programming information.

The watchdog timer logic is duplicated in the VMEchip2 and MC2 chip ASICs. Because the watchdog timer function in the VMEchip2 is a superset of that function in the MC2 chip (system reset function), the timer in the VMEchip2 is used in all cases except for the version of the controller which does not include the VMEbus interface ("No VMEbus Interface" option).

#### **Software-Programmable Hardware Interrupts**

Eight software-programmable hardware interrupts are provided by the VMEchip2. These interrupts allow the software to create a hardware interrupt.

### **Local Bus Timeout**

The MVME162FX Embedded Controller provides a timeout function in the VMEchip2 and the MC2 chip for the local bus. When the timer is enabled and a local bus access times out, a Transfer Error Acknowledge (TEA) signal is sent to the local bus master. The timeout value is selectable by software for 8 µsec, 64 µsec, 256 µsec, or infinity. The local bus timer does not operate during VMEbus bound cycles. VMEbus bound cycles are timed by the VMEbus access timer and the VMEbus global timer.

The access timer logic is duplicated in the VMEchip2 and MC2 chip ASICs. Because the local bus timer in the VMEchip2 can detect an offboard access and the MC2 chip local bus timer cannot, the timer in the VMEchip2 is used in all cases except for the version of the controller which does not include the VMEbus interface ("No-VMEbus-Interface option").

### **Local Bus Arbiter**

The local bus arbiter implements a fixed priority which is described in the following table.

| <b>Device</b> | <b>Priority</b> | <b>Note</b>        |  |
|---------------|-----------------|--------------------|--|
| LAN           |                 | Highest            |  |
| <b>IP DMA</b> |                 |                    |  |
| <b>SCSI</b>   | 2               |                    |  |
| <b>VMEbus</b> |                 | <b>Next Lowest</b> |  |
| MC68040       |                 | Lowest             |  |

**Table 1-2. Local Bus Arbitration Priority**

## **Timing Performance**

This section provides information on the performance of the MVME162FX Embedded Controller. The controller is designed to operate at 25 MHz or 32 MHz.

### **Local Bus to DRAM Cycle Times**

The DRAM base address, array size, and device size are programmable. The DRAM controller assumes an interleaved architecture if the DRAM size requires eight physical devices (that is, when the memory array size is 4MB and DRAM technology is 4 Mbits per device; or when the memory array size is 16MB and DRAM technology is 16 Mbits per device.)

Parity checking and parity exception action is also programmable. The DRAM array size and device size are initialized in the DRAM Space Size Register.

| <b>Clock Budget</b> | <b>Operating Conditions</b>   |  |
|---------------------|-------------------------------|--|
| 4,2,2,2             | Non-interleaved, read, 25 MHz |  |
| 4, 1, 1, 1          | Interleaved, read, 25 MHz     |  |
| 3,2,2,2             | Write, 25 MHz                 |  |
| 5,3,3,3             | Non-interleaved, read, 32 MHz |  |
| 5,2,2,2             | Interleaved, read, 32 MHz     |  |
| 4, 2, 2, 2          | Write, 32 MHz                 |  |

**Table 1-3. DRAM Performance**

### **EPROM/Flash Cycle Times**

The EPROM/flash cycle time is programmable from 3 to 10 bus clocks/byte (4 bytes  $= 12$  to 40). (The actual cycle time may vary depending on the device speed.) The data transfers are 32 bits wide. Refer to the *MVME162FX Embedded Controller Programmer's Reference Guide*.

### **SCSI Transfers**

The MVME162FX Embedded Controller includes an SCSI mass storage bus interface with DMA controller. The SCSI DMA controller uses a FIFO buffer to interface the 8-bit SCSI bus to the 32-bit local bus. The FIFO buffer allows the SCSI DMA controller to efficiently transfer data to the local bus in four longword bursts. This reduces local bus usage by the SCSI device. Refer to the MC2chip Programming Model in the *MVME162FX Embedded Controller Programmer's Reference Guide*.

The transfer rate of the DMA controller is 44MB/sec at 32 MHz with parity off and interleaved DRAM and read cycles. Assuming a continuous transfer rate of 5MB/sec on the SCSI bus, 12% of the local bus bandwidth is used by transfers from the SCSI bus.

### **LAN DMA Transfers**

The MVME162FX Embedded Controller includes a LAN interface with DMA controller. The LAN DMA controller uses a FIFO buffer to interface the serial LAN bus to the 32-bit local bus. The FIFO buffer allows the LAN DMA controller to efficiently transfer data to the local bus.

The 82596CA does not execute MC68040 compatible burst cycles, therefore the LAN DMA controller does not use burst transfers. DRAM write cycles require 3 clock cycles at 25 MHz or 4 clock cycles at 32 MHz, and read cycles require 5 clock cycles.

The transfer rate of the LAN DMA controller is 20MB/sec at 25 MHz or 32 MHz. Assuming a continuous transfer rate of 1MB/sec on the LAN bus, 5% of the local bus bandwidth is used by transfers from the LAN bus.

### **Connectors**

The MVME162FX Embedded Controller has two 96-position DIN connectors: P1 and P2. P1 rows A, B, C, and P2 row B provide the VMEbus interconnection. P2 rows A and C provide the connection to the SCSI bus, serial ports, and Ethernet. The serial ports on the controller are also connected to two 25-pin DB-25 female connectors J9 and J15 on the front panel. The four IPs connect to the controller by four pairs of 50-pin

connectors. Four 50-pin connectors behind the front panel are for external connections to IP signals. The memory chip mezzanine board is plugged into two 40-pin connectors.

#### **Remote Status and Control**

The remote status and control connector, J4, is a 20-pin connector located behind the front panel of the controller. It provides system designers with flexibility in accessing critical indicator and reset functions. When the controller is enclosed in a chassis and the front panel is not visible, this connector allows the RESET, ABORT, and LED functions to be extended to the control panel of the system, where they are visible. Alternatively, this allows a system designer to construct a RESET/ABORT/LED panel that can be located remotely from the controller.

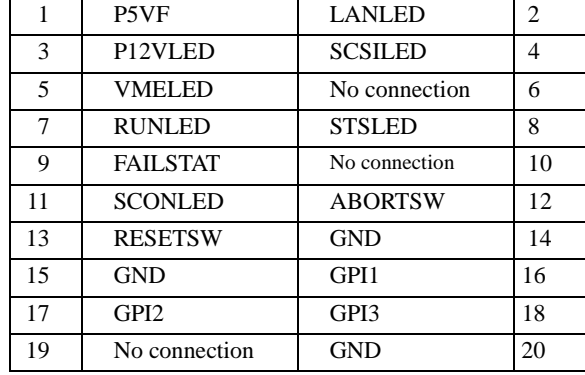

#### **Table 1-4. J4 Pin Assignments**

# **Memory Maps**

There are two points of view for memory maps:

- ❏ The mapping of all resources as viewed by local bus masters (local bus memory map).
- ❏ The mapping of onboard resources as viewed by VMEbus Masters (VMEbus memory map).

The memory and I/O maps which are described in the following tables are correct for all local bus masters. There is some address translation capability in the VMEchip2. This allows multiple controllers on the same VMEbus with different virtual local bus maps as viewed by different VMEbus masters.

## **Local Bus Memory Map**

The local bus memory map is split into different address spaces by the transfer type (TT) signals. The local resources respond to the normal access and interrupt acknowledge codes.

### **Normal Address Range**

The memory map of devices that respond to the normal address range is shown in the following tables. The normal address range is defined by the Transfer Type (TT) signals on the local bus. On the controller, Transfer Types 0, 1, and 2 define the normal address range. Table 1-4 is the entire map from \$00000000 to \$FFFFFFFF. Many areas of the map are userprogrammable, and suggested uses are shown in the table. The cache inhibit function is programmable in the MC68*xx*040 MMU. The onboard I/O space must be marked cache inhibit and serialized in its page table. Table 1-5 further defines the map for the local I/O devices.

**1**

| <b>Address</b><br>Range | <b>Devices</b><br><b>Accessed</b> | Port<br>Width   | <b>Size</b> | <b>Software</b><br>Cache<br><b>Inhibit</b> | Note(s)        |
|-------------------------|-----------------------------------|-----------------|-------------|--------------------------------------------|----------------|
| Programmable            | DRAM on board                     | D32             | 4MB-16MB    | N                                          | $\overline{2}$ |
| Programmable            | <b>SRAM</b>                       | D <sub>32</sub> | 128KB-2MB   | N                                          | $\overline{c}$ |
| Programmable            | VMEbus A32/A24                    | D32/D16         |             | ?                                          | $\overline{4}$ |
| Programmable            | IP a Memory                       | $D32-D8$        | 64KB-8MB    | ?                                          | 2, 4           |
| Programmable            | IP b Memory                       | $D32-D8$        | 64KB-8MB    | $\gamma$                                   | 2, 4           |
| Programmable            | IP c Memory                       | $D32-D8$        | 64KB-8MB    | ?                                          | 2, 4           |
| Programmable            | IP d Memory                       | $D32-D8$        | 64KB-8MB    | $\overline{\mathcal{L}}$                   | 2, 4           |
| \$FF800000-\$FF9FFFFF   | Flash/PROM                        | D <sub>32</sub> | 2MR         | N                                          | 1, 5           |
| \$FFA00000-\$FFBFFFFF   | PROM/Flash                        | D <sub>32</sub> | 2MR         | N                                          | 6              |
| \$FFC00000-\$FFCFFFFF   | Not Decoded                       |                 | 1MB         | N                                          | $\tau$         |
| \$FFD00000-\$FFDFFFFF   | Not Decoded                       |                 | 1MB         | N                                          | 7              |
| \$FFE00000-\$FFE7FFFF   | <b>SRAM</b> Default               | D <sub>32</sub> | 512KB       | N                                          |                |
| \$FFE80000-\$FFEFFFFF   | Not Decoded                       |                 | 512KB       | N                                          | 7              |
| \$FFF00000-\$FFFEFFFF   | Local $I/O$                       | $D32-D8$        | 878KB       | Y                                          | 3              |
| \$FFFF0000-\$FFFFFFFF   | <b>VMEbus A16</b>                 | D32/D16         | 64KB        | ?                                          | 2, 4           |

**Table 1-5. Local Bus Memory Map**

#### **Notes**

- 1. Reset enables the decoder for this space of the memory map so that it will decode address spaces \$FF800000 - \$FF9FFFFF and \$00000000 - \$003FFFFF. The decode at 0 must be disabled in the MC2 chip before DRAM is enabled. DRAM is enabled with the DRAM Control Register at address \$FFF42048, bit 24. PROM/Flash is disabled at the low address space with PROM Control Register at address \$FFF42040, bit 20.
- 2. This area is user-programmable. The DRAM and SRAM decoder is programmed in the MC2 chip, the local-to-VMEbus decoders are programmed in the VMEchip2, and the IP memory space is programmed in the IP2 chip.
- 3. Size is approximate.
- 4. Cache inhibit depends on devices in area mapped.
- 5. The PROM and Flash are sized by the MC2 chip ASIC from an 8 bit private bus to the 32-bit MPU local bus. Because the device size is less than the allocated memory map size for some entries, the device contents repeat for those entries.

If jumper GPI3 is installed, the flash device is accessed. If GPI3 is not installed, the PROM is accessed.

6. The Flash and PROM are sized by the MC2 chip ASIC from an 8 bit private bus to the 32-bit MPU local bus. Because the device size is less than the allocated memory map size for some entries, the device contents repeat for those entries.

If jumper GPI3 is installed, the PROM is accessed. If GPI3 is not installed, the flash device is accessed.

7. These areas are not decoded unless one of the programmable decoders are initialized to decode this space. If they are not decoded, an access to this address range will generate a local bus timeout. The local bus timer must be enabled.

The following table focuses on the Local I/O Devices portion of the local bus main memory map.

**1**

| <b>Address Range</b>                | <b>Device</b>               | Port<br>Width   | <b>Size</b> | Note(s)        |
|-------------------------------------|-----------------------------|-----------------|-------------|----------------|
| \$FFF00000 - \$FFF3FFFF             | Reserved                    | $-$             | 256KB       | $\overline{4}$ |
| <b>\$FFF40000 - \$FFF400FF</b>      | VMEchip2 (LCSR)             | D <sub>32</sub> | 256B        | 1, 3           |
| \$FFF40100 - \$FFF401FF             | VMEchip2 (GCSR) registers   | $D32-D8$        | 256B        | 1, 3           |
| <b>\$FFF40200 - \$FFF40FFF</b>      | Reserved                    | $-$             | 3.5KB       | 4, 5           |
| \$FFF41000 - \$FFF41FFF             | Reserved                    |                 | 4KB         | 4              |
| <b>\$FFF42000 - \$FFF42FFF</b>      | MC2 chip                    | $D32-D8$        | 4KB         | $\mathbf{1}$   |
| <b>\$FFF43000 - \$FFF44FFF</b>      | Reserved                    | $-$             | 8KB         | $\overline{4}$ |
| \$FFF45000 - \$FFF45FFF             | SCC (Z85230)                | D8              | 4KB         | 1, 2           |
| <b>\$FFF46000 - \$FFF46FFF</b>      | LAN (82596CA)               | D32             | 4KB         | 1,6            |
| \$FFF47000 - \$FFF47FFF             | SCSI (53C710)               | $D32-D8$        | 4KB         | $\mathbf{1}$   |
| <b>SFFF48000 - SFFF57FFF</b>        | Reserved                    |                 | 64KB        | $\overline{4}$ |
| \$FFF58000 - \$FFF5807F             | IP2 chip IP a I/O           | D <sub>16</sub> | 128B        | $\mathbf{1}$   |
| \$FFF58080 - \$FFF580FF             | IP2 chip IP a ID            | D <sub>16</sub> | 128B        | $\mathbf{1}$   |
| \$FFF58100 - \$FFF5817F             | IP2 chip IP $b$ I/O         | D <sub>16</sub> | 128B        | $\mathbf{1}$   |
| \$FFF58180 - \$FFF581FF             | IP2 chip IP b ID Read       | D <sub>16</sub> | 128B        | $\mathbf{1}$   |
| \$FFF58200 - \$FFF5827F             | IP2 chip IP c I/O           | D <sub>16</sub> | 128B        | $\mathbf{1}$   |
| \$FFF58280 - \$FFF582FF             | IP2 chip IP c ID            |                 | 128B        | 1              |
| \$FFF58300 - \$FFF5837F             | IP2 chip IP d I/O           | D <sub>16</sub> | 128B        | $\mathbf{1}$   |
| \$FFF58380 - \$FFF583FF             | IP2 chip IP d ID Read       | D <sub>16</sub> | 128B        | $\mathbf{1}$   |
| <b>\$FFF58400 - \$FFF584FF</b>      | IP2 chip IP ab I/O          | D32-D16         | 256B        | 1              |
| \$FFF58500 - \$FFF585FF             | IP2 chip IP cd I/O          | D32-D16         | 256B        | $\mathbf{1}$   |
| \$FFF58600 - \$FFF586FF             | IP2 chip IP ab I/O repeated | D32-D16         | 256B        | $\mathbf{1}$   |
| <b>\$FFF58700 - \$FFF587FF</b>      | IP2 chip IP cd I/O repeated | D32-D16         | 256B        | $\mathbf{1}$   |
| \$FFF58800 - \$FFF5887F             | Reserved                    | $-$             | 128B        | $\mathbf{1}$   |
| \$FFF58880 - \$FFF588FF             | Reserved                    |                 | 128B        | $\mathbf{1}$   |
| Reserved<br>\$FFF58900 - \$FFF5897F |                             | $-\hbox{--}$    | 128B        | $\mathbf{1}$   |

**Table 1-6. Local Bus I/O Devices Memory Map**

| <b>Address Range</b>           | <b>Device</b>              | Port<br>Width | <b>Size</b>      | Note(s)        |
|--------------------------------|----------------------------|---------------|------------------|----------------|
| \$FFF58980 - \$FFF589FF        | Reserved                   |               | 128 <sub>B</sub> | 1              |
| <b>\$FFF58A00 - \$FFF58A7F</b> | Reserved                   | $-$           | 128 <sub>B</sub> | 1              |
| \$FFF58A80 - \$FFF58AFF        | Reserved                   | --            | 128B             | 1              |
| <b>\$FFF58B00 - \$FFF58B7F</b> | Reserved                   | --            | 128 <sub>B</sub> | 1              |
| \$FFF58B80 - \$FFF58BFF        | Reserved                   | --            | 128 <sub>B</sub> | 1              |
| \$FFF58C00 - \$FFF58CFF        | Reserved                   | $-$           | 256B             | 1              |
| \$FFF58D00 - \$FFF58DFF        | Reserved                   |               | 256B             | 1              |
| \$FFF58E00 - \$FFF58EFF        | Reserved                   | --            | 256B             | 1              |
| <b>\$FFF58F00 - \$FFF58FFF</b> | Reserved                   | --            | 256B             | 1              |
| \$FFFBC000 - \$FFFBC01F        | IP2 chip registers         | $D32-D8$      | 2KB              | 1              |
| \$FFFBC800 - \$FFFBC81F        | Reserved                   | $- -$         | 2KB              | $\mathbf{1}$   |
| \$FFFBD000 - \$FFFBFFFF        | Reserved                   | $-$           | 12KB             | $\overline{4}$ |
| \$FFFC0000 - \$FFFC7FFF        | MK48T08 (BBRAM, TOD clock) | $D32-D8$      | 32KB             | 1              |
| \$FFFC8000 - \$FFFCBFFF        | <b>MK48T08</b>             | $D32-D8$      | 16KB             | 1, 7           |
| \$FFFCC000 - \$FFFCFFFF        | <b>MK48T08</b>             | $D32-D8$      | 16KB             | 1, 7           |
| \$FFFD0000 - \$FFFEFFFF        | Reserved                   |               | 128KB            | $\overline{4}$ |

**Table 1-6. Local Bus I/O Devices Memory Map (Continued)**

### **Notes**

- 1. For a complete description of the register bits, refer to the *MVME162FX Embedded Controller Programmer's Reference Guide* or to the data sheet for the specific chip.
- 2. The SCC is an 8-bit device located on an MC2 chip private data bus. Byte access is required.
- 3. Writes to the LCSR in the VMEchip2 must be 32 bits. LCSR writes of 8 or 16 bits terminate with a TEA signal. Writes to the GCSR may be 8, 16 or 32 bits. Reads to the LCSR and GCSR may be 8, 16 or 32 bits. Byte reads should be used to read the interrupt vector.
- 4. This area does not return an acknowledge signal. If the local bus timer is enabled, the access times out and is terminated by a TEA signal.
- 5. Size is approximate.
- 6. Port commands to the 82596CA must be written as two 16-bit writes: upper word first and lower word second.
- 7. Refer to the flash and PROM Interface section in the MC2 chip description in the *MVME162FX Embedded Controller Programmer's Reference Guide*.

### **VMEbus Memory Map**

This section describes the mapping of local resources as viewed by VMEbus masters. Default addresses for the slave, master, and GCSR address decoders are provided by the **ENV** command. Refer to Appendix A.

### **VMEbus Accesses to the Local Bus**

The VMEchip2 includes a user-programmable map decoder for the VMEbus to local bus interface. The map decoder allows you to program the starting and ending address and the modifiers the controller responds to.

### **VMEbus Short I/O Memory Map**

The VMEchip2 includes a user-programmable map decoder for the GCSR. The GCSR map decoder allows you to program the starting address of the GCSR in the VMEbus short I/O space.

# **Software Initialization**

Most functions that have been done with switches or jumpers on other modules are done by setting control registers on the MVME162FX Embedded Controller. At power-up or reset, the EPROMs that contain the 162Bug debugging package set up the default values of many of these registers.

Specific programming details may be determined by referencing the *M68040 Microprocessor User's Manual*. Then check the details of all the controller's onboard registers as given in the *MVME162FX Embedded Controller Programmer's Reference Guide*.

### **Multi-MPU Programming Considerations**

Good programming practice dictates that only one MPU at a time have control of the MVME162FX's control registers. Of particular note are:

- ❏ Registers that modify the address map
- ❏ Registers that require two cycles to access
- ❏ VMEbus interrupt request registers

### **Local Reset Operation**

Local reset (LRST) is a subset of system reset (SRST). Local reset can be generated five ways:

- ❏ Expiration of the watchdog timer
- ❏ Pressing the front panel RESET switch (if the system controller function is disabled)
- ❏ By asserting a bit in the board control register in the GCSR
- ❏ By SYSRESET\*
- ❏ By power-up reset

**Note** The GCSR allows a VMEbus master to reset the local bus. This feature is very dangerous and should be used with caution. The local reset feature is a partial system reset, not a complete system reset such as power-up reset or SYSRESET\*. When the local bus reset signal is asserted, a local bus cycle may be aborted. The VMEchip2 is connected to both the local bus and the VMEbus and if the aborted cycle is bound for the VMEbus, erratic operation may result. Communications between the local processor and a VMEbus master should use interrupts or mailbox locations; reset should not be used in normal communications. Reset should be used only when the local processor is halted or the local bus is hung and reset is the last resort.

Any VMEbus access to the controller while it is in the reset state is ignored. If a global bus timer is enabled, a bus error is generated.

# **Introduction**

This chapter provides information on hardware preparation and installation for the MVME162FX Embedded Controller. This includes unpacking procedures, jumper configuration, and installation instructions. Hardware preparation for the MVME712 series transition modules is provided in separate manuals. Refer to the *Related Documentation* section in Appendix F.

# **Overview of Startup Procedure**

The table shown below provides an overview of the tasks that comprise the startup procedure for the MVME162FX Controller. It lists (sequentially) the tasks that you will need to perform before you can use the hardware. Additionally, the right column of the table provides you with the page number(s) that contain the specific task.

Be sure to read this entire chapter, including all CAUTION and WARNING notes, before you begin.

| In order to                                                                                | Refer to                                                                                     | On page             |
|--------------------------------------------------------------------------------------------|----------------------------------------------------------------------------------------------|---------------------|
| Unpack the hardware.                                                                       | <b>Unpacking Instructions</b>                                                                | $2 - 2$             |
| Prepare the hardware by<br>setting jumpers on the<br>controller and transition<br>modules. | <b>MVME162FX Hardware Preparation and</b><br><b>MVME712 Transition Module</b><br>Preparation | $2-2$ and<br>$1-20$ |
| Install the Industry Pack<br>(IP) modules on the<br>controller.                            | IP Installation on the MVME162FX                                                             | $2 - 17$            |
| Install the controller in the<br>chassis.                                                  | <b>MVME162FX Module Installation</b>                                                         | $2 - 18$            |

**Table 2-1. Startup Overview**

| In order to                                                          | Refer to                                                                                                    | On page  |
|----------------------------------------------------------------------|----------------------------------------------------------------------------------------------------|----------|
| Connect a console<br>terminal.                                       | <b>System Considerations, MVME162FX</b><br>VMEmodule                                                                                                    | $2 - 20$ |
| Connect any other<br>equipment you will be<br>using.                 | <b>MVME162FX Connections, MVME712M</b><br>NOTE: For additional information on<br>optional devices and equipment, refer to<br>the documentation provided with the<br>equipment. | $2 - 23$ |
| Power up the system.<br>Operate 162Bug with the<br>MVME162FX module. | Installation and Startup                                                                                                    | $3-4$    |
| Familiarize yourself with<br>Debugger commands.                      | Using the Debugger                                                                                                    | $4 - 1$  |
| Program the board as<br>needed for your<br>applications.             | CNFG and ENV commands                                                                                                    | $5-1$    |

**Table 2-1. Startup Overview (Continued)**

# **Unpacking Instructions**

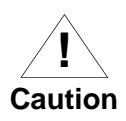

To prevent static discharge damage to the controller, avoid touching the surface and components of the circuit board. Static discharge can damage integrated circuits and other static sensitive components.

**Note** If the shipping carton is damaged upon receipt, request the carrier's agent to be present during unpacking and inspection of equipment.

Unpack the equipment from the shipping carton. Refer to the packing list and verify that all items are present. Save the packing material for storing and reshipping the equipment. Place the equipment on a clean and adequately protected working surface.

**2**

# **Hardware Preparation <sup>2</sup>**

To ensure proper operation of the MVME162FX Embedded Controller, modifications to certain options may be necessary before installation. The controller provides software control for most of these options. Modifications are performed by setting bits in control registers after the controller has been installed in a system. For additional information on MVME162FX registers, refer to the *MVME162FX Embedded Controller Programmer's Reference Guide* listed in Appendix F. Note that Some options cannot be set in the software; these are modified by installing or removing header jumpers or interface modules.

Figure 2-1 shows the locations of the switches, jumper headers, connectors, and LEDs on the controller. The controller has been factory tested and is shipped with the default factory jumper settings described in the following sections. The controller operates with its required and factory-installed debug monitor, MVME162Bug (162Bug), with these factory jumper settings. Manually configurable items are listed in the following table.

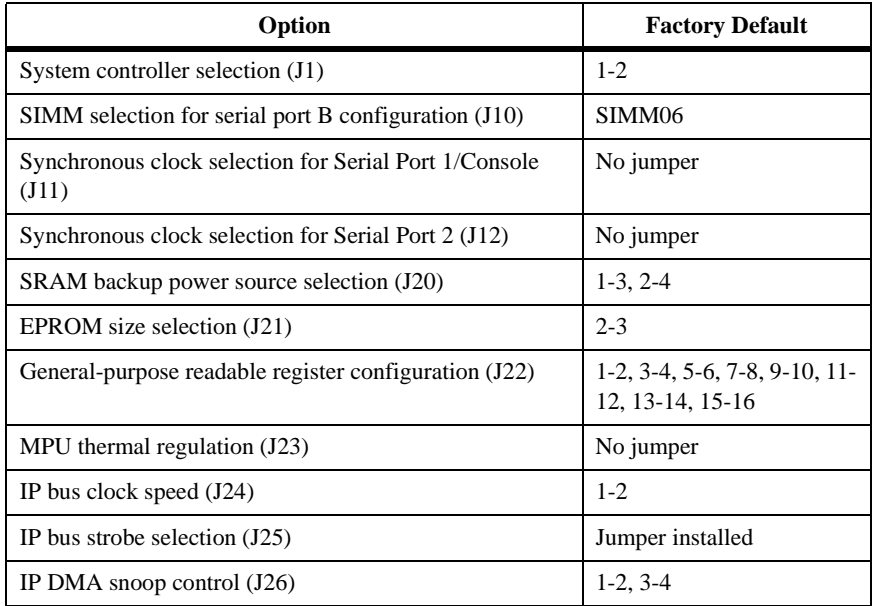

#### **Table 2-2. Jumper-Configurable Options**

# **<sup>2</sup> System Controller Select Header (J1)**

The MVME162FX Embedded Controller is factory-configured as a VMEbus system controller by a jumper across J1 pins 1 and 2. If you select the "automatic'' system controller function by moving the jumper to J1 pins 2 and 3, the controller determines whether it is the system controller by its position on the bus. If the board is in the first slot from the left, it configures itself as the "system controller". If the MVME162FX is not to act as the system controller under any circumstances, remove the jumper from J1. When the controller is functioning as system controller, the SCON LED is turned on.

**Note** On controllers without the optional VMEbus interface (i.e., no VMEchip2), the jumper may be installed or removed without affecting normal operation.

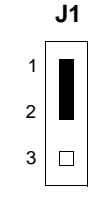

System Controller (factory configuration)

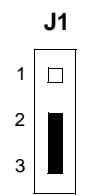

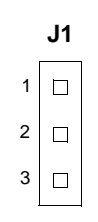

Auto System Controller

Not System Controller

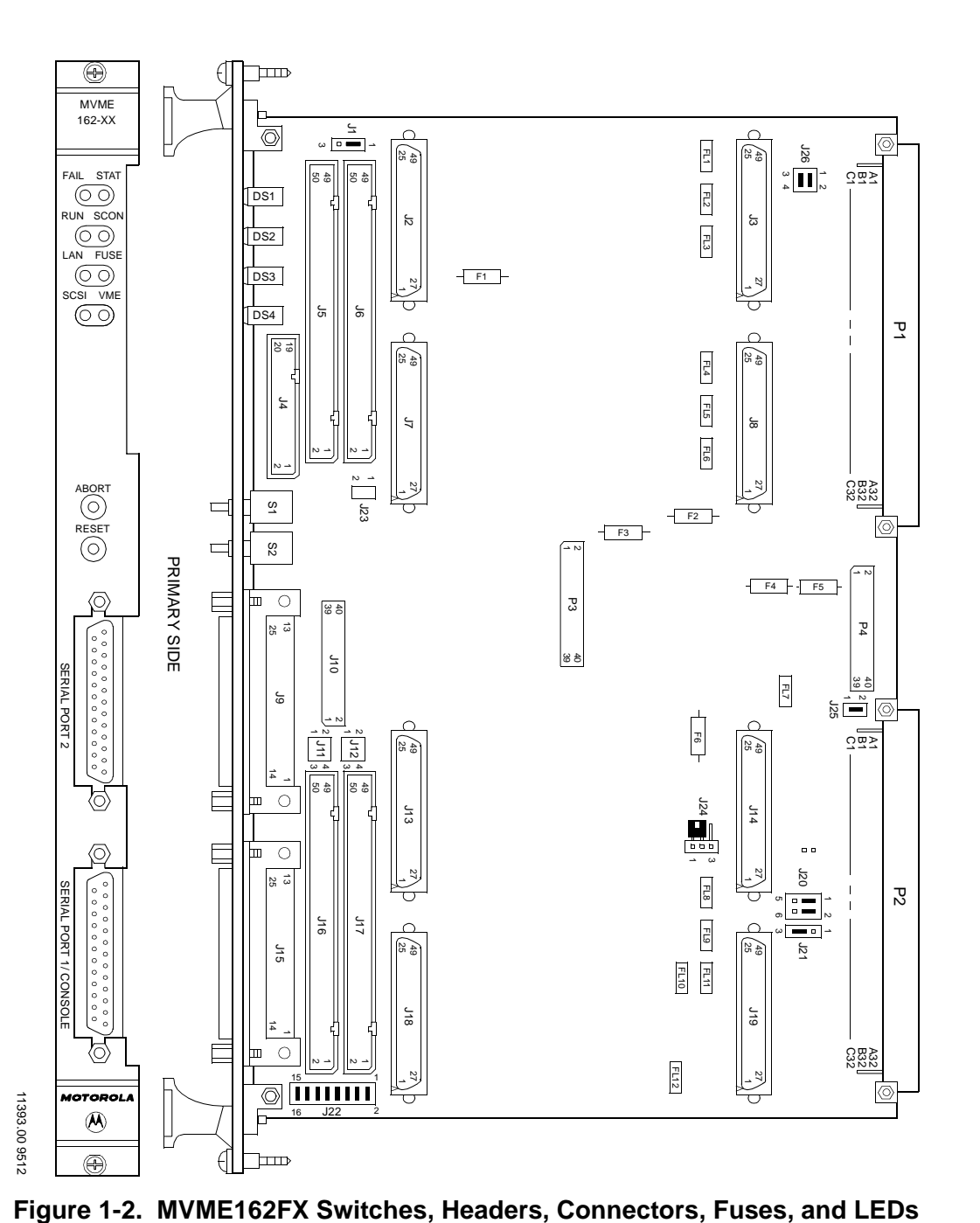

## **<sup>2</sup> SIMM Selection**

Port B of the MVME162FX's Z85230 serial communications controller is configurable via a serial interface module (SIMM) which is installed at connector J10 on the controller. Five serial interface modules are available:

- ❏ EIA-232-D (DCE and DTE)
- ❏ EIA-530 (DCE and DTE)
- ❏ EIA-485/EIA-422 (DCE or DTE)

You can change Port B from an EIA-232-D to an EIA-530 interface or to an EIA-485/EIA-422 interface (or vice-versa) by installing the appropriate serial interface module. Port B is routed (via the SIMM at J10) to the 25 pin DB25 front panel connector marked SERIAL PORT 2.

Refer to Figure 2-1 for the location of SIMM connector J10 on the controller. Figure 2-2 illustrates the secondary (bottom) side of a serial interface module, showing the J1 connector which plugs into SIMM connector J10 on the controller. Figure 2-3 (sheets 3-6), Figure 2-4, Figure 2-5 (sheets 3 and 4), and Figure 2-6 illustrate the nine configurations available for Port B.

Refer to Table 2-1 for the part numbers of the serial interface module. The part numbers are ordinarily printed on the primary (top) side of the SIMMs, but may be found on the secondary side in some versions.

If you need to replace an existing serial interface module with a SIMM of another type, go to *Removal of Existing SIMM* below. If there is no SIMM on the main board, skip to *Installation of New SIMM*.

# **2 Figure 2-1. MVME162FX Switches, Headers, Connectors, Fuses, and LEDs**

| <b>EIA Standard</b> | <b>Configuration</b> | <b>Part Number</b> | Model<br><b>Number</b> |
|---------------------|----------------------|--------------------|------------------------|
| $EIA-232-D$         | <b>DTE</b>           | 01-W3846B          | SIMM <sub>05</sub>     |
|                     | <b>DCE</b>           | 01-W3865B          | SIMM06                 |
| EIA-530             | <b>DTE</b>           | 01-W3868B          | SIMM07                 |
|                     | <b>DCE</b>           | 01-W3867B          | SIMM08                 |
| EIA-485             |                      | 01-W3002F          | SIMM09                 |
| or $EIA-422$        | DTE or DCE           |                    |                        |

**Table 2-3. Serial Interface Module Part Numbers**

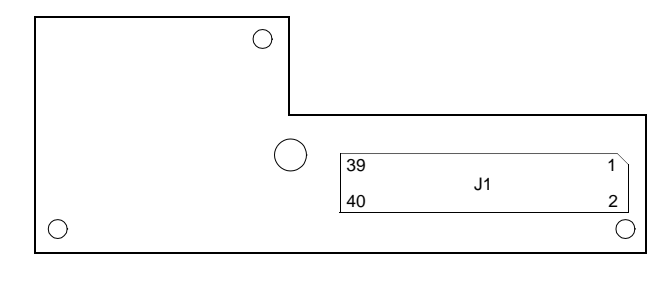

SECONDARY SIDE

1568 9502

### **Figure 2-2. Serial Interface Module (Bottom/Connector Side)**

#### **Removal of Existing SIMM**

1. Each serial interface module is retained by two 4-40 x  $\frac{3}{16}$ " phillipshead screws in opposite corners (Exception: SIMM09 is retained by one Phillips-head screw in the center of the module). Remove the screw(s) and store them in a safe place for later use.

2. Grasp the opposite sides of the SIMM and gently lift it straight up.

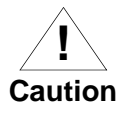

To prevent damage to the connector on the SIMM or the main board, avoid lifting the SIMM by one side only.

3. Place the SIMM in a protected (static-free) container for possible reuse.

### **Installation of New SIMM**

- 1. Observe the orientation of the connector keys on the SIMM connector J1 and on the controller connector J10. Turn the SIMM so that the keys are lined up and place it gently on connector J10, aligning the mounting hole(s) at the SIMM corners (or center) with the matching standoff(s) on the controller.
- 2. Gently press the top of the SIMM to seat it on the connector. If the SIMM does not seat with gentle pressure, recheck the orientation. If the SIMM connector is oriented incorrectly, the mounting hole(s) will not line up with the standoff(s).

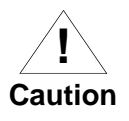

To prevent damage to the SIMM, do not force the SIMM on if it is oriented incorrectly.

3. Insert one or two (as required)  $4-40 \times \frac{1}{6}$  phillips-head screw(s) (that were previously removed or supplied with the new SIMM) into the center or opposite corner mounting hole(s). Install the screw(s) into the standoff(s), but do not overtighten.

The signal relationships and signal connections in the various serial configurations available for ports A and B are illustrated in Figures 2-3, 2- 4, 2-5, and 2-6.

## **<sup>2</sup> Synchronous Clock Select Header (J11) for Serial Port 1/Console**

The MVME162FX Embedded Controller is shipped from the factory with the SERIAL PORT 1/CONSOLE header configured for asynchronous communications (jumpers removed). To select synchronous communications for the SERIAL PORT 1/CONSOLE connection, install jumpers across pins 1 and 2 and pins 3 and 4.

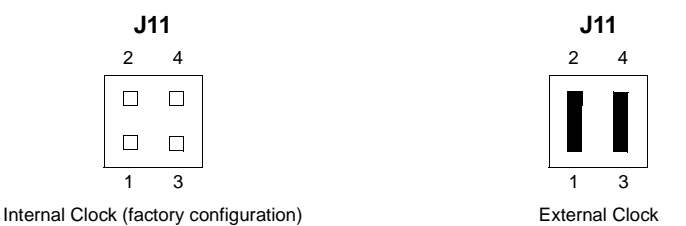

## **Clock Select Header (J12) for Serial Port 2**

The MVME162FX Embedded Controller is shipped from the factory with the SERIAL PORT 2 header configured for asynchronous communications (i.e., jumpers removed). To select synchronous communications for the SERIAL PORT 2 connection, install jumpers across pins 1 and 2 and pins 3 and 4.

If you are using a MVME712M with the controller, configure the MVME712M as shown above. Refer to the MVME712 section in Chapter 1 for additional information.

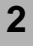

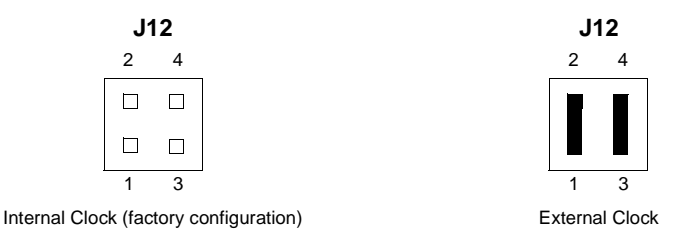

## **SRAM Battery Backup Source Select Header (J20)**

The MVME162FX Embedded Controller is factory configured to use VMEbus +5V standby power as a backup power source for the SRAM (jumpers are installed across pins 1 and 3 and 2 and 4). To select the onboard battery as the backup power source, install the jumpers across pins 3 and 5 and 4 and 6.

**Note** For MVME162FXs without optional VMEbus interface (without VMEchip2 ASIC), you must select the onboard battery for the backup power source.

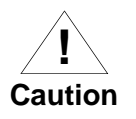

Removing all jumpers may temporarily disable the controller's SRAM. Do not remove all jumpers from J20, except for storage.

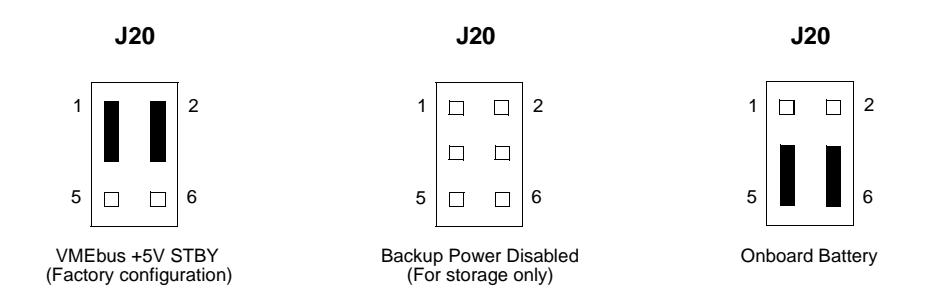

## **EPROM Size Select Header (J21)**

The MVME162FX Embedded Controller is factory-configured for a 4Mbit EPROM (a jumper is installed across pins 2 and 3). To configure the MVME162FX for an 8Mbit EPROM, install the jumper across pins 1 and 2.

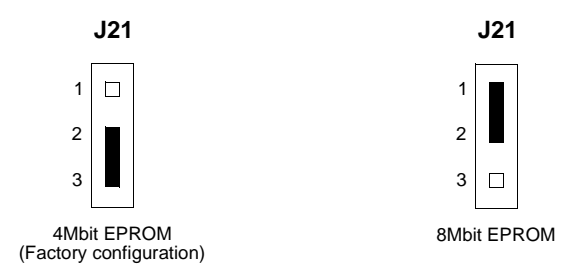

## **General Purpose Readable Jumpers Header (J22)**

Header J22 provides eight readable jumpers. These jumpers are read as a register (at \$FFF4202D) in the MC2 chip LCSR (Local Control/Status Register). The bit values are read as a zero when the jumper is installed and as a one when the jumper is removed.

**2** With the factory installed MVME162Bug firmware in place, four jumpers are user-definable (pins 1-2, 3-4, 5-6, 7-8). If the MVME162Bug firmware is removed, seven jumpers are user-definable (pins 1-2, 3- 4, 5-6, 7-8, 11- 12, 13-14, 15-16).

> **Note** Pins 9-10 (GPI3) are reserved to select either the flash memory map (jumper installed) or the EPROM memory map (jumper removed). They are not user-definable. Refer to Chapter 3 for additional information.

In most cases, the controller is shipped from the factory with J22 set to all zeros (jumpers installed on all pins). On controller boards built with the no-VMEbus option, however, there is no jumper is installed across pins 9- 10.

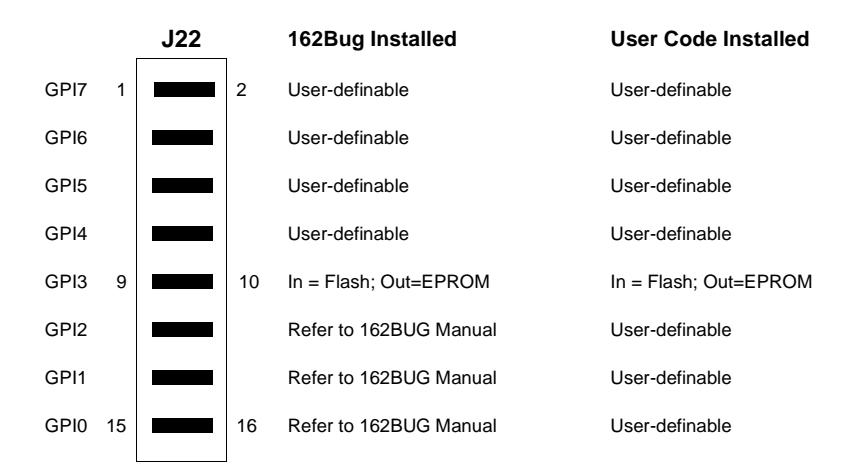

Flash Selected (factory configuration except on no-VMEbus models)

# **<sup>2</sup> MPU Thermal Regulation Header (J23)**

This header is reserved for future use. Default factory configuration is with no jumper installed.

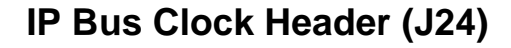

This header selects the speed of the IP bus clock. The IP bus clock speed may be 8MHz (on both MVME162-4*xx* and -5*xx* boards) or 32MHz (on MVME162-5xx boards only). The default factory configuration is with a jumper installed on J24, pins 1 and 2 denoting an 8MHz clock.

If the jumper is installed on J24, between pins 2 and 3, the IP bus clock is the same as the MC68040 bus clock (32MHz), thus allowing the IP module to run with a 32MHz MPU. Whether the setting is 8MHz or 32MHz, all IP ports operate at the same speed.

The IP32 CSR bit (IP2 chip, register at offset \$1D, bit 0) must be set to correspond to the jumper setting. This is cleared (0) for 8MHz, or set (1) for 32MHz. If the jumper and the bit are not configured the same, the board may not run properly.

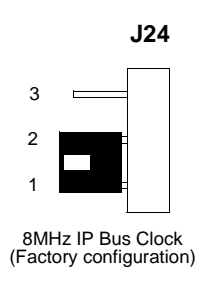

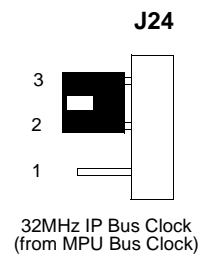

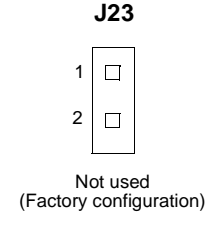

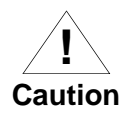

**2 Note** Some versions of the controller (those identified with assembly number 01-W3960B*xxx*) may have J24 factoryhardwired in the 8MHz position with a staple between J2 pins 1 and 2, hidden beneath an IP module.

> Changing the factory setting to the 32MHz setting requires removal of the staple between pins 1 and 2, and installation of a jumper between pins 2 and 3.

### **IP Bus Strobe Select Header (J25)**

Some IP bus implementations make use of the Strobe∗ signal (pin 46) as an input to the IP modules from the IP2 chip. Other IP interfaces require that the strobe be disconnected.

With a jumper installed between J25 pins 1 and 2, a programmable frequency source is connected to the Strobe∗ signal on the IP bus. Refer to the IP2 chip programming model in the *MVME162FX Embedded Controller Programmer's Reference Guide* for additional information.

If the jumper is removed from J25, the strobe line is available for a sideband type of messaging between IP modules. The Strobe∗ signal is not connected to any active devices on the board, but it may be connected to a pull-up resistor.

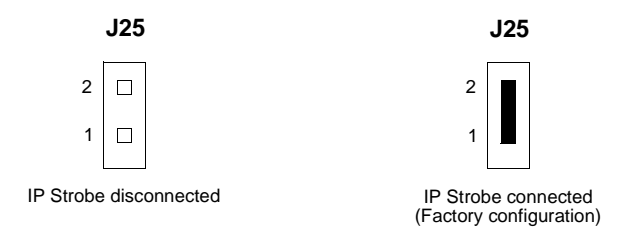

# **<sup>2</sup> IP DMA Snoop Control Header (J26)**

J26 defines the state of the snoop control bus when an IP DMA controller is local bus master. J26 pins 3 and 4 control Snoop Control signal 0. J26 pins 1 and 2 control Snoop Control signal 1.

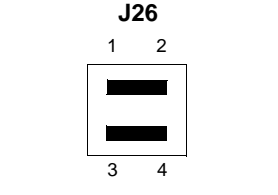

Snoop Inhibited (factory configuration)

The following table lists the snoop operations represented by the setting of J26.

| <b>Pins</b>      | <b>Pins</b>    | <b>Requested Snoop Operation</b>        |                                          |  |
|------------------|----------------|-----------------------------------------|------------------------------------------|--|
| $1 - 2$<br>(SC1) | $3-4$<br>(SC0) | <b>Alternate Bus Master Read Access</b> | <b>Alternate Bus Master Write Access</b> |  |
| $\Omega$         | $\Omega$       | Inhibit Snooping                        | <b>Inhibit Snooping</b>                  |  |
| $\Omega$         |                | Supply Dirty Data, Leave Dirty Data     | Sink Byte/Word/Longword                  |  |
|                  | $\Omega$       | Supply Dirty Data, Leave Dirty Data     | Invalidate Line                          |  |
|                  |                | Reserved (Snoop Inhibited)              | Reserved (Snoop Inhibited)               |  |

**Table 2-3. J26 Snoop Control Encoding**

**Note** Jumper installed = logic 0. Jumper removed = logic 1.

# **Installation Instructions**

The following sections discuss the installation of IndustryPacks (IPs) on the controller, the installation of the controller into a VME chassis, and the system considerations relevant to the installation. Before installing the IndustryPacks, ensure that the serial ports and all header jumpers are configured as desired.

## **<sup>2</sup> IP Module Specification Requirements**

When IP modules are populated at the outer positions of the MVME162- 4xx board (IP slots A and D), the chassis card guide rails must be compliant with one of the following specifications:

- ❏ IEEE Std. 1014-1987 VMEbus Specification
- ❏ IEEE Std. 1101.1-1991 Mechanical Core Specifications for Microcomputers Using IEC 603-2 Connectors

These specifications require that the height of the material at the card guide base (between adjacent guides), does not exceed 0.236 inches. This maximum material condition for the card guides must not be exceeded in order to accommodate an MVME162-4xx board populated with IPs in the configuration described above.

## **IP Installation on the MVME162FX**

Up to four IndustryPack (IP) modules may be installed on the MVME162FX Embedded Controller. Install the IPs on the controller as follows:

- 1. Each IP has two 50-pin connectors that plug into two corresponding 50-pin connectors on the controller: J2/J3, J7/J8, J13/J14, J18/J19. See Figure 2-1 for connector locations.
	- Orient the IP(s) so that the tapered connector shells mate properly. Plug IP\_a into connectors J2 and J3; plug IP\_b into J7 and J8. Plug IP c into J13 and J14; plug IP d into J18 and J19. If a double-sized IP is used, plug IP ab into J2, J3, J7, and J8; plug IP\_cd into J13, J14, J18, and J19.
- 2. Four additional 50-pin connectors (J6, J5, J17, and J16) are provided behind the controller's front panel for external cabling connections to the IP modules. There is a one-to-one correspondence between the signals on the cabling connectors and the signals on the associated IP connectors (i.e., J6 has the same IP a signals as J2; J5 has the same IP  $\bar{b}$  signals as J7; J17 has the same IP\_c signals as J13; and J16 has the same IP\_d signals as J18).
- **2** Connect 50-pin cables (user supplied) to J6, J5, J17, and J16 as needed. Because of the varying requirements for each different kind of IP, Motorola does not supply these cables.
- Bring the IP cables out the narrow slots in the MVME162FX front panel and attach them to the appropriate external equipment, depending on the nature of the particular IP(s).

# **<sup>2</sup> MVME162FX Module Installation**

With EPROM, IndustryPack, and SIMMs installed and headers properly configured, proceed as follows to install the MVME162FX in the VME chassis:

1. Turn all equipment power OFF and disconnect the power cable from the AC power source.

**! Caution**

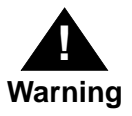

Dangerous voltages, capable of causing death, are present in this equipment. Use extreme caution when handling, testing, and adjusting.

To prevent damage to the module components, do not insert

or remove modules while power is applied.

- 2. Remove the chassis cover as instructed in its user's manual.
- 3. Remove the filler panel from the card slot where you are going to install the controller.
	- If you intend to use the MVME162FX as system controller, it must occupy the leftmost card slot (slot 1). The system controller must be in slot 1 to correctly initiate the bus-grant daisy-chain and to ensure proper operation of the IACK daisy-chain driver.
	- If you do not intend to use the MVME162FX as system controller, it can occupy any unused double-height card slot.
- 4. Slide the controller into the selected card slot. Be sure the module is seated properly in the P1 and P2 connectors on the backplane. Do not damage or bend the connector pins.
- 5. Secure the controller in the chassis with the screws provided, making good contact with the transverse mounting rails to minimize RF emissions.
- 6. Install the MVME712 series transition module in the front or the rear of the VME chassis. Note that to install an MVME712M (which

has a double-wide front panel) you may need to shift other modules in the chassis.

**Note** If you intend to use the MVME162FX Embedded Controller with Port B in an EIA-530 configuration or an EIA-485/EIA-422 configuration, do not install the P2 or LCP2 Adapter Board and the MVME712 series transition module. They are incompatible with the EIA-530 interface and the EIA-485/EIA-422 interface. Refer to *MVME162FX Serial Port 2* in Chapter 1, Functional Description for additional information.

- **Note** Some VME backplanes (e.g., those used in Motorola ''Modular Chassis'' systems) have an autojumpering feature for automatic propagation of the IACK and BG signals. Step 7 does not apply to such backplane designs.
	- 7. On the chassis backplane, remove the INTERRUPT ACKNOWLEDGE (IACK) and BUS GRANT (BG) jumpers from the header for the card slot occupied by the controller.
	- 8. Connect the P2 Adapter Board or LCP2 Adapter Board and cable(s) to controller's backplane connector P2. This provides a connection point for terminals or other peripherals at the EIA-232-D serial ports, SCSI ports, and LAN Ethernet port.

For information on installing the P2 or LCP2 Adapter Board and the MVME712 series transition module(s), refer to the manuals listed in *Related Documentation* in Appendix F. Note that the *MVME162FX Embedded Controller Programmer's Reference Guide* provides some connection diagrams.

9. Connect the appropriate cable(s) to the panel connectors for the serial ports, SCSI port, and LAN Ethernet port.

- <sup>-</sup> Note that some cables are not provided with the MVME712 series module and must be made or purchased by the user. Motorola recommends shielded cable for all peripheral connections to minimize radiation.
	- 10. Connect the peripheral(s) to the cable(s). Appendix A provides detailed information on the EIA-232-D, EIA-530, and EIA-485/EIA-422 signals supported. Appendix B describes the SCSI (Small Computer System Interface) I/O bus connections. Appendix C describes the Ethernet LAN (Local Area Network) port connections.
	- 11. Install any other required VMEmodules in the system.
	- 12. Replace the chassis cover.
	- 13. Connect the power cable to the AC power source and turn the equipment power ON.

### **System Considerations**

The MVME162FX Embedded Controller draws power from VMEbus backplane connectors P1 and P2. P2 is also used for the upper 16 bits of data in 32-bit transfers, and for the upper 8 address lines used in extended addressing mode. The controller may not function properly without its main board connected to VMEbus backplane connectors P1 and P2.

Whether the controller operates as VMEbus master or VMEbus slave, it is configured for 32 bits of address and 32 bits of data (A32/D32). However, it handles A16 or A24 devices in the address ranges indicated in Chapter 1. D8 and/or D16 devices in the system must be handled by the MC68040/MC68LC040 software. Refer to the memory maps in the *MVME162FX Embedded Controller Programmer's Reference Guide*.

The controller contains shared onboard DRAM whose base address is software-selectable. Both the onboard processor and offboard VMEbus devices see this local DRAM at base physical address \$00000000, as programmed by the MVME162Bug firmware. This may be changed via software to any other base address. Refer to the *MVME162FX Embedded Controller Programmer's Reference Guide* for additional information.

**2** If the controller tries to access offboard resources in a nonexistent location and the MVME162FX is not system controller, and if the system does not have a global bus timeout, the MVME162FX waits forever for the VMEbus cycle to complete. This will cause the system to lock up. There is only one situation in which the system might lack this global bus timeout: when the MVME162FX is not the system controller and there is no global bus timeout elsewhere in the system.

Multiple controllers may be installed in a single VME chassis. In general, hardware multiprocessor features are supported.

**Note** If you are installing multiple controllers in an MVME945 chassis, do not install an MVME162FX in slot 12. The height of the IP modules may cause clearance difficulties in that slot position.

Other MPUs on the VMEbus can interrupt, disable, communicate with, and determine the operational status of the processor(s). One register of the GCSR (global control/status register) set includes four bits that function as location monitors to allow one MVME162FX processor to broadcast a signal to any other MVME162FX processors. All eight registers are accessible from any local processor as well as from the VMEbus.

The MVME162FX provides +5 Vdc power to the remote LED/switch connector  $(J4)$  through a 1A fuse  $(F1)$  located near J4. Connector J4 is the interface for a remote control and indicator panel. If none of the LEDs light and the ABORT and RESET switches do not operate, check fuse F1.

The MVME162FX provides +12 Vdc power to the Ethernet transceiver interface through a 1A fuse (F2) located near diode CR1. The FUSE LED lights to indicate that +12 Vdc is available. When the MVME712M module is used, the yellow DS1 LED on the MVME712M illuminates when LAN power is available, which indicates that the fuse is good. If the Ethernet transceiver fails to operate, check fuse F2.

The MVME162FX Embedded Controller provides SCSI terminator power through a 1A fuse (F1) located on the P2 Adapter Board or LCP2 Adapter Board. If the fuse is blown, the SCSI device(s) may function erratically or **2** not at all. When the P2 Adapter Board is used with an MVME712M and the SGS USD and the SGS USD and the SGS USD and the SGS USD and the SGS USD and the SGS USD and the SGS USD and the SGS USD and the SGS USD and the SGS the SCSI bus is connected to the MVME712M, the green DS2 LED on the MVME712M front panel illuminates when SCSI terminator power is available. If the green DS2 LED flickers during SCSI bus operation, check P2 Adapter Board fuse F1.

> Figures 2-3, 2-4, 2-5, and 2-6 on the following pages illustrate the signal relationships and signal connections in the various serial configurations available for ports A and B.
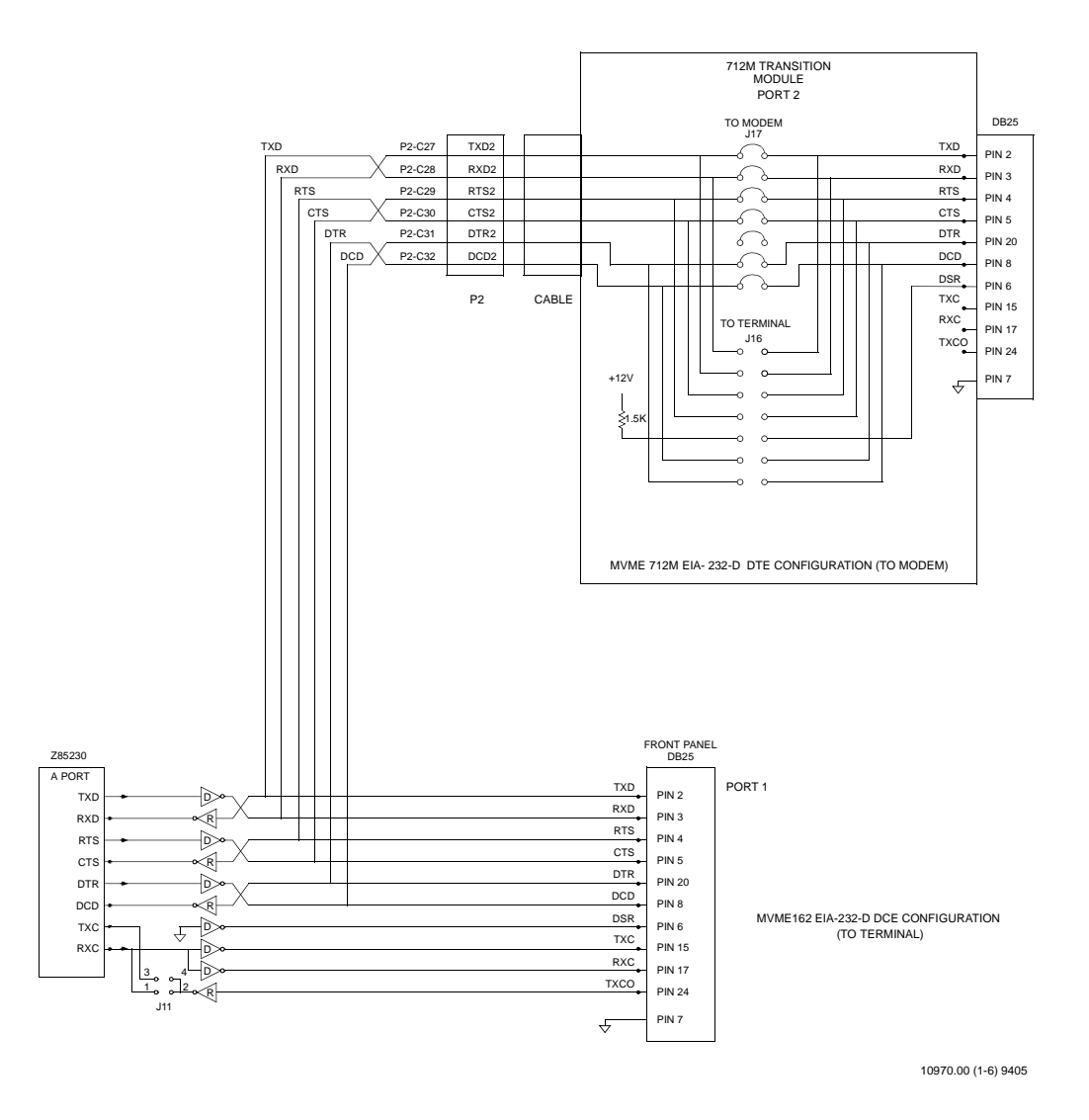

### **Figure 2-3. MVME162FX EIA-232-D Connections, MVME712M (Sheet 1 of 6)**

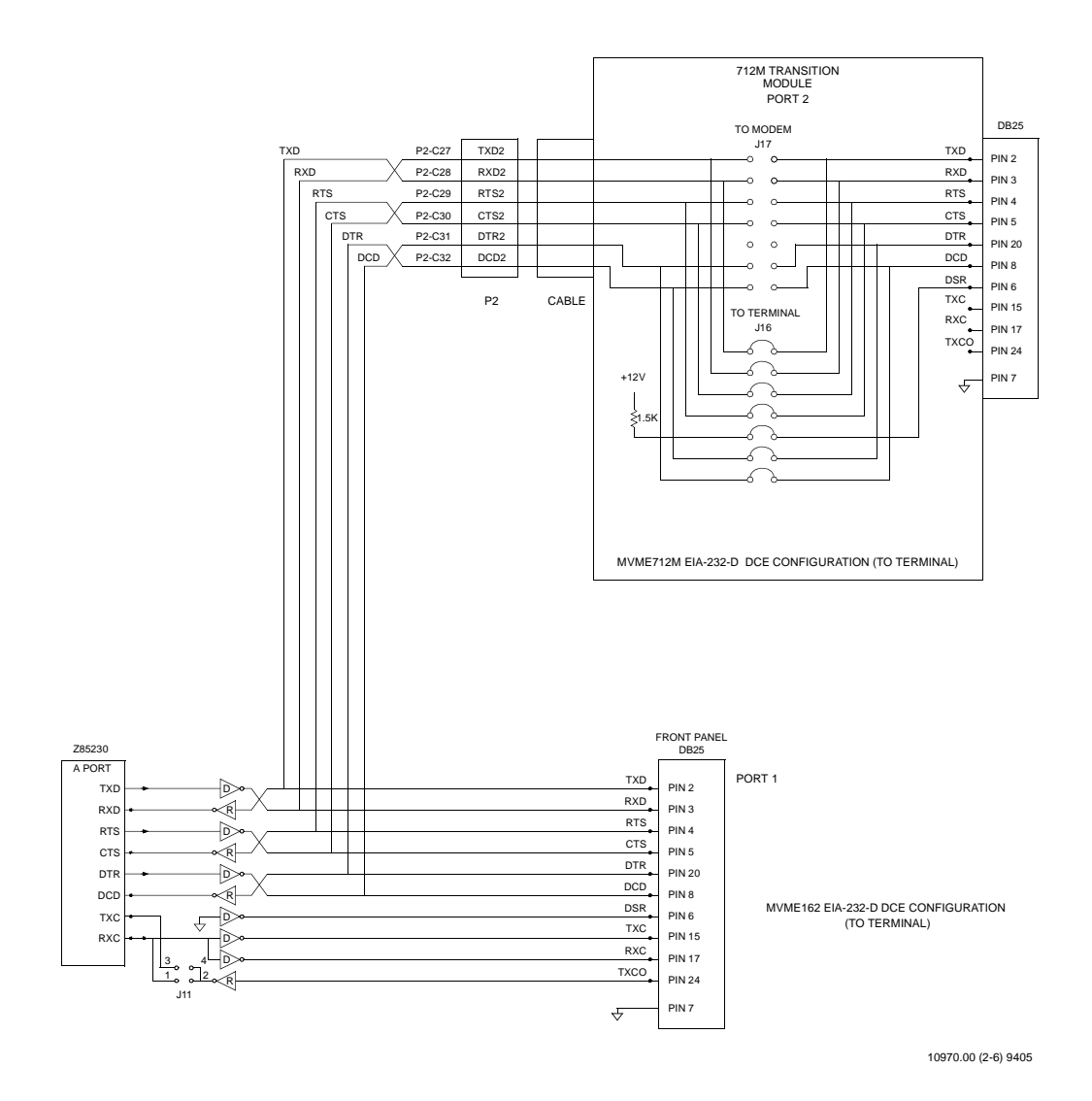

**Figure 2-3. MVME162FX EIA-232-D Connections, MVME712M (Sheet 2 of 6)**

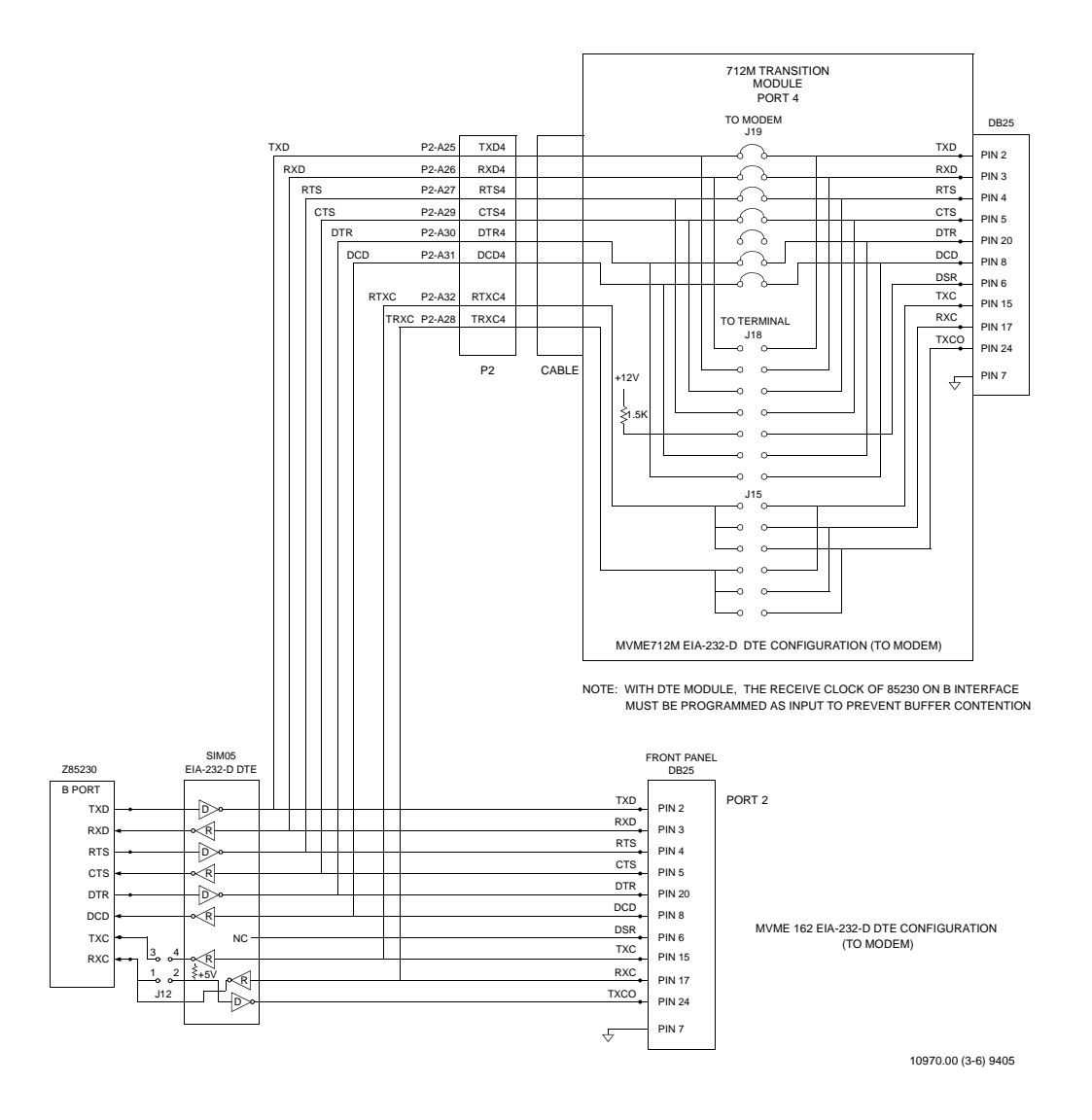

### **Figure 2-3. MVME162FX EIA-232-D Connections, MVME712M (Sheet 3 of 6)**

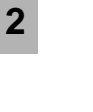

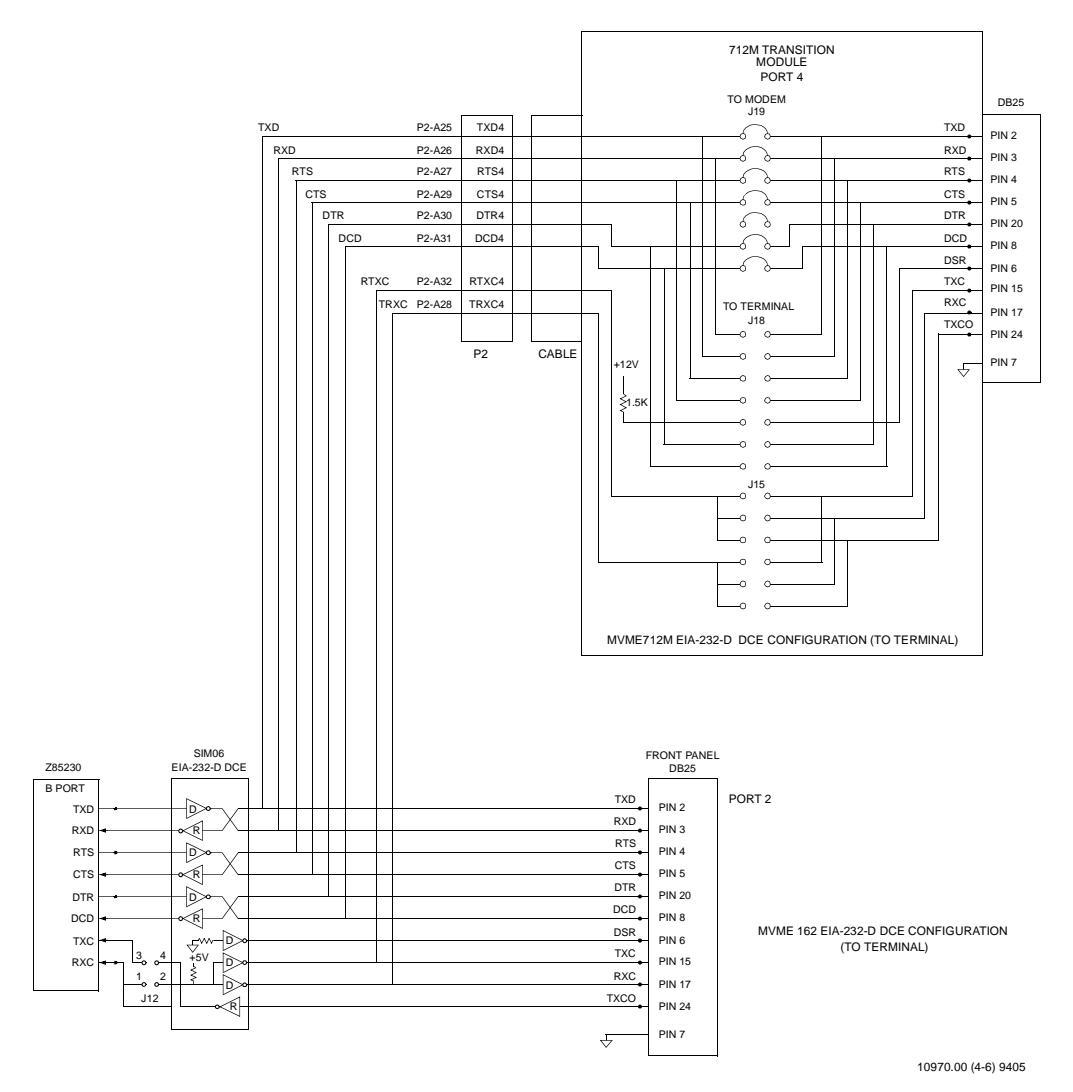

**Figure 2-3. MVME162FX EIA-232-D Connections, MVME712M (Sheet 4 of 6)**

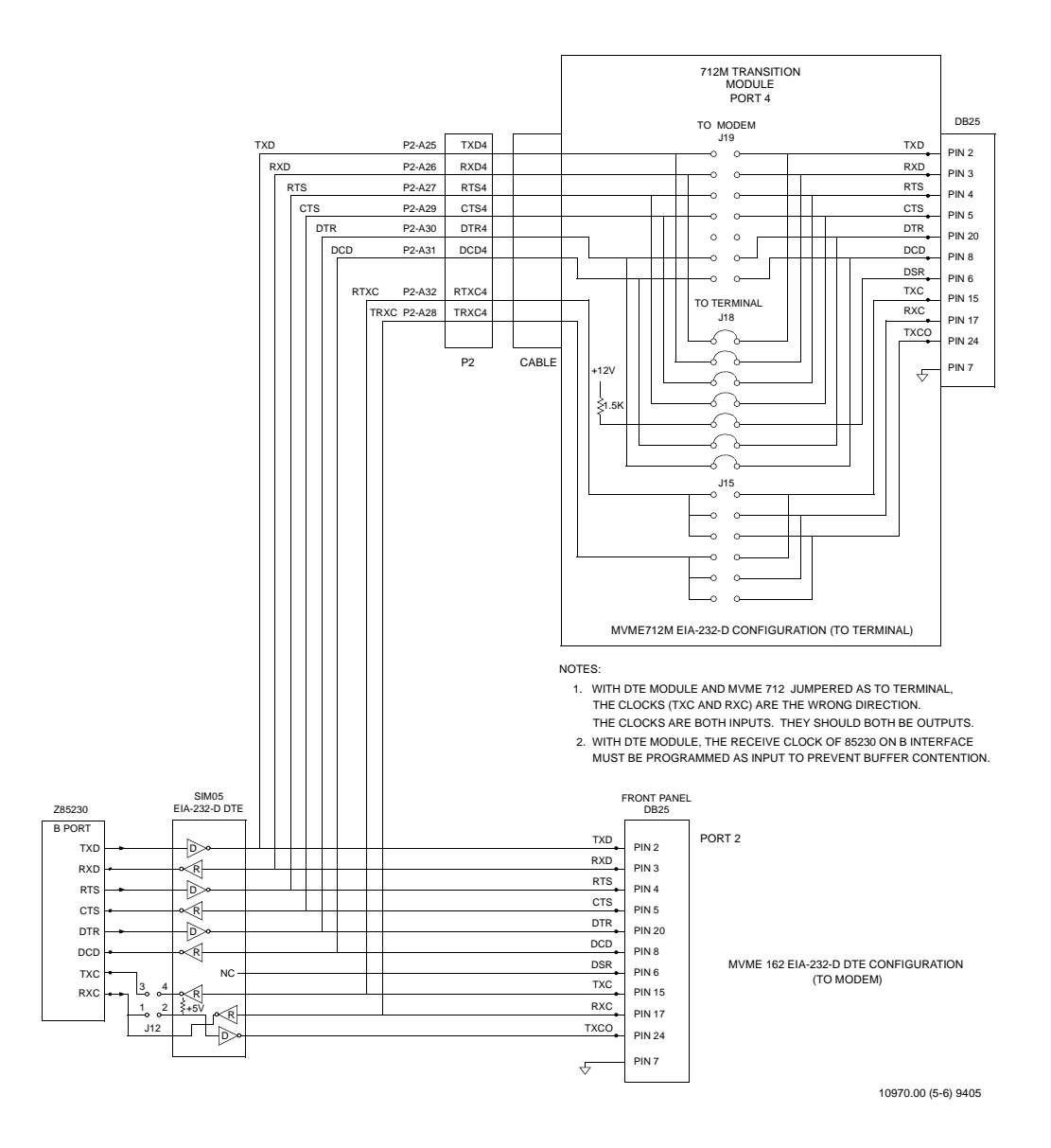

### **Figure 2-3. MVME162FX EIA-232-D Connections, MVME712M (Sheet 5 of 6)**

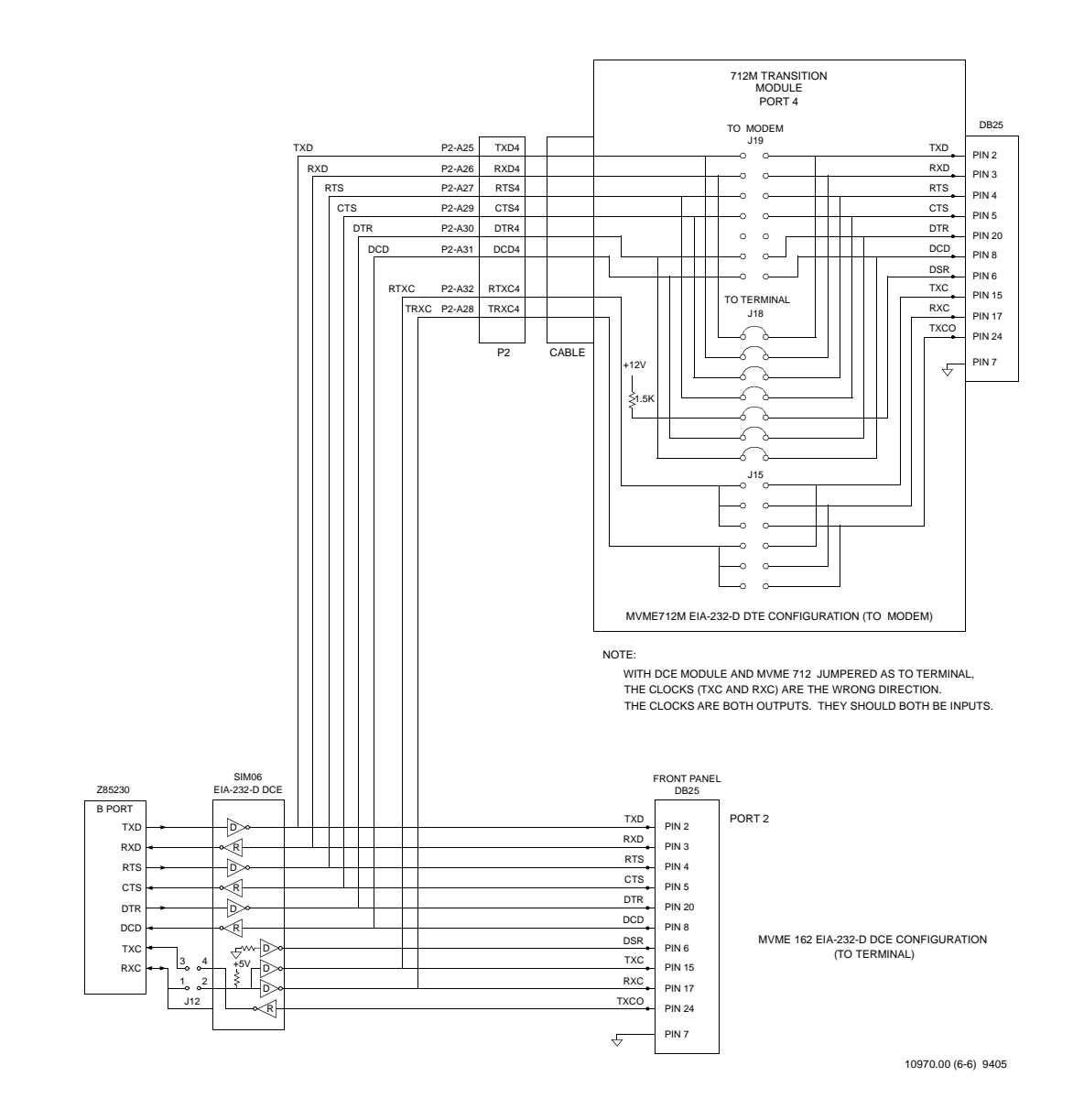

**Figure 2-3. MVME162FX EIA-232-D Connections, MVME712M (Sheet 6 of 6)**

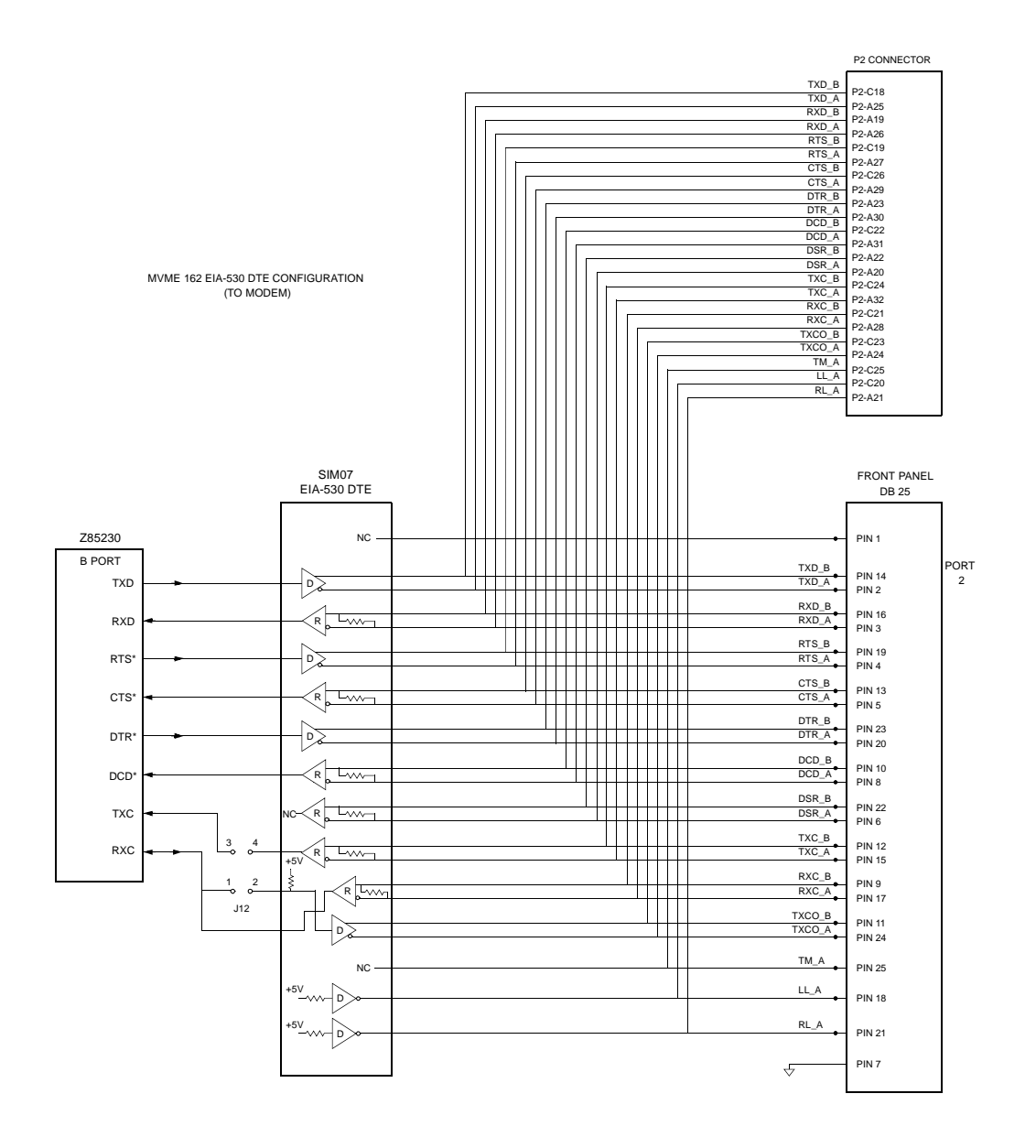

## **Figure 2-4. MVME162FX EIA-530 Connections (Sheet 1 of 2)**

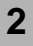

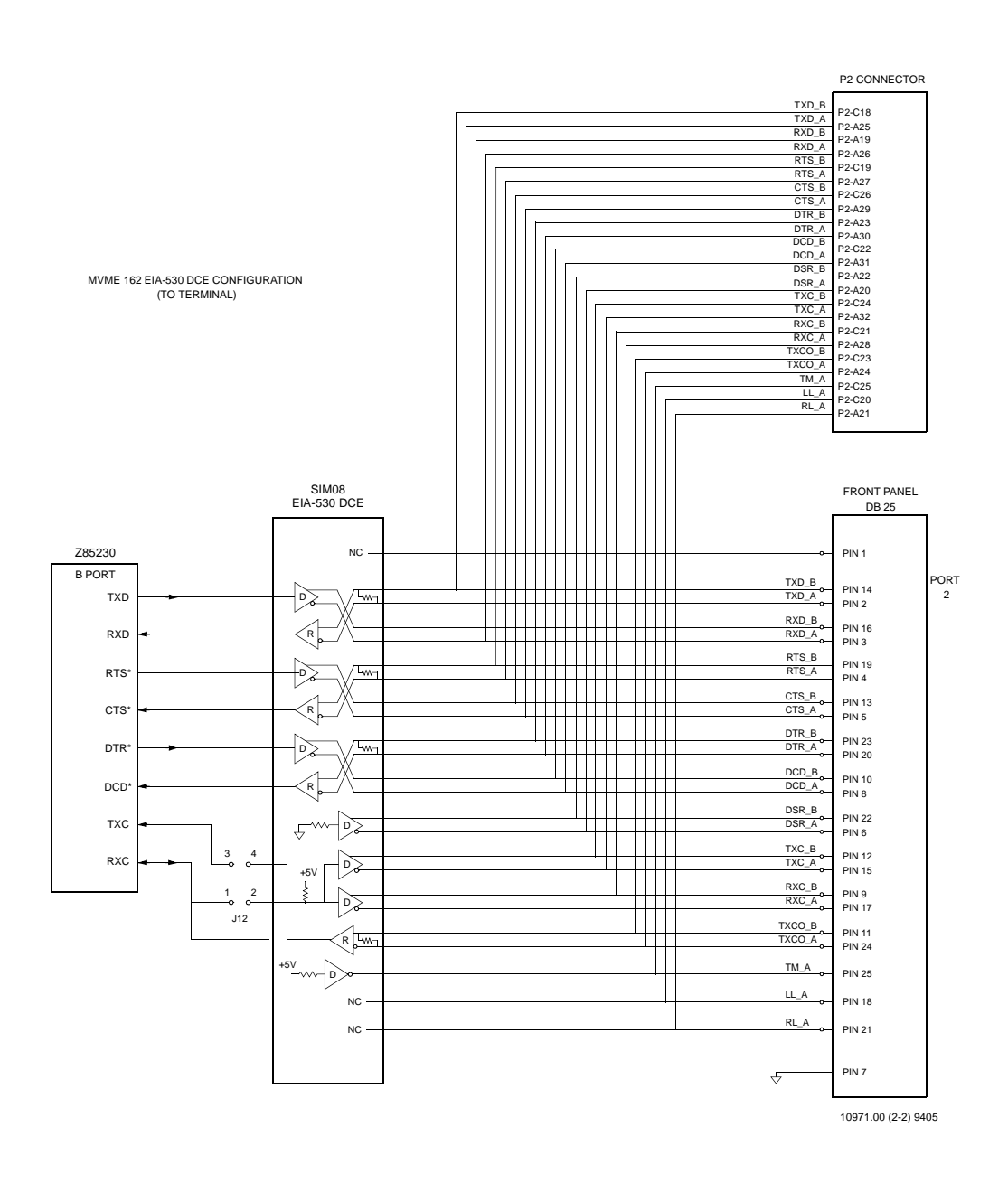

**Figure 2-4. MVME162FX EIA-530 Connections (Sheet 2 of 2)**

**2**

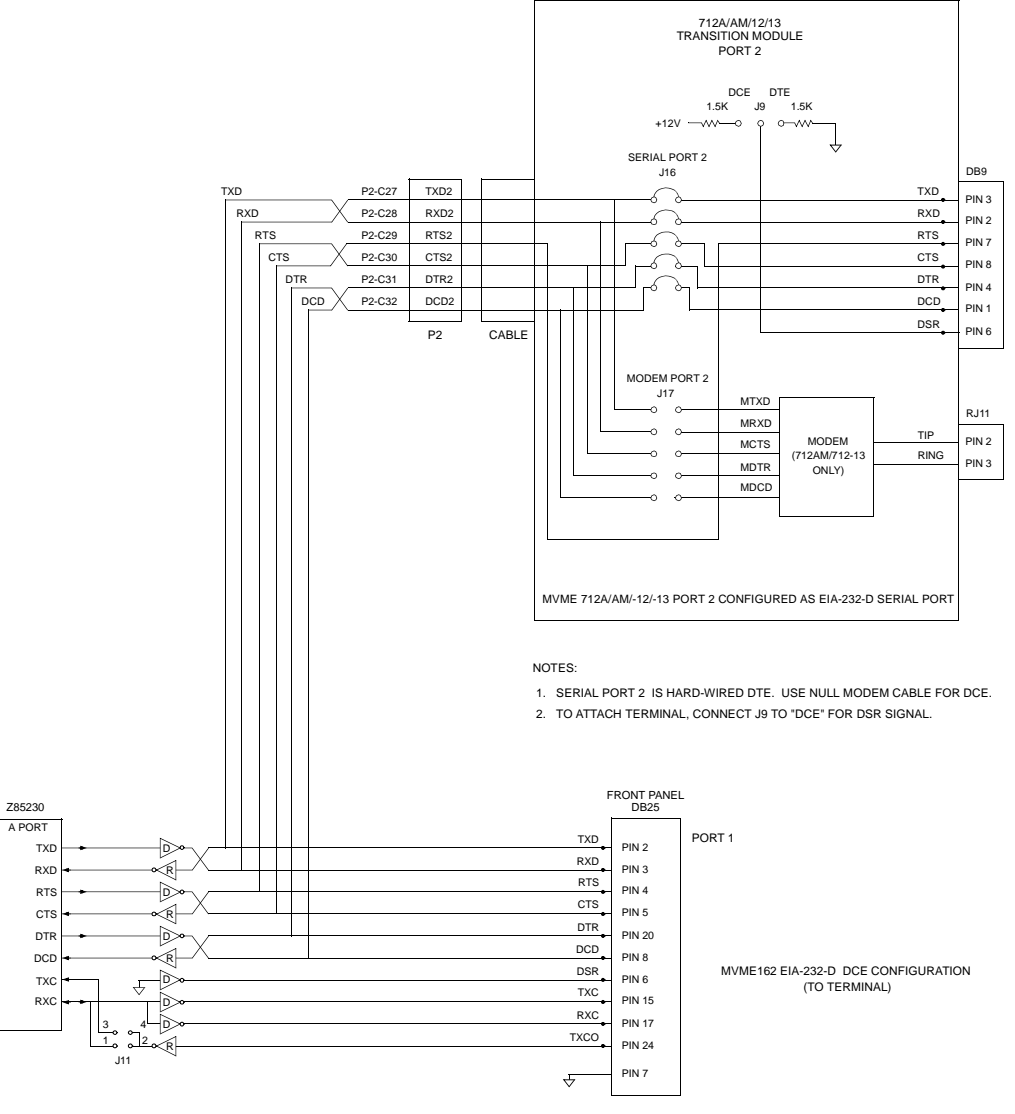

11020.00 9406 (1-4)

### **Figure 2-5. MVME162FX EIA-232-D Connections, MVME712A/AM/-12/-13 (Sheet 1 of 4)**

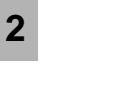

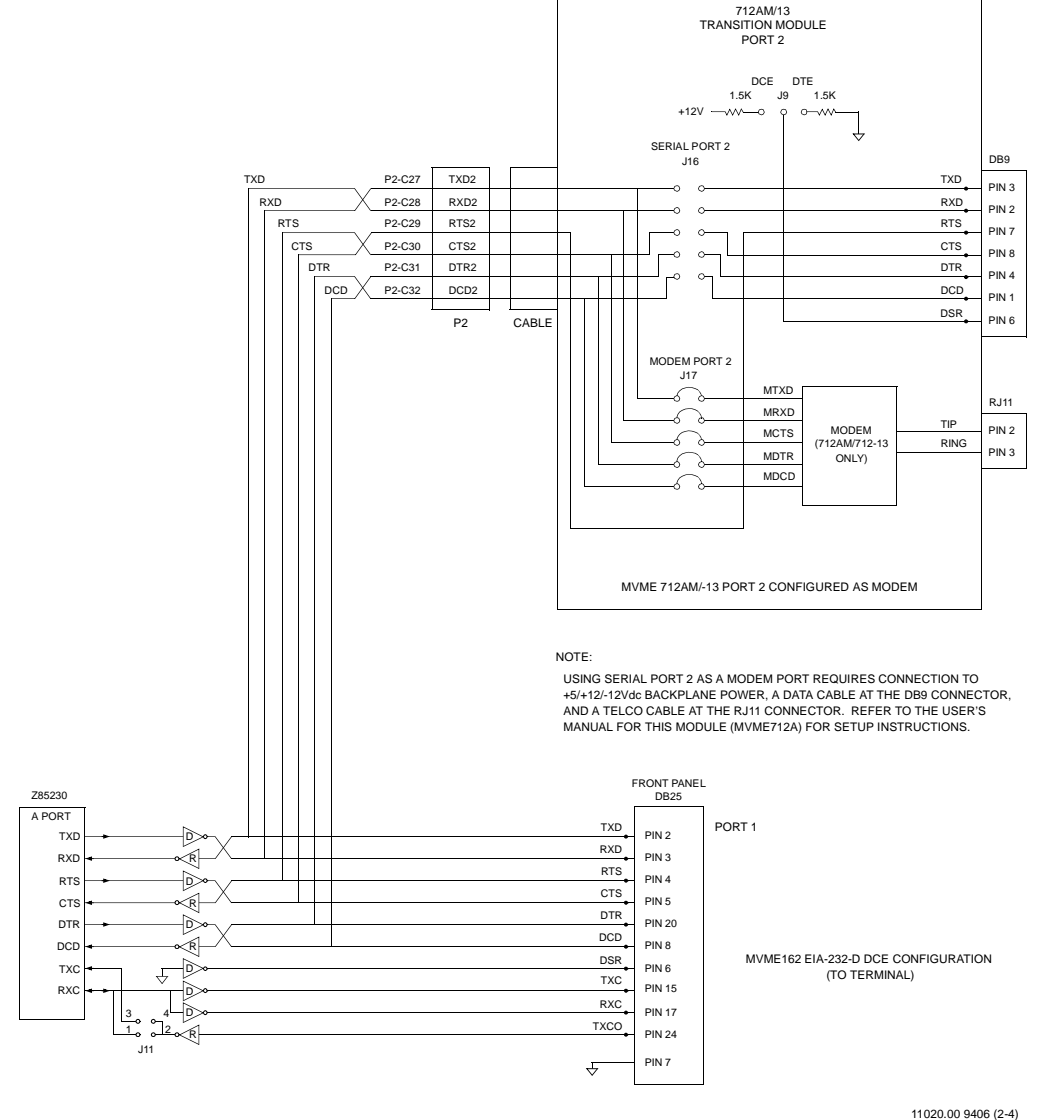

#### **Figure 2-5. MVME162FX EIA-232-D Connections, MVME712A/AM/-12/-13 (Sheet 2 of 4)**

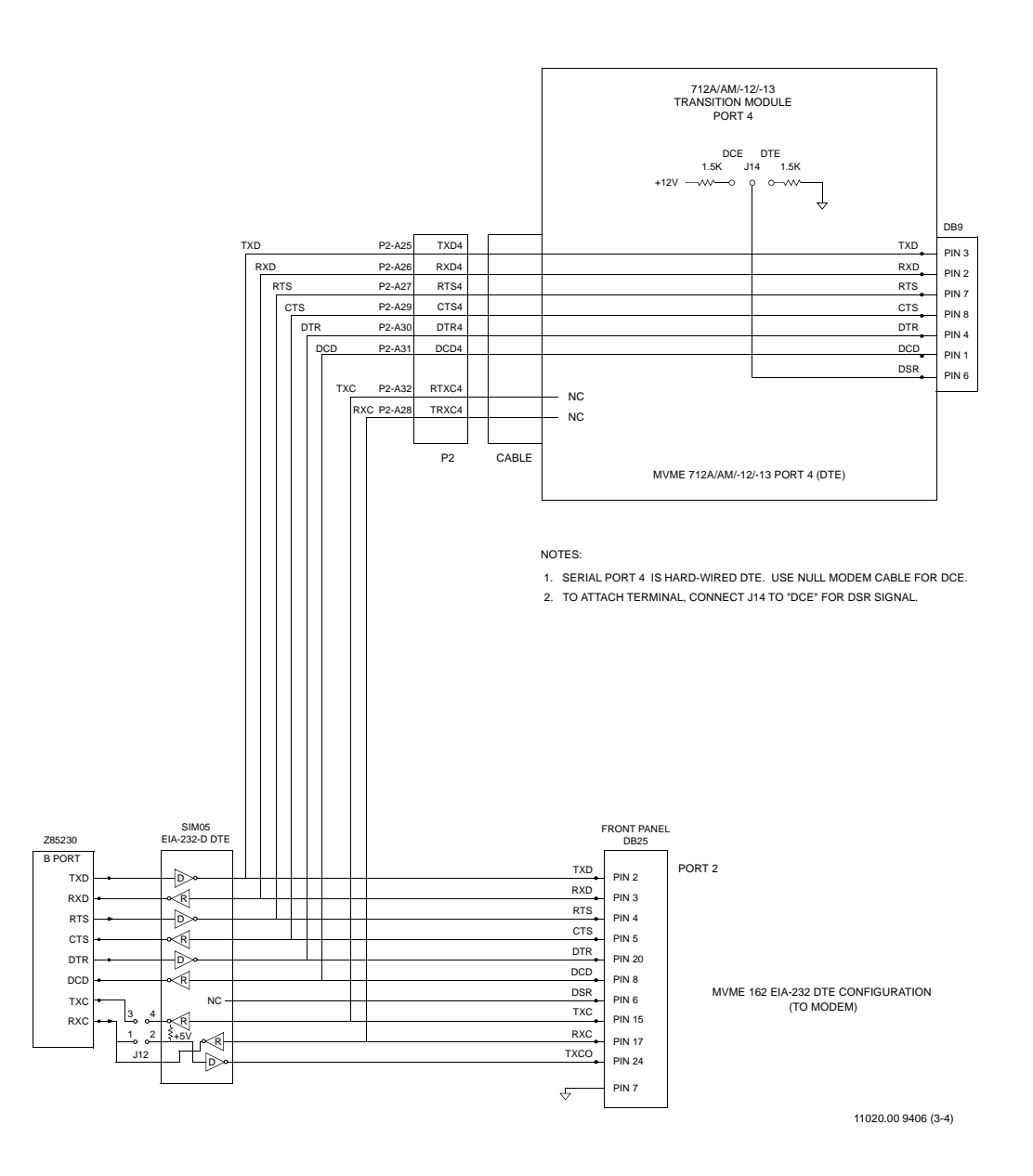

### **Figure 2-5. MVME162FX EIA-232-D Connections, MVME712A/AM/-12/-13 (Sheet 3 of 4)**

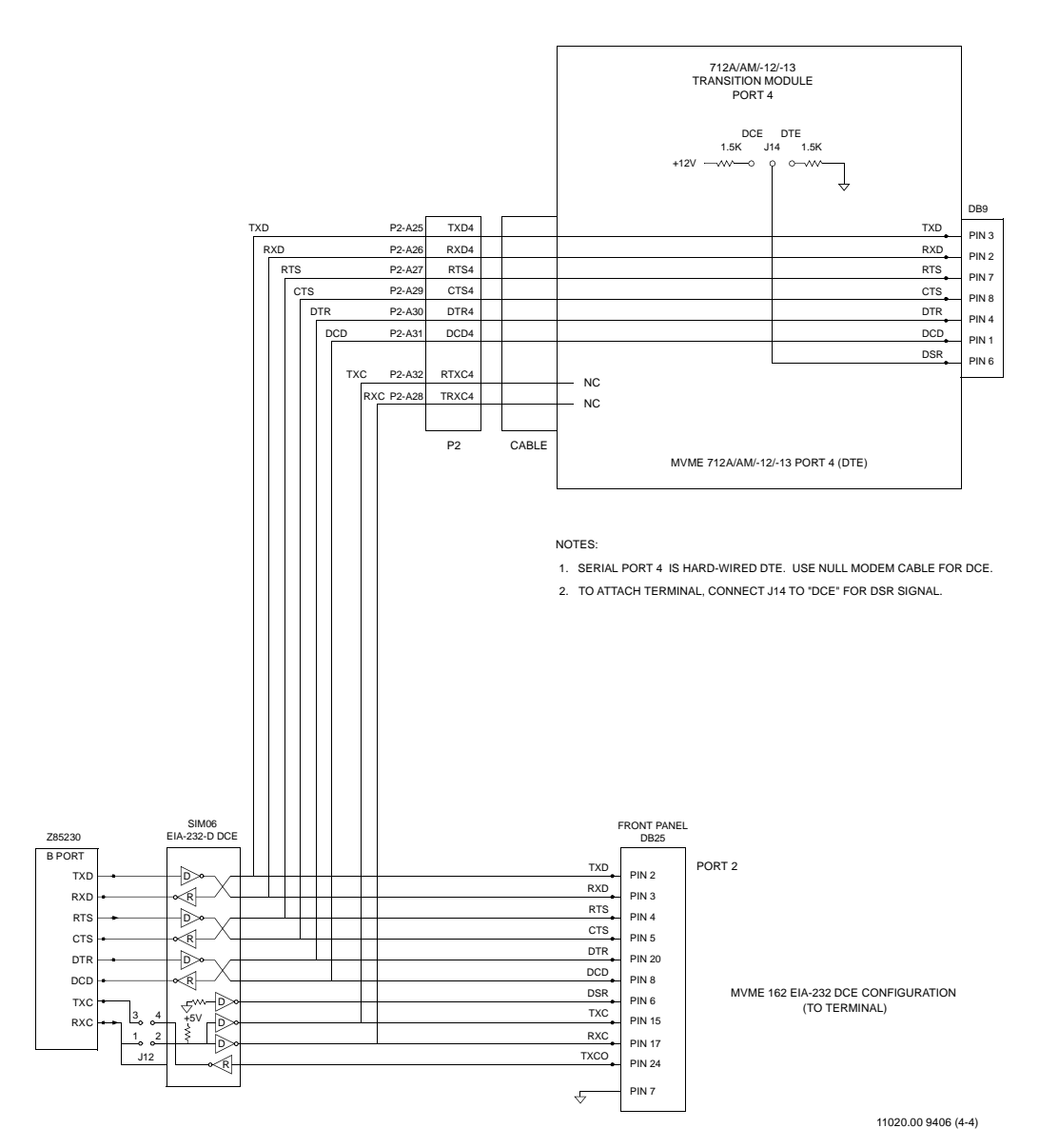

**Figure 2-5. MVME162FX EIA-232-D Connections, MVME712A/AM/-12/-13 (Sheet 4 of 4)**

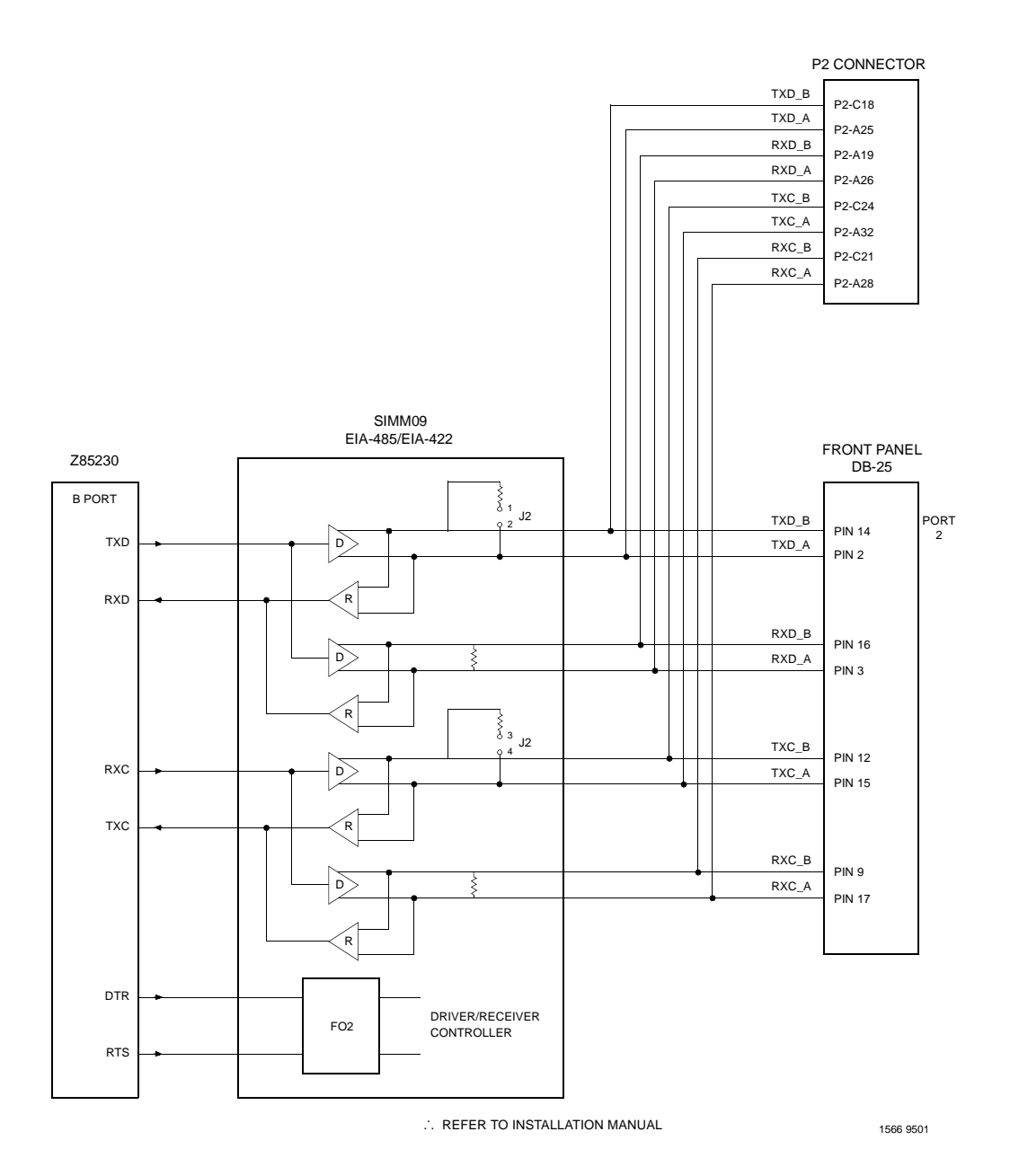

## **Figure 2-6. MVME162FX EIA-485/EIA-422 Connections**

# **Overview of M68000 Firmware**

The firmware for the M68000-based (68K) series of board and system level products has a common genealogy, deriving from the debugger firmware currently used on all Motorola M68000-based CPU modules. The M68000 firmware family provides a high degree of functionality and user friendliness, and yet stresses portability and ease of maintenance. The M68000 firmware implementation on the MVME162FX MC68040-based or MC68LC040-based Embedded Controller is known as the MVME162Bug, or 162Bug. It includes diagnostics for testing and configuring IndustryPack modules.

# **Description of 162Bug**

The 162Bug package, MVME162Bug, is a powerful evaluation and debugging tool for systems built around the MVME162FX CISC-based microcomputers. Facilities are available for loading and executing user programs under complete operator control for system evaluation. 162Bug includes commands for display and modification of memory, breakpoint and tracing capabilities, a powerful assembler/disassembler useful for patching programs, and a power-up self test which verifies the integrity of the system. Various 162Bug routines that handle I/O, data conversion, and string functions are available to user programs through the TRAP #15 system calls.

162Bug consists of three parts:

- ❏ A command-driven user-interactive software debugger, described in Chapter 4 and hereafter referred to as "debugger" or "162Bug."
- ❏ A command-driven diagnostic package for the MVME162FX controller, described in the *MVME162Bug Diagnostics Manual*, and hereafter referred to as "diagnostics".

❏ A user interface which accepts commands from the system console terminal.

When using 162Bug, you operate out of either the debugger directory or the diagnostic directory. If you are in the debugger directory, the debugger prompt "162-Bug>" is displayed and you have all of the debugger commands at your disposal. If you are in the diagnostic directory, the diagnostic prompt

"162-Diag>" is displayed and you have all of the diagnostic commands at your disposal as well as all of the debugger commands. You may switch between directories by using the Switch Directories (**SD**) command, or may examine the commands in the particular directory that you are currently in by using the Help (**HE**) command.

Because 162Bug is command-driven, it performs its various operations in response to user commands entered at the keyboard. When you enter a command, 162Bug executes the command and the prompt reappears. However, if you enter a command that causes execution of user target code (e.g., **"GO"**), then control may or may not return to 162Bug, depending on the outcome of the user program.

If you have used one or more of Motorola's other debugging packages, you will find the CISC 162Bug very similar. Some effort has also been made to make the interactive commands more consistent. For example, delimiters between commands and arguments may now be commas or spaces interchangeably.

# **162Bug Implementation**

MVME162Bug is written mostly in the "C" programming language, providing benefits of portability and maintainability. Where necessary, assembler has been used in the form of separately compiled modules containing only assembler code — no mixed language modules are used.

Physically, 162Bug is contained in the 28F008SA Flash memory, providing 512KB (128K longwords) of storage. Optionally, the 162Bug can be loaded and executed in a single 27C040 PROM. (128K longwords) of storage. Both memory devices are necessary regardless of how much space is actually occupied by the firmware, because of the 32-bit

longword-oriented MC68040 memory bus architecture. The executable code is checksummed at every power-on or reset firmware entry, and the result (which includes a pre-calculated checksum contained in the memory devices), is tested for an expected zero. Thus, users are cautioned against modification of the memory devices unless re-checksum precautions are taken.

**Note** MVME162FX controller models ordered without the VMEbus interface are shipped with flash memory blank (the factory uses the VMEbus to program the flash memory with debugger code). To use the 162Bug package, be sure that jumper header J22 is configured to select the EPROM memory map.

> If you subsequently wish to run the debugger from Flash memory, you must first initialize Flash memory with the PFLASH command, then reconfigure J22. Refer to Step [5](#page-91-0) below for additional information.

# **Installation and Startup**

Follow the steps below to operate 162Bug with the MVME162FX controller. 162Bug is factory-installed in the flash memory of the MVME162FX, except in the no-VMEbus case.

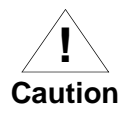

Inserting or removing modules while power is applied could damage module components.

1. Turn all equipment power OFF. Refer to the *Hardware Preparation* section in Chapter 2 and install/remove jumpers on headers as required for your particular application.

Jumpers on header J22 affect 162Bug operation as listed below. The default condition is with all eight jumpers installed, between pins 1- 2, 3-4, 5-6, 7-8, 9-10, 11-12, 13-14, and 15-16. Models with no VMEbus interface have no jumper between pins 9-10.

These readable jumpers can be read as a register (at \$FFF4202D) on the Memory Controller (MC2 chip) ASIC. The bit values are read as a one when the jumper is off, and as a zero when the jumper is on. This jumper block (header J22) contains eight bits. Refer also to the *MVME162FX Embedded Controller Programmer's Reference Guide* for additional information on the MC2 chip.

The MVME162Bug reserves/defines the four lower order bits (GPI3 to GPI0). The following is the description for the bits reserved/defined by the debugger:

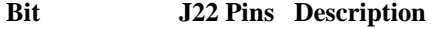

Bit #0 (GPI0) 15-16 When set to 1 (high), instructs the debugger to use local Static RAM for its work page (i.e., variables, stack, vector tables, etc.).

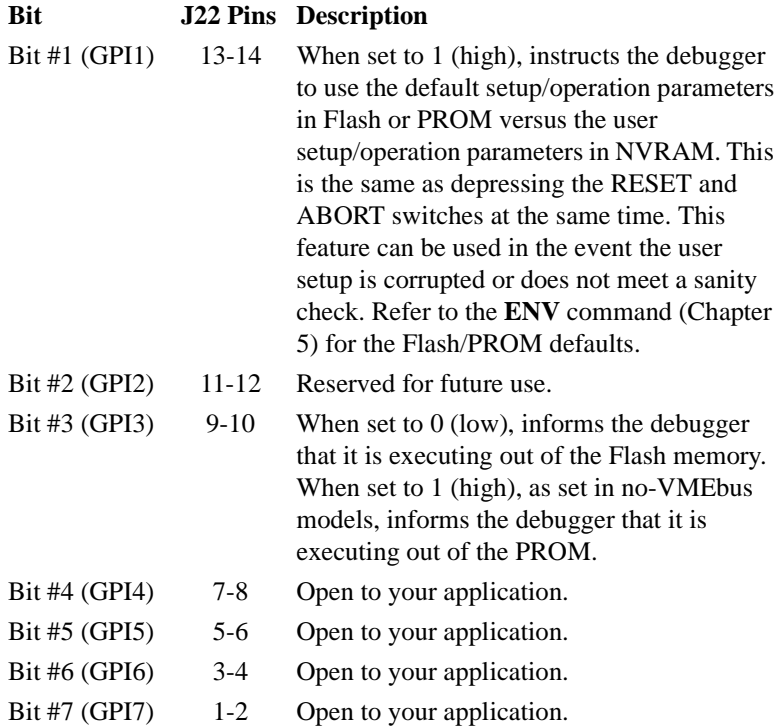

Note that when the MVME162FX controller comes up in a cold reset, 162Bug runs in Board Mode. Using the Environment (**ENV**) or **MENU** commands can make 162Bug run in System Mode. Refer to Chapter 5 for additional information.

2. Configure header J1 by installing/removing a jumper between pins 1 and 2. A jumper installed/removed enables/disables the system controller function of the MVME162FX. Installing/removing a jumper between pins 1 and 2 of header J1 selects the "automatic" system controller function.

**3**

- <span id="page-91-0"></span>3. You may configure Port B of the Z85230 serial com- munications controller via a serial interface module (SIMM) which is installed at connector J10 on the MVME162FX board. Five serial interface modules are available:
	- $-$  EIA-232-D DTE (SIMM05)
	- $-$  EIA-232-D DCE (SIMM06)
	- EIA-530 DTE (SIMM07)
	- EIA-530 DCE (SIMM08)
	- EIA-485, or EIA-422 DTE or DCE (all with SIMM09)

Refer to Chapter 2 for information on removing and/or installing a SIMM.

- 4. Jumpers on headers J11 and J12 configure serial ports 1 and 2 to drive or receive clock signals provided by the TXC and RXC signal lines. The factory configures the module for asynchronous communication, that is, installs no jumpers. Refer to Chapter 2 if your application requires configuring ports 1 and 2 for synchronous communication.
- 5. If using a PROM version of the 162Bug (e.g., in no-VMEbus, blank-Flash versions of the MVME162FX), install the PROM device in socket U47. Be sure that the physical chip orientation is correct — that is, with the flattened corner of the PROM aligned with the corresponding portion of the PROM socket on the MVME162FX controller.

Check the jumper installation on header J21 for correct size. Connect pins 1 and 2 on J21 for 27C080 devices, or pins 2 and 3 for 27C040 devices. The factory default is 2 and 3.

Remove the jumper on J22 pins 9 and 10.

- **Note** If you wish to execute the debugger out of flash memory rather than from PROM in subsequent sessions, it will be necessary to initialize the flash memory after power-up as described in Step [12](#page-93-0).
	- 6. The jumper on header J24 configures the IP bus clock for either 8MHz (on both MVME162-4*xx* and -5*xx* boards) or 32MHz (on MVME162-5xx boards only). The factory configuration installs a jumper between J24 pins 1 and 2 for an 8MHz clock. Verify that this setting is appropriate for your application.
	- 7. The jumper on header J25 enables/disables the IP bus strobe function on the MVME162FX. The factory configuration puts a jumper between J25 pins 1 and 2 to connect the Strobe∗ signal to the IP2 chip. Verify that the strobe line should be connected in your application.
	- 8. Header J26 defines the state of the snoop control bus when an IP DMA controller is local bus master. The factory configuration has both jumpers in place for snoop inhibition. Verify that this setting is appropriate for your application.
	- 9. Refer to the setup procedure for your particular chassis or system for details concerning the MVME162FX installation.
	- 10. Connect the terminal that is to be used as the 162Bug system console to the default debug EIA-232-D port at serial port 1 on the front panel of the MVME162FX controller. Refer to Chapter 2 for other connection options. Set up the terminal as follows:
		- eight bits per character
		- one stop bit per character
		- parity disabled (no parity)
		- baud rate 9600 baud (default baud rate of MVME162FX controller ports at power-up)

After power-up, you can reconfigure the baud rate of the debug port if necessary by using the Port Format (**PF**) command of the 162Bug debugger.

- <span id="page-93-0"></span>**Note** In order for high-baud rate serial communication between 162Bug and the terminal to work, the terminal must do some form of handshaking. If the terminal being used does not do hardware handshaking via the CTS line, then it must do XON/XOFF handshaking. If you get garbled messages and missing characters, then you should check the terminal to make sure XON/XOFF handshaking is enabled.
	- 11. If you want to connect devices (such as a host computer system and/or a serial printer) to the other EIA-232-D port connectors (marked SERIAL PORTS 2, 3, and 4 on the MVME712*x* transition module), connect the appropriate cables and configure the port(s) as detailed in Step [3](#page-91-0) above. After power-up, you can reconfigure the port(s) by program-ming the MVME162FX Z85230 Serial Communications Controller (SCC), or by using the 162Bug **PF** command.
	- 12. Power up the system. 162Bug executes some self-checks and displays the debugger prompt "162-Bug>" (if in Board Mode). However, if the **ENV** command (Chapter 5) has put 162Bug in System Mode, the system performs a self test and tries to autoboot. Refer to the **ENV** and **MENU** commands. They are listed in Table 4-3.

If the confidence test fails, the test is aborted when the first fault is encountered. If possible, an appropriate message is displayed, and control then returns to the menu.

13. The board's self-tests and operating systems require that the realtime clock be running. Before using the MVME162FX controller after the initial installation, set the date and time using the following command line structure:

```
162-Bug> SET [mmddyyhhmm]|[<+/-CAL>;C ]
```
For example, the following command line starts the real-time clock and sets the date and time to 10:37 AM, August 7, 1998:

162-Bug> **SET 0807981037**

The **C** option allows you to calibrate the real-time clock. Refer to the *Debugging Package User's Manual* for details.

**Note** If you are using a PROM version of the 162Bug (e.g., in no-VMEbus, blank-flash versions of the MVME162FX controller) and you wish to execute the debugger out of Flash memory rather than from PROM in subsequent sessions, make sure that 162Bug is in Board Mode and copy the PROM contents to flash memory with the **PFLASH** command as follows:

162-Bug> **PFLASH FF800000:80000 FFA00000**

Then reinstall the jumper at J22 pins 9 and 10. (162Bug always executes from memory location FF800000; the state of J22 determines whether that location is in PROM or flash.)

# **Autoboot**

Autoboot is a software routine that is contained in the 162Bug Flash/PROM to provide an independent mechanism for booting an operating system. This autoboot routine automatically scans for controllers and devices in a specified sequence until a valid bootable device containing a boot media is found or the list is exhausted. If a valid bootable device is found, a boot from that device is started. The controller scanning sequence goes from the lowest controller Logical Unit Number (LUN) detected to the highest LUN detected. Controllers, devices, and their LUNs are listed in Appendix B.

At power-up, Autoboot is enabled, and providing the drive and controller numbers encountered are valid, the following message is displayed upon the system console:

Autoboot in progress... To abort hit <BREAK>

Following this message there is a delay to allow you an opportunity to abort the Autoboot process if you wish. Then the actual I/O is begun: the program pointed to within the volume ID of the media specified is loaded into RAM and control passed to it. If, however, during this time you want to gain control without Autoboot, you can press the <BREAK> key or the software ABORT or RESET switches.

Autoboot is controlled by parameters contained in the **ENV** command. These parameters allow the selection of specific boot devices and files, and allow programming of the Boot delay. Refer to the **ENV** command in Chapter 5 for more details.

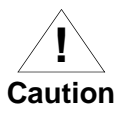

Although streaming tape can be used to autoboot, the same power supply must be connected to the streaming tape drive, controller, and the MVME162FX. At power-up, the tape controller will position the streaming tape to load point where the volume ID can correctly be read and used.

If, however, the MVME162FX controller loses power but the tape controller does not, and the tape happens to be at load point, the sequences of commands required (attach and rewind) cannot be given to the controller and autoboot will not be successful.

# **ROMboot**

As shipped from the factory, 162Bug occupies the first half of the flash memory. This leaves the second half of the flash memory and the PROM socket (U47) available for your use. The 162Bug is also available in PROM if your application requires all of the Flash memory. Contact your Motorola sales office for assistance. This function is configured/enabled by the Environment (**ENV**) command (refer to Chapter 5) and executed at power-up (optionally also at reset) or by the **RB** command assuming there is valid code in the memory devices (or optionally elsewhere on the module or VMEbus) to support it. If ROMboot code is installed, a userwritten routine is given control (if the routine meets the format requirements). One use of ROMboot might be resetting SYSFAIL\* on an unintelligent controller module. The **NORB** command disables the function.

For a user's ROMboot module to gain control through the ROMboot linkage, four requirements must be met:

❏ Power must have just been applied (but the **ENV** command can change this to also respond to any reset).

**3**

- ❏ Your routine must be located within the MVME162FX Flash/PROM memory map (but the **ENV** command can change this to any other portion of the onboard memory, or even offboard VMEbus memory).
- ❏ The ASCII string "BOOT" must be located within the specified memory range.
- ❏ Your routine must pass a checksum test, which ensures that this routine was really intended to receive control at powerup.

For complete details on how to use ROMboot, refer to the *Debugging Package for Motorola 68K CISC CPUs User's Manual*.

# **Network Boot**

Network Auto Boot is a software routine contained in the 162Bug Flash/PROM that provides a mechanism for booting an operating system using a network (local Ethernet interface) as the boot device. The Network Auto Boot routine automatically scans for controllers and devices in a specified sequence until a valid bootable device containing a boot media is found or the list is exhausted. If a valid bootable device is found, a boot from that device is started. The controller scanning sequence goes from the lowest controller Logical Unit Number (LUN) detected to the highest LUN detected. (Refer to Appendix C for default LUNs.)

At power-up, Network Boot is enabled, and providing the drive and controller numbers encountered are valid, the following message is displayed upon the system console:

"Network Boot in progress... To abort hit <BREAK>"

Following this message there is a delay to allow you to abort the Auto Boot process if you wish. Then the actual I/O is begun: the program pointed to within the volume ID of the media specified is loaded into RAM and control passed to it. If, however, during this time you want to gain control without Network Boot, you can press the <BREAK> key or the software ABORT or RESET switches.

Network Auto Boot is controlled by parameters contained in the **NIOT** and **ENV** commands. These parameters allow the selection of specific boot devices, systems, and files, and allow programming of the boot delay. Refer to the **ENV** command in Chapter 5 for additional information.

# **Restarting the System**

You can initialize the system to a known state in three different ways: reset, abort, and break. Each has characteristics which make it more appropriate than the others in certain situations.

The debugger has a special feature upon a reset condition. This feature is activated by depressing the RESET and ABORT switches at the same time. This feature instructs the debugger to use the default setup/operation parameters in ROM versus your setup/operation parameters in NVRAM. This feature can be used in the event your setup/operation parameters are corrupted or do not meet a sanity check. Refer to the **ENV** command (Chapter 5) for the ROM defaults.

## **Reset**

Pressing and quickly releasing the MVME162FX controller's front panel RESET button initiates a system reset. COLD and WARM reset modes are available. By default, 162Bug is in COLD mode. During COLD reset, a total system initialization takes place, as if the controller had just been powered up. All static variables (including disk device and controller parameters) are restored to their default states. The breakpoint table and offset registers are cleared. The target registers are invalidated. Input and output character queues are cleared. Onboard devices (timer, serial ports, etc.) are reset, and the two serial ports are reconfigured to their default state.

During WARM reset, the 162Bug variables and tables are preserved, as well as the target state registers and breakpoints.

Reset must be used if the processor ever halts, or if the 162Bug environment is ever lost (vector table is destroyed, stack corrupted, etc.).

**Note** Ensure that the RESET button is released quickly, to avoid altering the DRAM contents. Holding the button down may inhibit the DRAM refresh and cause memory loss on some boards.

## **Abort**

Abort is invoked by pressing and releasing the ABORT switch on the MVME162FX controller's front panel. Whenever abort is invoked when executing a user program (running target code), a "snapshot" of the processor state is captured and stored in the target registers. For this reason, abort is most appropriate when terminating a user program that is being debugged. Abort should be used to regain control if the program gets caught in a loop, etc. The target PC, register contents, etc., help to pinpoint the malfunction.

Pressing and releasing the ABORT switch generates a local board condition which may interrupt the processor if enabled. The target registers, reflecting the machine state at the time the ABORT switch was pressed, are displayed on the screen. Any breakpoints installed in your code are removed and the breakpoint table remains intact. Control is returned to the debugger.

# **Break**

A "Break" is generated by pressing and releasing the BREAK key on the terminal keyboard. Break does not generate an interrupt. The only time break is recognized is when characters are sent or received by the console port. Break removes any breakpoints in your code and keeps the breakpoint table intact. Break also takes a snapshot of the machine state if the function was entered using SYSCALL. This machine state is then accessible to you for diagnostic purposes.

Many times it may be desirable to terminate a debugger command prior to its completion; for example, during the display of a large block of memory. Break allows you to terminate the command.

## **SYSFAIL\* Assertion/Negation**

Upon a reset/powerup condition, the debugger asserts the VMEbus SYSFAIL\* line (refer to the VMEbus specification). SYSFAIL\* stays asserted if any of the following has occurred:

- ❏ Confidence test failure
- ❏ NVRAM checksum error
- ❏ NVRAM low battery condition
- ❏ Local memory configuration status
- ❏ Self test (if system mode) has completed with error
- ❏ MPU clock speed calculation failure

After debugger initialization is done and none of the above situations have occurred, the SYSFAIL\* line is negated. This indicates to the user or VMEbus masters the state of the debugger. In a multi-computer configuration, other VMEbus masters could view the pertinent control and status registers to determine which CPU is asserting SYSFAIL\*. SYSFAIL\* assertion/negation is also affected by the **ENV** command. Refer to Chapter 5.

## **MPU Clock Speed Calculation**

The clock speed of the microprocessor is calculated and checked against a user definable parameter housed in NVRAM (refer to the **CNFG** command in Chapter 5). If the check fails, a warning message is displayed. The calculated clock speed is also checked against known clock speeds and tolerances.

# **Memory Requirements**

The program portion of 162Bug is approximately 512KB of code, consisting of download, debugger, and diagnostic packages and contained entirely in flash memory or PROM.

The 162Bug executes from \$FF800000 whether in Flash or PROM. With the jumper at J22 pins 9-10 installed (the factory ship configuration *except* in the no-VMEbus case), the Flash memory appears at address \$FF800000 and is the part executed during reset. The PROM socket is mapped to address \$FFA00000 with this configuration. If you remove the jumper at J22 pins 9 and 10, the address spaces of the Flash and PROM are swapped.

The 162Bug initial stack completely changes all 8KB of memory at addresses \$FFE0C000 through \$FFE0DFFF at power-up or reset.

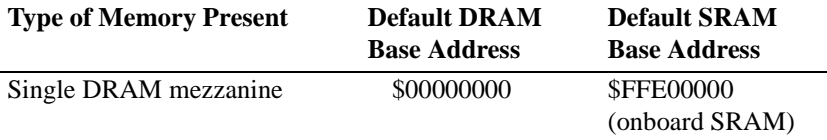

DRAM is neither ECC nor parity type, but unprotected.

The 162Bug requires 2KB of NVRAM for storage of board configuration, communication, and booting parameters. This storage area begins at \$FFFC16F8 and ends at \$FFFC1EF7.

162Bug requires a minimum of 64KB of contiguous read/write memory to operate. The **ENV** command controls where this block of memory is located. Regardless of where the onboard RAM is located, the first 64KB is used for 162Bug stack and static variable space and the rest is reserved as user space. Whenever the MVME162FX controller is reset, the target PC is initialized to the address corresponding to the beginning of the user space, and the target stack pointers are initialized to addresses within the user space, with the target Interrupt Stack Pointer (ISP) set to the top of the user space.

# **Terminal Input/Output Control**

When entering a command at the prompt, the following control codes may be entered for limited command line editing.

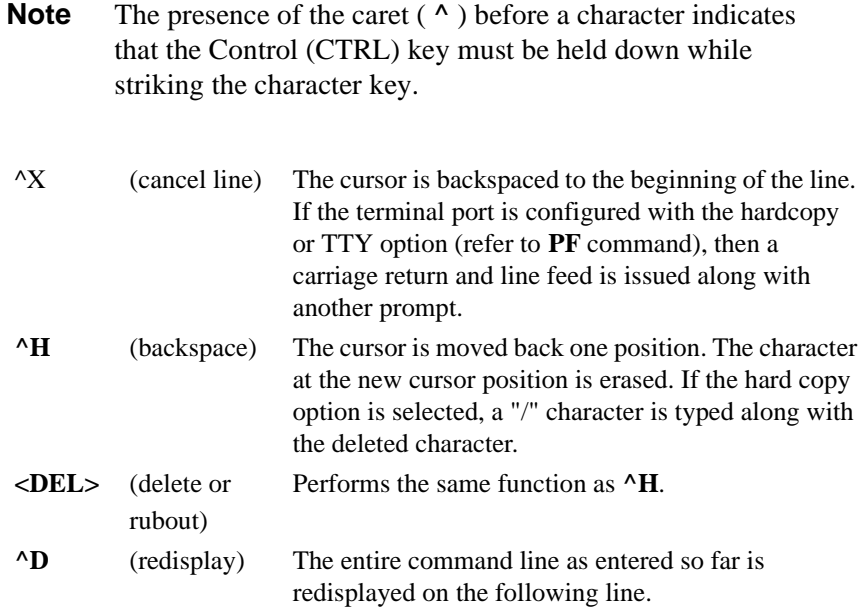

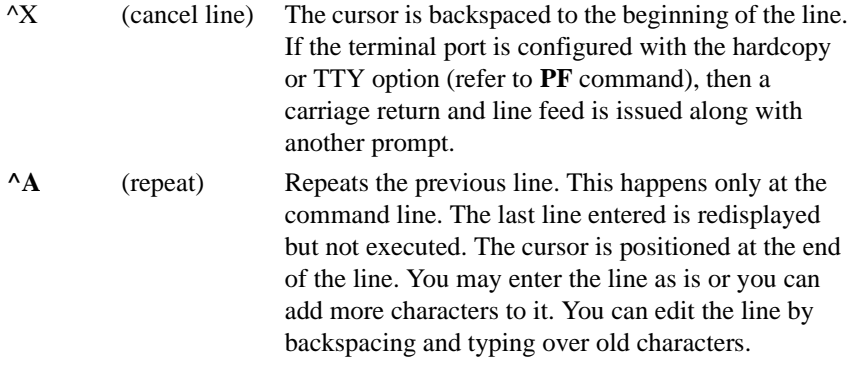

When observing output from any 162Bug command, the XON and XOFF characters which are in effect for the terminal port may be entered to control the output, if the XON/XOFF protocol is enabled (default). These characters are initialized to **^S** and **^Q** respectively by 162Bug, but you may change them with the **PF** command. In the initialized (default) mode, operation is as follows:

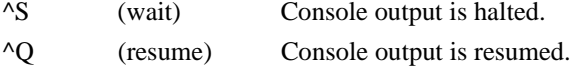

# **Disk I/O Support**

162Bug can initiate disk input/output by communicating with intelligent disk controller modules over the VMEbus. Disk support facilities built into 162Bug consist of command-level disk operations, disk I/O system calls (only via one of the TRAP #15 instructions) for use by user programs, and defined data structures for disk parameters.

Parameters such as the address where the module is mapped and the type and number of devices attached to the controller module are kept in tables by 162Bug. Default values for these parameters are assigned at power-up and cold-start reset, but may be altered as described in the section on default parameters, later in this chapter.

Appendix B contains a list of the controllers presently supported, as well as a list of the default configurations for each controller.

## **Blocks Versus Sectors**

The logical block defines the unit of information for disk devices. A disk is viewed by 162Bug as a storage area divided into logical blocks. By default, the logical block size is set to 256 bytes for every block device in the system. The block size can be changed on a per device basis with the **IOT** command.

The sector defines the unit of information for the media itself, as viewed by the controller. The sector size varies for different controllers, and the value for a specific device can be displayed and changed with the **IOT** command.

When a disk transfer is requested, the start and size of the transfer is specified in blocks. 162Bug translates this into an equivalent sector specification, which is then passed on to the controller to initiate the transfer. If the conversion from blocks to sectors yields a fractional sector count, an error is returned and no data is transferred.

## **Device Probe Function**

A device probe with entry into the device descriptor table is done whenever a specified device is accessed; i.e., when system calls .DSKRD, .DSKWR, .DSKCFIG, .DSKFMT, and .DSKCTRL, and debugger commands **BH**, **BO**, **IOC**, **IOP**, **IOT**, **MAR**, and **MAW** are used.

The device probe mechanism utilizes the SCSI commands "Inquiry" and "Mode Sense." If the specified controller is non-SCSI, the probe simply returns a status of "device present and unknown". The device probe makes an entry into the device descriptor table with the pertinent data. After an entry has been made, the next time a probe is done it simply returns with "device present" status (pointer to the device descriptor).

## **Disk I/O via 162Bug Commands**

These following 162Bug commands are provided for disk I/O. Detailed instructions for their use are found in the *Debugging Package for Motorola 68K CISC CPUs User's Manual*. When a command is issued to a particular controller LUN and device LUN, these LUNs are remembered by 162Bug so that the next disk command defaults to use the same controller and device.

#### **IOI (Input/Output Inquiry)**

This command is used to probe the system for all possible CLUN/DLUN combinations and display inquiry data for devices which support it. The device descriptor table only has space for 16 device descriptors; with the **IOI** command, you can view the table and clear it if necessary.

#### **IOP (Physical I/O to Disk)**

**IOP** allows you to read or write blocks of data, or to format the specified device in a certain way. **IOP** creates a command packet from the arguments you have specified, and then invokes the proper system call function to carry out the operation.

#### **IOT (I/O Teach)**

**IOT** allows you to change any configurable parameters and attributes of the device. In addition, it allows you to see the controllers available in the system.

#### **IOC (I/O Control)**

**IOC** allows you to send command packets as defined by the particular controller directly. **IOC** can also be used to look at the resultant device packet after using the **IOP** command.

#### **BO (Bootstrap Operating System)**

**BO** reads an operating system or control program from the specified device into memory, and then transfers control to it.

#### **BH (Bootstrap and Halt)**

**BH** reads an operating system or control program from a specified device into memory, and then returns control to 162Bug. It is used as a debugging tool.

## **Disk I/O via 162Bug System Calls**

All operations that actually access the disk are done directly or indirectly by 162Bug TRAP #15 system calls. Note that the command-level disk operations provide a convenient way of using these system calls without writing and executing a program.

The following system calls are provided to allow user programs to do disk I/O:

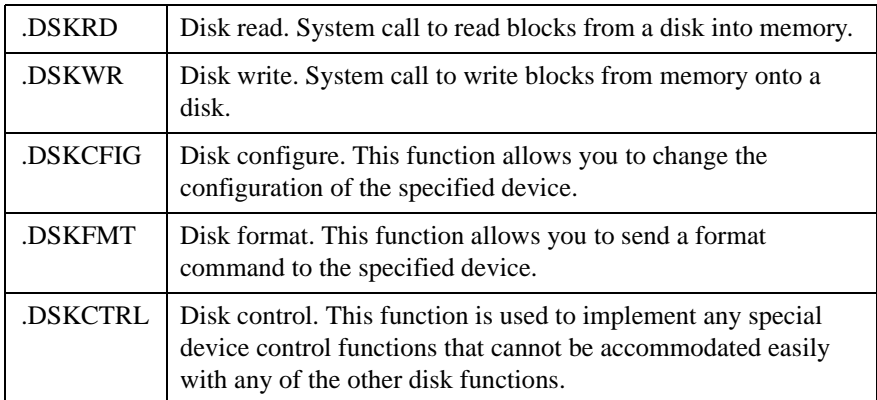

Refer to the *Debugging Package for Motorola 68K CISC CPUs User's Manual* for additional information on using these and other system calls.

To perform a disk operation, 162Bug must eventually present a particular disk controller module with a controller command packet which has been especially prepared for that type of controller module. (This is accomplished in the respective controller driver module.) A command packet for one type of controller module usually does not have the same format as a command packet for a different type of module. The system call facilities which do disk I/O accept a generalized (controllerindependent) packet format as an argument, and translate it into a controller-specific packet, which is then sent to the specified device. Refer to the system call descriptions in the *Debugging Package for Motorola 68K CISC CPUs User's Manual* for additional information on the format and construction of these standardized "user" packets.

The packets which a controller module expects to be given vary from controller to controller. The disk driver module for the particular hardware module (board) must take the standardized packet given to a trap function and create a new packet which is specifically tailored for the disk drive controller it is sent to. Refer to documentation on the particular controller module for the format of its packets, and for using the **IOC** command.

## **Default 162Bug Controller and Device Parameters**

162Bug initializes the parameter tables for a default configuration of controllers and devices (refer to Appendix B). If the system needs to be configured differently than this default configuration (for example, to use a 70MB Winchester drive where the default is a 40MB Winchester drive), then these tables must be changed.

There are three ways to change the parameter tables:

- ❏ Using **BO** or **BH**. When you invoke one of these commands, the configuration area of the disk is read and the parameters corresponding to that device are rewritten according to the parameter information contained in the configuration area. This is a temporary change. If a cold-start reset occurs, then the default parameter information is written back into the tables.
- ❏ Using the **IOT**. You can use this command to reconfigure the parameter table manually for any controller and/or device that is different from the default. This is also a temporary change and is overwritten if a cold-start reset occurs.
- ❏ Obtain the source. You can then change the configuration files and rebuild 162Bug so that it has different defaults. Changes made to the defaults are permanent until changed again.

## **Disk I/O Error Codes**

162Bug returns an error code if an attempted disk operation is unsuccessful.

# **Network I/O Support**

The Network Boot Firmware provides the capability to boot the CPU through the Flash/PROM debugger using a network (local Ethernet interface) as the boot device.

The booting process is executed in two distinct phases.

- ❏ The first phase allows the diskless remote node to discover its network identify and the name of the file to be booted.
- ❏ The second phase has the diskless remote node reading the boot file across the network into its memory.

The various modules (capabilities) and the dependencies of these modules that support the overall network boot function are described in the following paragraphs.
## **Intel 82596 LAN Coprocessor Ethernet Driver**

This driver manages/surrounds the Intel 82596 LAN Coprocessor. Management is in the scope of the reception of packets, the transmission of packets, receive buffer flushing, and interface initialization.

This module ensures that the packaging and unpackaging of Ethernet packets is done correctly in the Boot PROM.

# **UDP/IP Protocol Modules**

The Internet Protocol (IP) is designed for use in interconnected systems of packet-switched computer communication networks. The internet protocol provides for transmitting of blocks of data called datagrams (hence User Datagram Protocol, or UDP) from sources to destinations, where sources and destinations are hosts identified by fixed length addresses.

The UDP/IP protocols are necessary for the TFTP and BOOTP protocols; TFTP and BOOTP require a UDP/IP connection.

## **RARP/ARP Protocol Modules**

The Reverse Address Resolution Protocol (RARP) basically consists of an identity-less node broadcasting a "whoami" packet onto the Ethernet, and waiting for an answer. The RARP server fills an Ethernet reply packet up with the target's internet address and sends it.

The Address Resolution Protocol (ARP) basically provides a method of converting protocol addresses (e.g., IP addresses) to local area network addresses (e.g., Ethernet addresses). The RARP protocol module supports systems which do not support the BOOTP protocol (refer to next paragraph).

# **BOOTP Protocol Module**

The Bootstrap Protocol (BOOTP) basically allows a diskless client machine to discover its own IP address, the address of a server host, and the name of a file to be loaded into memory and executed.

### **TFTP Protocol Module**

The Trivial File Transfer Protocol (TFTP) is a simple protocol to transfer files. It is implemented on top of the Internet User Datagram Protocol (UDP or Datagram) so it may be used to move files between machines on different networks implementing UDP. The only thing it can do is read and write files from/to a remote server.

## **Network Boot Control Module**

The "control" capability of the Network Boot Control Module is needed to tie together all the necessary modules (capabilities) and to sequence the booting process. The booting sequence consists of two phases: the first phase is labeled "address determination and bootfile selection" and the second phase is labeled "file transfer." The first phase will utilize the RARP/BOOTP capability and the second phase will utilize the TFTP capability.

## **Network I/O Error Codes**

162Bug returns an error code if an attempted network operation is unsuccessful.

# **Multiprocessor Support**

The MVME162FX controller's dual-port RAM feature makes the shared RAM available to remote processors as well as to the local processor. This can be done by either of the following two methods. Either method can be enabled/disabled by the **ENV** command as its Remote Start Switch Method (refer to Chapter 5).

## **Multiprocessor Control Register (MPCR) Method**

A remote processor can initiate program execution in the local MVME162FX dual-port RAM by issuing a remote **GO** command using the Multiprocessor Control Register (MPCR). The MPCR, located at

shared RAM location of \$800 offset from the base address the debugger loads it at, contains one of two longwords used to control communication between processors. The MPCR contents are organized as follows:

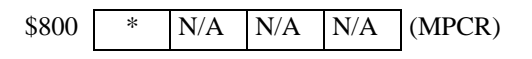

The status codes stored in the MPCR are of two types:

- ❏ Status returned (from the monitor)
- ❏ Status set (by the bus master)

The status codes that may be returned from the monitor are:

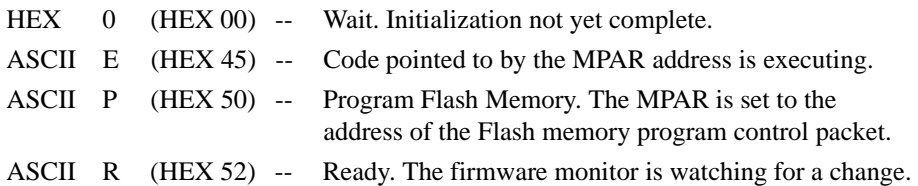

You can only program flash memory by the MPCR method. Refer to the .PFLASH system call in the *Debugging Package for Motorola 68K CISC CPUs User's Manual* for a description of the flash memory program control packet structure. The status codes that may be set by the bus master are:

ASCII G (HEX 47) -- Use Go Direct (**GD**) logic specifying the MPAR address.

ASCII B (HEX 42) -- Install breakpoints using the Go (**G**) logic.

The Multiprocessor Address Register (MPAR), located in shared RAM location of \$804 offset from the base address the debugger loads it at, contains the second of two longwords used to control communication between processors. The MPAR contents specify the address at which execution for the remote processor is to begin if the MPCR contains a G or B. The MPAR is organized as follows:

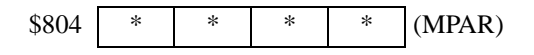

At power-up, the debug monitor self-test routines initialize RAM, including the memory locations used for multi-processor support (\$800 through \$807).

**3**

The MPCR contains \$00 at power-up, indicating that initialization is not yet complete. As the initialization proceeds, the execution path comes to the "prompt" routine. Before sending the prompt, this routine places an R in the MPCR to indicate that initialization is complete. Then the prompt is sent.

If no terminal is connected to the port, the MPCR is still polled to see whether an external processor requires control to be passed to the dual-port RAM. If a terminal does respond, the MPCR is polled for the same purpose while the serial port is being polled for user input.

An ASCII G placed in the MPCR by a remote processor indicates that the Go Direct type of transfer is requested. An ASCII B in the MPCR indicates that breakpoints are to be armed before control is transferred (as with the **GO** command).

In either sequence, an E is placed in the MPCR to indicate that execution is underway just before control is passed to RAM. Note that any remote processor could examine the MPCR contents.

If the code being executed in dual-port RAM is to reenter the debug monitor, a TRAP #15 call using function \$0063 (SYSCALL .RETURN) returns control to the monitor with a new display prompt. Note that every time the debug monitor returns to the prompt, an R is moved into the MPCR to indicate that control can be transferred once again to a specified RAM location.

## **GCSR Method**

A remote processor can initiate program execution in the local MVME162FX dual-port RAM by issuing a remote **GO** command using the VMEchip2 Global Control and Status Registers (GCSR). The remote processor places the MVME162FX execution address in general purpose registers 0 and 1 (GPCSR0 and GPCSR1). The remote processor then sets bit 8 (SIG0) of the VMEchip2 LM/SIG register. This causes the MVME162FX controller to install breakpoints and begin execution. The result is identical to the MPCR method (with status code B) described in the previous section.

The GCSR registers are accessed in the VMEbus short I/O space. Each general purpose register is two bytes wide, occurring at an even address. The general purpose register number 0 is at an offset of \$8 (local bus) or \$4 (VMEbus) from the start of the GCSR registers. The local bus base address for the GCSR is \$FFF40100. The VMEbus base address for the GCSR depends on the group select value and the board select value programmed in the Local Control and Status Registers (LCSR) of the MVME162FX controller. The execution address is formed by reading the GCSR general purpose registers in the following manner:

GPCSR0 used as the upper 16 bits of the address GPCSR1 used as the lower 16 bits of the address

The address appears as:

$$
\fbox{GPCSR0} \quad \fbox{GPCSR1}
$$

# **Diagnostic Facilities**

The 162Bug package includes a set of hardware diagnostics for testing and troubleshooting the MVME162FX controller. To use the diagnostics, switch directories to the diagnostic directory. If you are in the debugger directory, you can switch to the diagnostic directory with the debugger command Switch Directories (**SD**). The diagnostic prompt ("162-Diag>") appears. Refer to the *MVME162Bug Diagnostics Manual* for complete descriptions of the diagnostic routines available and instructions on how to invoke them. Note that some diagnostics depend on restart defaults that are set up only in a particular restart mode. The documentation for such diagnostics includes restart information.

# **Manufacturing Test Process**

During the manufacturing process for MVME162FX controllers, the manufacturing test parameters and testing state flags are stored in NVRAM. These strings are installed during the manufacturing process and result in the product performing manufacturing tests. None of these tests harm the product or system into which a module is installed. Entering an ASCII break on the console port from a terminal terminates these tests.

The two state flags that start the test processes are:

FLASH EMPTY\$00122984

and

Burnin test\$00000000

If either string is in the first location of NVRAM (\$FFFC0000), the test process starts.

This note is to inform users about the manufacturing test process; it is not intended to instruct customers in its use. Motorola reserves the right to delete, change, or modify this process.

**3**

# **Entering Debugger Command Lines**

162Bug is command-driven and performs its various operations in response to user commands entered at the keyboard. When the debugger prompt (162-Bug>) appears on the terminal screen, the debugger is ready to accept commands.

As the command line is entered, it is stored in an internal buffer. Execution begins only after the carriage return is entered, so that you can correct entry errors, if necessary, using the control characters described in Chapter 3.

When a command is entered, the debugger executes the command and the prompt reappears. However, if the command entered causes execution of user target code, for example **GO**, then control may or may not return to the debugger, depending on what the user program does. For example, if a breakpoint has been specified, then control returns to the debugger when the breakpoint is encountered during execution of the user program. Alternately, the user program could return to the debugger by means of the TRAP #15 function ".RETURN".

In general, a debugger command is made up of the following parts:

- ❏ The command identifier (i.e., **MD** or **md** for the Memory Display command). Note that either upper- or lowercase is allowed.
- ❏ A port number if the command is set up to work with more than one port.
- ❏ At least one intervening space before the first argument.
- ❏ Any required arguments, as specified by command.
- ❏ An option field, set off by a semicolon (**;**) to specify conditions other than the default conditions of the command.

The commands are shown using a modified Backus-Naur form syntax. The metasymbols used are:

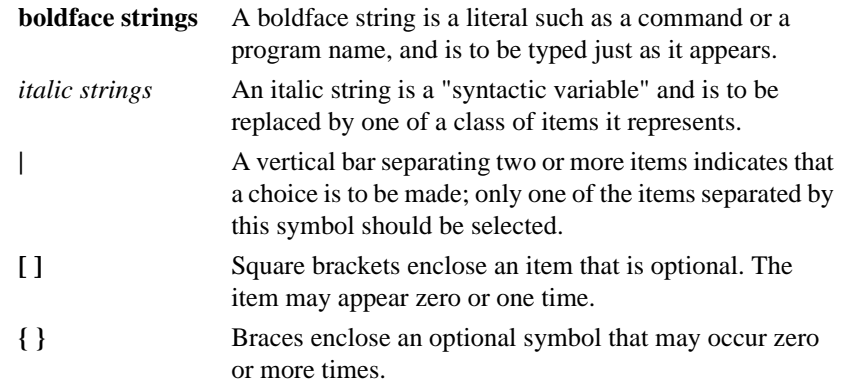

## **Syntactic Variables**

The following syntactic variables are encountered in the command descriptions which follow. In addition, other syntactic variables may be used and are defined in the particular command description in which they occur.

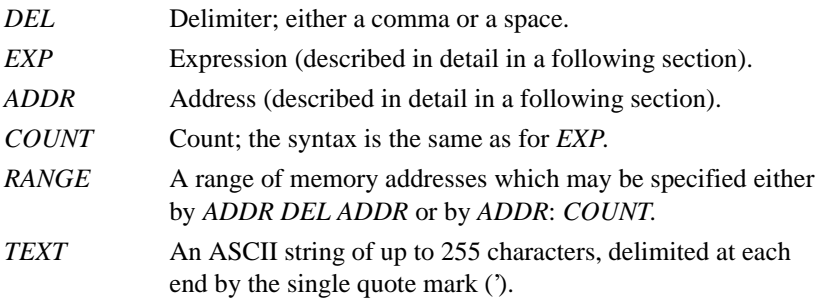

#### **Expression as a Parameter**

An expression can be one or more numeric values separated by the arithmetic operators: plus (**+**), minus (**-**), multiplied by (**\***), divided by (**/**), logical AND (**&**), shift left (**<<**), or shift right (**>>**).

**4**

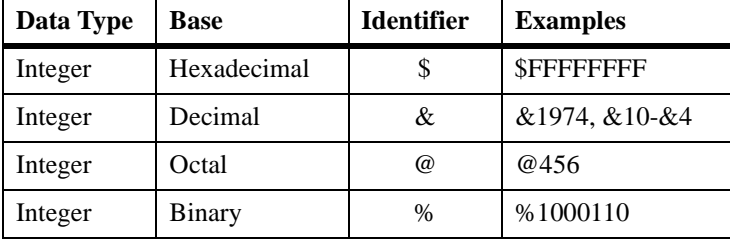

Numeric values may be expressed in either hexadecimal, decimal, octal, or binary by immediately preceding them with the proper base identifier.

If no base identifier is specified, then the numeric value is assumed to be hexadecimal.

A numeric value may also be expressed as a string literal of up to four characters. The string literal must begin and end with the single quote mark ('). The numeric value is interpreted as the concatenation of the ASCII values of the characters. This value is right-justified, as any other numeric value would be.

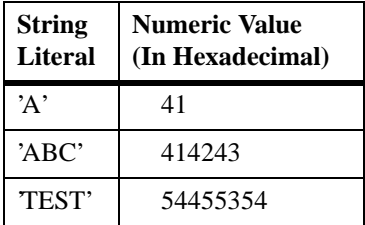

Evaluation of an expression is always from left to right unless parentheses are used to group part of the expression. There is no operator precedence. Subexpressions within parentheses are evaluated first. Nested parenthetical subexpressions are evaluated from the inside out.

Valid expression examples:

The total value of the expression must be between 0 and \$FFFFFFFF.

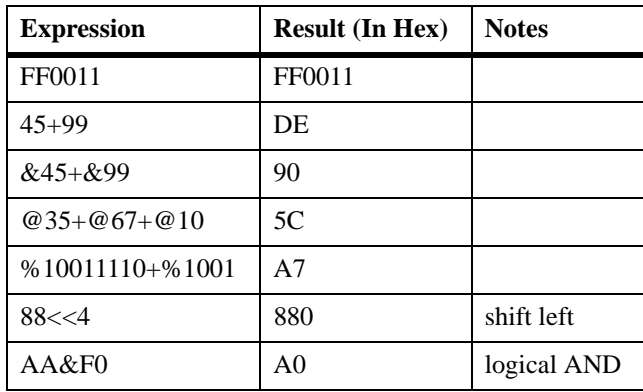

#### **Address as a Parameter**

Many commands use *ADDR* as a parameter. The syntax accepted by 162Bug is similar to the one accepted by the MC68040 one-line assembler. All control addressing modes are allowed. An "address + offset register" mode is also provided.

#### **Address Formats**

Table 4-1 summarizes the address formats which are acceptable for address parameters in debugger command lines.

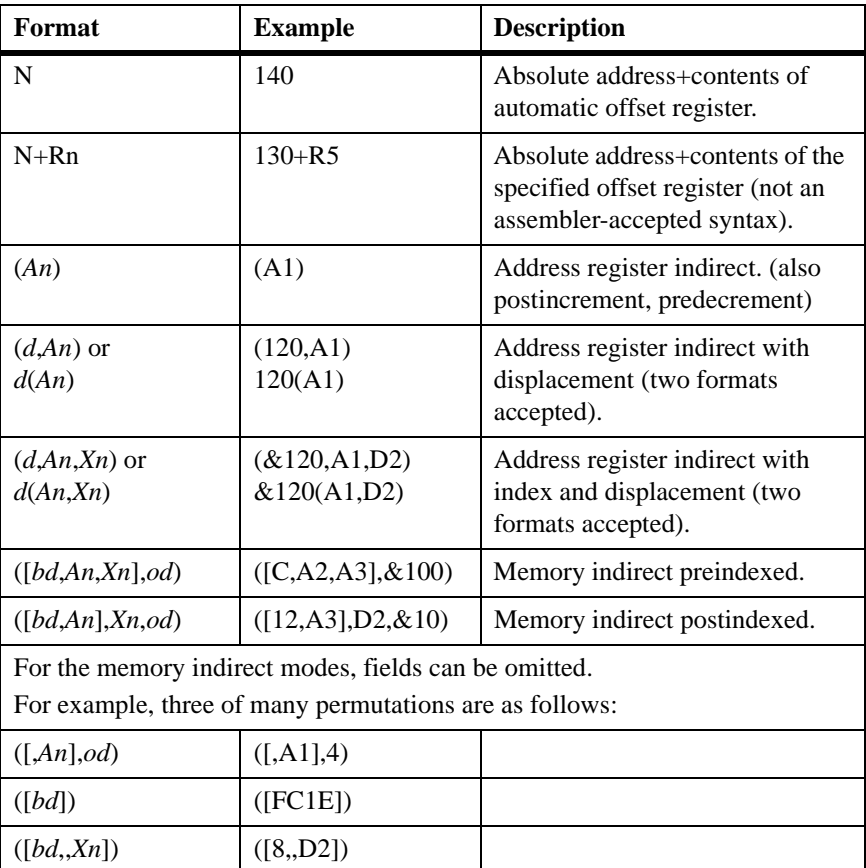

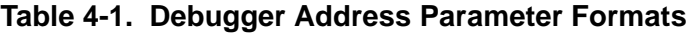

NOTES: N — Absolute address (any valid expression).

- An Address register *n*.
- Xn Index register *n* (*An* or *Dn*).
- d Displacement (any valid expression).
- bd Base displacement (any valid expression).
- od Outer displacement (any valid expression).
- n Register number (0 to 7).
- Rn Offset register *n*.

**4**

**Note** In commands with *RANGE* specified as *ADDR DEL ADDR*, and with size option W or L chosen, data at the second (ending) address is acted on only if the second address is a proper boundary for a word or longword, respectively.

#### **Offset Registers**

**4**

Eight pseudo-registers (R0 through R7) called offset registers are used to simplify the debugging of relocatable and position-independent modules. The listing files in these types of programs usually start at an address (normally 0) that is not the one at which they are loaded, so it is harder to correlate addresses in the listing with addresses in the loaded program. The offset registers solve this problem by taking into account this difference and forcing the display of addresses in a relative address+offset format. Offset registers have adjustable ranges and may even have overlapping ranges. The range for each offset register is set by two addresses: base and top. Specifying the base and top addresses for an offset register sets its range. In the event that an address falls in two or more offset registers' ranges, the one that yields the least offset is chosen.

**Note** Relative addresses are limited to 1MB (5 digits), regardless of the range of the closest offset register.

Example: A portion of the listing file of an assembled, relocatable module is shown below:

| 2      |                   |                   |  |  | $\ast$         |                        |                     |
|--------|-------------------|-------------------|--|--|----------------|------------------------|---------------------|
| 3      |                   |                   |  |  | *              | MOVE STRING SUBROUTINE |                     |
| 4      |                   |                   |  |  | $\ast$         |                        |                     |
| 5      | 0                 | 00000000 48E78080 |  |  | <b>MOVESTR</b> | MOVEM.L                | $D0/AO$ , $-(A7)$   |
| 6      |                   | 0 00000004 4280   |  |  |                | CLR.L                  | D0                  |
| 7      |                   | 0 00000006 1018   |  |  |                | MOVE.B                 | $(AO)+$ , DO        |
| 8      | 0                 | 00000008 5340     |  |  |                | SUBO.W                 | #1,D0               |
| 9      |                   | 0 0000000A 12D8   |  |  | LOOP           | MOVE.B                 | $(AD) +$ , $(A1) +$ |
| 10     | $\Omega$          | 0000000C 51C8FFFC |  |  | <b>MOVS</b>    | <b>DBRA</b>            | DO, LOOP            |
| 11     | $\Omega$          | 00000010 4CDF0101 |  |  |                | MOVEM.L                | $(A7) + D0/A0$      |
| 12.    |                   | 0 00000014 4E75   |  |  |                | <b>RTS</b>             |                     |
| 13     |                   |                   |  |  |                |                        |                     |
| 14     |                   |                   |  |  |                | <b>END</b>             |                     |
| ****** | TOTAL ERRORS      |                   |  |  |                |                        |                     |
| ****** | WARNINGS<br>TOTAL |                   |  |  |                |                        |                     |

The above program was loaded at address \$0001327C.

The disassembled code is shown next:

#### 162Bug>**MD 1327C;DI**

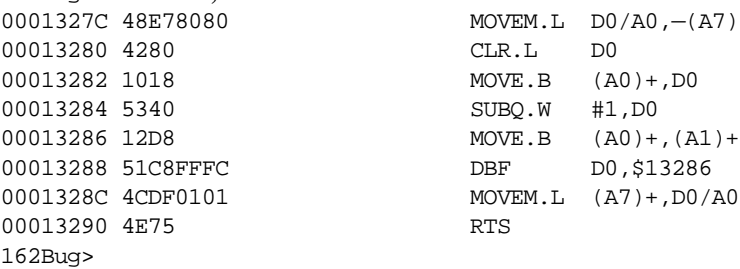

By using one of the offset registers, the disassembled code addresses can be made to match the listing file addresses as follows:

```
162Bug>OF R0
R0 =00000000 00000000? 1327C.
162Bug>MD 0+R0;DI
00000+R0 48E78080 MOVEM.L D0/A0, -(A7)
00004+R0 4280 CLR.L D0
00006+R0 1018 MOVE.B (A0)+,D0
00008+R0 5340 SUBQ.W #1,D0
0000A+R0 12D8 MOVE.B (A0)+,(A1)+
0000C+R0 51C8FFFC DBF DD, $A+R0
00010+R0 4CDF0101 MOVEM.L (A7)+,D0/A0
00014+R0 4E75 RTS
162Bug>
```
For additional information about the offset registers, refer to the *Debugging Package for Motorola 68K CISC CPUs User's Manual*.

# **Port Numbers**

Some 162Bug commands give you the option to choose the port to be used to input or output. Valid port numbers which may be used for these commands are as follows:

- ❏ MVME162FX EIA-232-D Debug (Terminal Port 0 or 00) (PORT 1 on the MVME162FX P2 connector). Sometimes known as the "console port", it is used for interactive user input/output by default.
- ❏ MVME162FX EIA-232-D (Terminal Port 1 or 01) (PORT 2 on the MVME162FX P2 connector). Sometimes known as the "host port", this is the default for downloading, uploading, concurrent mode, and transparent modes.
- **Note** These logical port numbers (0 and 1) are shown in the pinouts of the MVME162FX module as "SERIAL PORT 1" and "SERIAL PORT 2", respectively. Physically, they are all part of connector P2. They are also available at the front panel DB-25 connectors J15 (for PORT 1 or A) and J9 (for PORT 2 or B).

# **Entering and Debugging Programs**

There are various ways to enter a user program into system memory for execution. One way is to create the program using the Memory Modify (**MM**) command with the assembler/disassembler option. You enter the program one source line at a time. After each source line is entered, it is assembled and the object code is loaded to memory. Refer to the *Debugging Package for Motorola 68K CISC CPUs User's Manual* for complete details of the 162Bug Assembler/Disassembler.

Another way to enter a program is to download an object file from a host system. The program must be in S-record format (described in the *Debugging Package for Motorola 68K CISC CPUs User's Manual*) and may have been assembled or compiled on the host system. Alternately, the program may have been previously created using the 162Bug **MM** command as outlined above and stored to the host using the Dump (**DU**)

command. A communication link must exist between the host system and the MVME162FX port 1. (Hardware configuration details are in the section on *Installation and Startup* in Chapter 3.) The file is downloaded from the host to MVME162FX memory by the Load (**LO**) command.

Another way is by reading in the program from disk, using one of the disk commands (**BO**, **BH**, **IOP**). Once the object code has been loaded into memory, you can set breakpoints if desired and run the code or trace through it.

# **Calling System Utilities from User Programs**

A convenient way of doing character input/output and many other useful operations has been provided so that you do not have to write these routines into the target code. You can access various 162Bug routines via one of the MC68040 TRAP instructions, using vector #15. Refer to the *Debugging Package for Motorola 68K CISC CPUs User's Manual* for details on the various TRAP #15 utilities available and how to invoke them from within a user program.

# **Preserving the Debugger Operating Environment**

This section explains how to avoid contaminating the operating environment of the debugger. 162Bug uses certain of the MVME162FX onboard resources and also offboard system memory to contain temporary variables and exception vectors. If you disturb resources upon which 162Bug depends, then the debugger may function unreliably or not at all.

If your application enables translation through the Memory Management Units (MMUs), and if your application utilizes resources of the debugger (e.g., system calls), your application must create the necessary translation tables for the debugger to have access to its various resources. The debugger honors the enabling of the MMUs; it does not disable translation.

# **162Bug Vector Table and Workspace**

As described in the *Memory Requirements* section in Chapter 3, 162Bug needs 64KB of read/write memory to operate. The 162Bug reserves a 1024-byte area for a user program vector table area and then allocates another 1024-byte area and builds an exception vector table for the debugger itself to use. Next, 162Bug reserves space for static variables and initializes these static variables to predefined default values. After the static variables, 162Bug allocates space for the system stack, then initializes the system stack pointer to the top of this area.

With the exception of the first 1024-byte vector table area, you must be extremely careful not to use the above-mentioned memory areas for other purposes. You should refer to the *Memory Requirements* section in Chapter 3 to determine how to dictate the location of the reserved memory areas. If, for example, your program inadvertently wrote over the static variable area containing the serial communication parameters, these parameters would be lost, resulting in a loss of communication with the system console terminal. If your program corrupts the system stack, then an incorrect value may be loaded into the processor Program Counter (PC), causing a system crash.

# **Hardware Functions**

The only hardware resources used by the debugger are the EIA-232-D ports, which are initialized to interface to the debug terminal. If these ports are reprogrammed, the terminal characteristics must be modified to suit, or the ports should be restored to the debugger-set characteristics prior to reinvoking the debugger.

# **Exception Vectors Used by 162Bug**

The exception vectors used by the debugger are listed below. These vectors must reside at the specified offsets in the target program's vector table for the associated debugger facilities (breakpoints and trace mode) to operate.

| Vector<br><b>Offset</b> | <b>Exception</b>                     | <b>162Bug Facility</b>                                                 |
|-------------------------|--------------------------------------|------------------------------------------------------------------------|
| \$10                    | Illegal instruction                  | Breakpoints (used by GO, GN, GT)                                       |
| \$24                    | Trace                                | Trace operations (such as $T, TC, TT$ )                                |
| \$80-\$B8               | TRAP #0 - #14                        | Used internally                                                        |
| <b>SBC</b>              | <b>TRAP#15</b>                       | System calls                                                           |
| NOTE <sub>1</sub>       | Level 7 interrupt                    | <b>ABORT</b> pushbutton                                                |
| NOTE <sub>2</sub>       | Level 7 interrupt                    | <b>AC</b> Fail                                                         |
| \$DC                    | FP Unimplemented Data<br><b>Type</b> | Software emulation and data type<br>conversion of floating point data. |

**Table 4-2. Exception Vectors Used by 162Bug**

- NOTES: 1. This depends on what the Vector Base Register (VBR) is set to in the MC2 chip.
	- 2. This depends on what the Vector Base Register (VBR) is set to in the VMEchip2.

When the debugger handles one of the exceptions shown in Table 4-2, the target stack pointer is left pointing past the bottom of the exception stack frame created; that is, it reflects the system stack pointer values just before the exception occurred. In this way, the operation of the debugger facility (through an exception) is transparent to users.

Example: Trace one instruction using debugger.

```
162Bug>RD
```

```
PC =00010000 SR =2700=TR:OFF_S._7_..... VBR =00000000
USP =0.0000DFFC MSP =0.0000EFFC ISP* =0.0000FFFC SFC =0=F0DFC = 0 = F0 CACR = 0 = \ldots \ldotsD0 =00000000 D1 =00000000 D2 =00000000 D3 =00000000
D4 =00000000 D5 =00000000 D6 =00000000 D7 =00000000
A0 =00000000 A1 =00000000 A2 =00000000 A3 =00000000
A4 =00000000 A5 =00000000 A6 =00000000 A7 =0000FFFC
00010000 203C0000 0001 MOVE.L #$1,D0
162Bug>T
PC =00010006 SR =2700=TR:OFF_S._7_..... VBR =00000000
USP =0000DFFC MSP =0000RFFC ISP* =0000PFFC SFC =0=F0DFC =0=F0 CACR =0=......D0 =00000001 D1 =00000000 D2 =00000000 D3 =00000000
D4 =00000000 D5 =00000000 D6 =00000000 D7 =00000000
A0 =00000000 A1 =00000000 A2 =00000000 A3 =00000000
A4 =00000000 A5 =00000000 A6 =00000000 A7 =0000FFFC
00010006 D280 ADD.L D0,D1
162Bug>
```
Notice that the value of the target stack pointer register (A7) has not changed even though a trace exception has taken place. Your program may either use the exception vector table provided by 162Bug or it may create a separate exception vector table of its own. The two following sections detail these two methods.

#### **Using 162Bug Target Vector Table**

The 162Bug initializes and maintains a vector table area for target programs. A target program is any program started by the bug, either manually with **GO** or **TR** type commands or automatically with the **BO** command. The start address of this target vector table area is the base address of the debugger memory. This address is loaded into the targetstate VBR at power up and cold-start reset and can be observed by using the **RD** command to display the target-state registers immediately after power up.

The 162Bug initializes the target vector table with the debugger vectors listed in Table 4-2 and fills the other vector locations with the address of a generalized exception handler (refer to the *162Bug Generalized Exception Handler* section in this chapter). The target program may take over as many vectors as desired by simply writing its own exception vectors into the table. If the vector locations listed in Table 4-2 are overwritten then the accompanying debugger functions are lost.

The 162Bug maintains a separate vector table for its own use. In general, you do not have to be aware of the existence of the debugger vector table. It is completely transparent and you should never make any modifications to the vectors contained in it.

#### **Creating a New Vector Table**

Your program may create a separate vector table in memory to contain its exception vectors. If this is done, the program must change the value of the VBR to point at the new vector table. In order to use the debugger facilities you can copy the proper vectors from the 162Bug vector table into the corresponding vector locations in your program vector table.

The vector for the 162Bug generalized exception handler (described in detail in the *162Bug Generalized Exception Handler* section found in this chapter) may be copied from offset \$08 (bus error vector) in the target vector table to all locations in your program vector table where a separate exception handler is not used. This provides diagnostic support in the event that your program is stopped by an unexpected exception. The generalized exception handler gives a formatted display of the target registers and identifies the type of the exception.

The following is an example of a routine which builds a separate vector table and then moves the VBR to point at it:

```
*
*** BUILDX - Build exception vector table ****
*
BUILDX MOVEC.L VBR,A0 Get copy of VBR.
       LEA $10000,A1 New vectors at $10000.<br>MOVE.L $80(A0),D0 Get generalized except
                                Get generalized exception vector.
       MOVE.W $3FC, D1 Load count (all vectors).<br>MOVE.L D0, (A1, D1) Store generalized excepti
LOOP MOVE.L D0,(A1,D1) Store generalized exception vector.
        SUBQ.W #4,D1
       BNE.B LOOP Initialize entire vector table.
        MOVE.L $10(A0),$10(A1) Copy breakpoints vector.
        MOVE.L $24(A0),$24(A1) Copy trace vector.
        MOVE.L $BC(A0),$BC(A1) Copy system call vector.
 LEA.L COPROCC(PC),A2 Get your exception vector.
 MOVE.L A2,$2C(A1) Install as F-Line handler.
       MOVEC.L A1, VBR Change VBR to new table.
        RTS
        END
```
It may turn out that your program uses one or more of the exception vectors that are required for debugger operation. Debugger facilities may still be used, however, if your exception handler can determine when to handle the exception itself and when to pass the exception to the debugger.

When an exception occurs which you want to pass on to the debugger; *i.e.*, **ABORT**, your exception handler must read the vector offset from the format word of the exception stack frame. This offset is added to the address of the 162Bug target program vector table (which your program saved), yielding the address of the 162Bug exception vector. The program then jumps to the address stored at this vector location, which is the address of the 162Bug exception handler.

Your program must make sure that there is an exception stack frame in the stack. It must be exactly the same as the processor would have created for the particular exception before jumping to the address of the exception handler.

\*

The following is an example of an exception handler which can pass an exception along to the debugger:

```
*** EXCEPT - Exception handler ****
*
EXCEPT SUBQ.L #4, A7 Save space in stack for a PC value.
        LINK A6,#0 Frame pointer for accessing PC space.
        MOVEM.L A0-A5/D0-D7,-(SP) Save registers.
: 100 minutes
        : decide here if your code handles exception, if so, branch...
: 100 minutes
        MOVE.L BUFVBR,A0 Pass exception to debugger; Get saved VBR.
       MOVE.W 14(A6),D0 Get the vector offset from stack frame.<br>AND.W #$0FFF,D0 Mask off the format information.
                                Mask off the format information.
        MOVE.L (A0,D0.W),4(A6) Store address of debugger exc handler.
        MOVEM.L (SP)+,A0-A5/D0-D7 Restore registers.
        UNLK A6
        RTS Put addr of exc handler into PC and go.
```
#### **162Bug Generalized Exception Handler**

The 162Bug has a generalized exception handler which it uses to handle all of the exceptions not listed in Table 4-2. For all these exceptions, the target stack pointer is left pointing to the top of the exception stack frame created. In this way, if an unexpected exception occurs during execution of your code, you are presented with the exception stack frame to help determine the cause of the exception. The following example illustrates this:

Example: Bus error at address \$F00000. It is assumed for this example that an access of memory location \$F00000 initiates bus error exception processing.

```
162Bug>RD
```

```
PC =00010000 SR =2708=TR:OFF_S._7_.N... VBR =00000000
USP = 0000DFFC MSP =0000EFFC ISP^* = 0000FFFC SFC =0=F0
DFC = 0 = F0 CACR = 0 = \ldots \ldotsD0 =00000001 D1 =00000001 D2 =00000000 D3 =00000000
D4 =00000000 D5 =00000002 D6 =00000000 D7 =00000000
A0 =00000000 A1 =00000000 A2 =00000000 A3 =00000000
A4 =00000000 A5 =00000000 A6 =00000000 A7 =0000FFFC
00010000 203900F0 0000 MOVE.L ($F00000).L,D0
162Bug>T
```

```
Exception: Access Fault (Local Off Board)
PC =FF839154 SR =2704
Format/Vector =7008
SSW =0145 Fault Address =00F00000 Effective Address =0000D4E8
PC =00010000 SR =2708=TR:OFF_S._7_.N... VBR =00000000
USP =0000DFFC MSP =0000EFFC ISP* =0000FFFC SFC =0=F0
DFC = 0 = F0 CACR = 0 = \ldots \ldotsD0 =00000001 D1 =00000001 D2 =00000000 D3 =00000000
D4 =00000000 D5 =00000002 D6 =00000000 D7 =00000000
A0 =00000000 A1 =00000000 A2 =00000000 A3 =00000000
A4 =00000000 A5 =00000000 A6 =00000000 A7 =0000FFC0
00010000 203900F0 0000 MOVE.L ($F00000).L,D0
162Bug>
```
Notice that the target stack pointer is different. The target stack pointer now points to the last value of the exception stack frame that was stacked. The exception stack frame may now be examined using the **MD** command.

```
162Bug>MD (A7):&30
0000FFC0 2708 0001 0000 7008 0000 FFFC 0105 0005 
'.....p.........
0000FFD0 0005 0005 00F0 0000 0000 0A64 0000 FFF4 
...........d....
0000FFE0 00F0 0000 FFFF FFFF 00F0 0000 FFFF FFFF 
................
0000FFF0 2708 0001 A708 0001 0000 0000 '...........
162Bug>
```
# **Floating Point Support**

The floating point unit (FPU) of the MC68040 microprocessor chip is supported in 162Bug. For MVME162Bug, the commands **MD**, **MM**, **RM**, and **RS** have been extended to allow display and modification of floating point data in registers and in memory. Floating point instructions can be assembled/disassembled with the **DI** option of the **MD** and **MM** commands.

Valid data types that can be used when modifying a floating point data register or a floating point memory location:

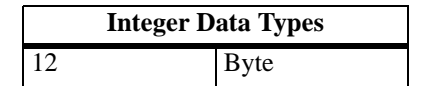

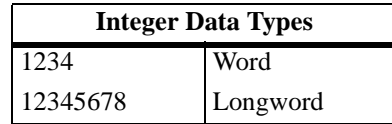

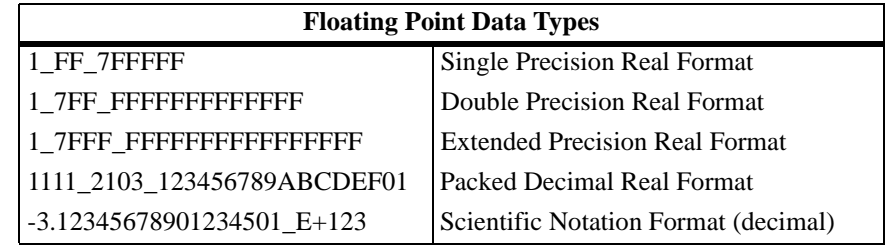

When entering data in single, double, extended precision, or packed decimal format, the following rules must be observed:

- 1. The sign field is the first field and is a binary field.
- 2. The exponent field is the second field and is a hexadecimal field.
- 3. The mantissa field is the last field and is a hexadecimal field.
- 4. The sign field, the exponent field, and at least the first digit of the mantissa field must be present (any unspecified digits in the mantissa field are set to zero).
- 5. Each field must be separated from adjacent fields by an underscore.
- 6. All the digit positions in the sign and exponent fields must be present.

### **Single Precision Real**

This format would appear in memory as:

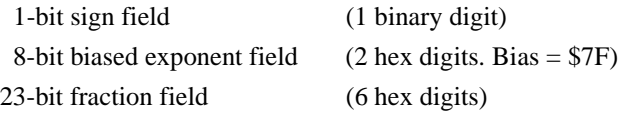

A single precision number takes 4 bytes in memory.

## **Double Precision Real**

This format would appear in memory as:

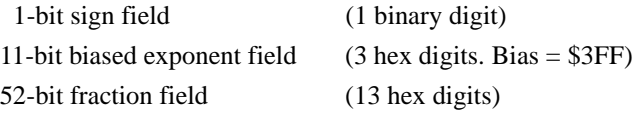

A double precision number takes 8 bytes in memory.

**Note** The single and double precision formats have an implied integer bit (always 1).

# **Extended Precision Real**

This format would appear in memory as:

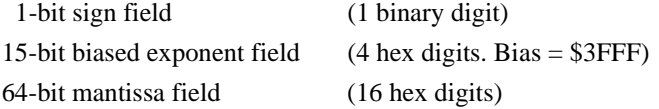

An extended precision number takes 10 bytes in memory.

# **Packed Decimal Real**

This format would appear in memory as:

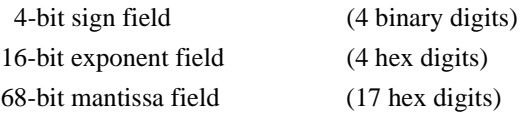

A packed decimal number takes 12 bytes in memory.

## **Scientific Notation**

This format provides a convenient way to enter and display a floating point decimal number. Internally, the number is assembled into a packed decimal number and then converted into a number of the specified data type.

Entering data in this format requires the following fields:

- $\Box$  An optional sign bit (+ or -).
- ❏ One decimal digit followed by a decimal point.
- ❏ Up to 17 decimal digits (at least one must be entered).
- ❏ An optional exponent field that consists of:
	- An optional underscore.
	- The exponent field identifier, letter "E".
	- An optional exponent sign  $(+, -)$ .
	- From 1 to 3 decimal digits.

For more information about the MC68040 floating point unit, refer to the *M68040 Microprocessor User's Manual*.

**4**

# **The 162Bug Debugger Command Set**

The 162Bug debugger commands are summarized in Table 4-3.

**HE** is the 162Bug help facility. **HE <CR>** displays only the command names of all available commands along with their appropriate titles. **HE** *COMMAND* displays only the command name and title for that particular command, plus its complete command syntax. The command syntax is shown using the symbols explained earlier in this chapter.

The **CNFG** and **ENV** commands are explained in Chapter 5. Controllers, devices, and their LUNs are listed in Appendix B or Appendix C. All other command details are explained in the *Debugging Package for Motorola 68K CISC CPUs User's Manual*.

| Command<br><b>Mnemonic</b> | Title                                       |
|----------------------------|---------------------------------------------|
| AR                         | <b>Automatic Bootstrap Operating System</b> |
| <b>NOAB</b>                | No Autoboot                                 |
| AS                         | One Line Assembler                          |
| <b>BC</b>                  | <b>Block of Memory Compare</b>              |
| BF                         | <b>Block of Memory Fill</b>                 |
| <b>BH</b>                  | <b>Bootstrap Operating System and Halt</b>  |
| <b>BI</b>                  | <b>Block of Memory Initialize</b>           |
| <b>BM</b>                  | <b>Block of Memory Move</b>                 |
| <b>BO</b>                  | <b>Bootstrap Operating System</b>           |
| <b>BR</b>                  | <b>Breakpoint Insert</b>                    |
| <b>NOBR</b>                | <b>Breakpoint Delete</b>                    |
| <b>BS</b>                  | <b>Block of Memory Search</b>               |
| <b>BV</b>                  | <b>Block of Memory Verify</b>               |
| CM                         | <b>Concurrent Mode</b>                      |

**Table 4-3. Debugger Commands**

**4**

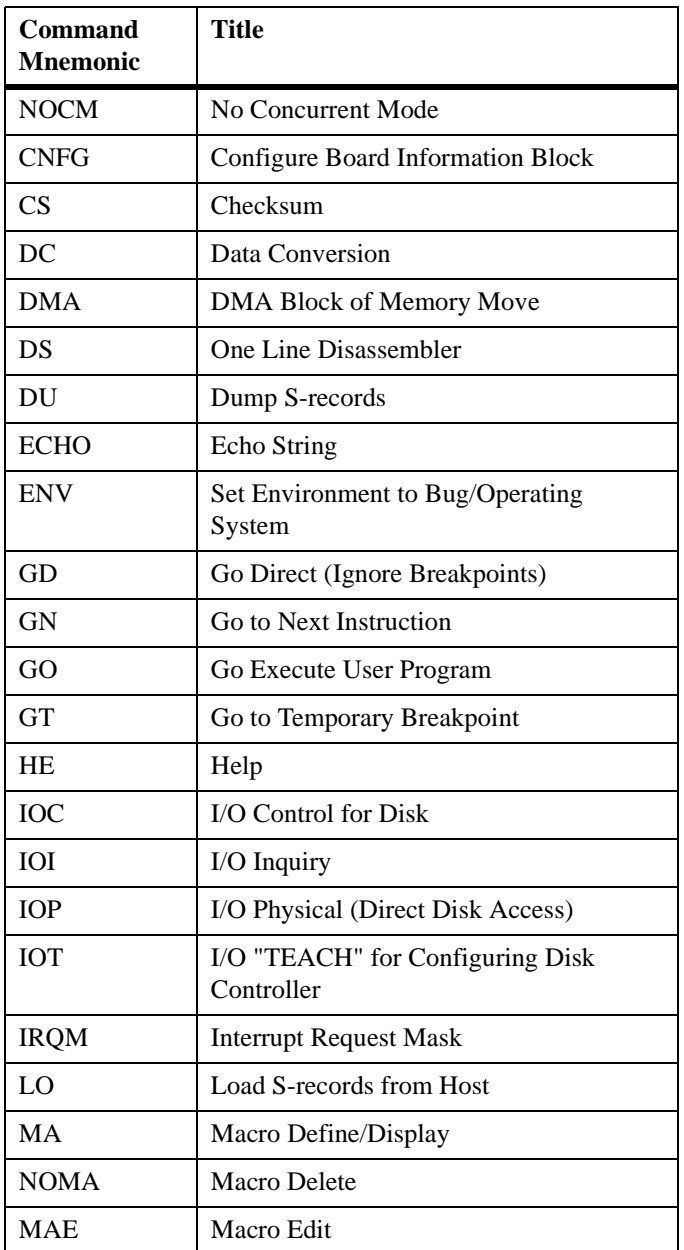

### **Table 4-3. Debugger Commands (Continued)**

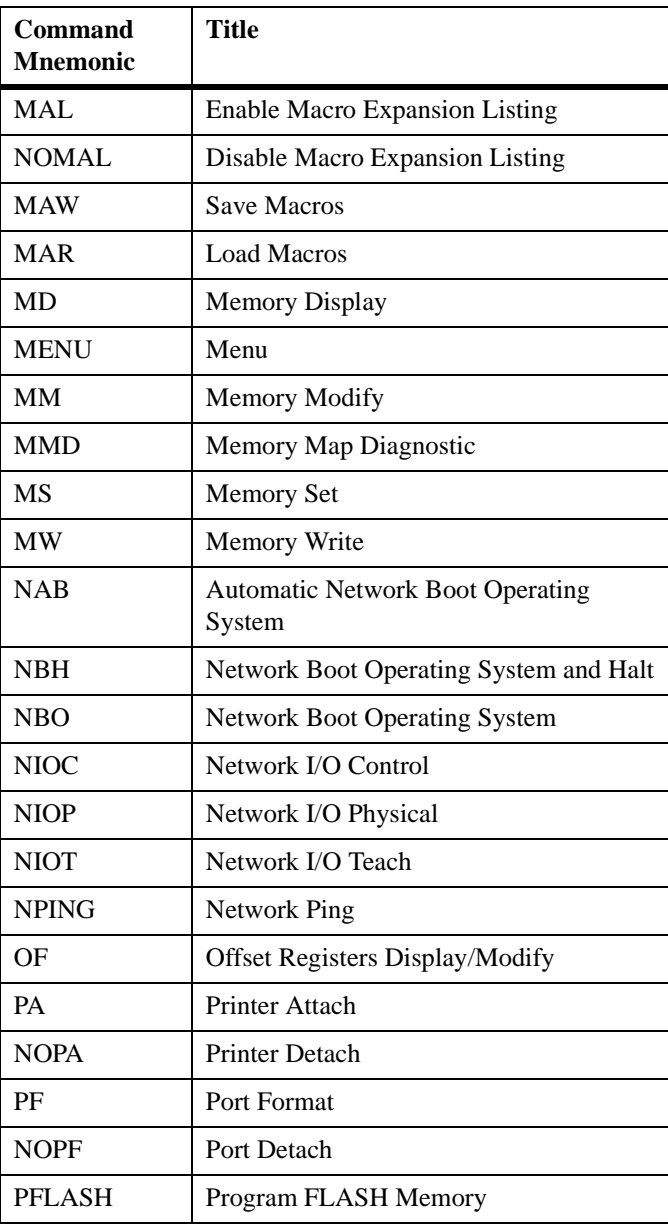

### **Table 4-3. Debugger Commands (Continued)**

**4**

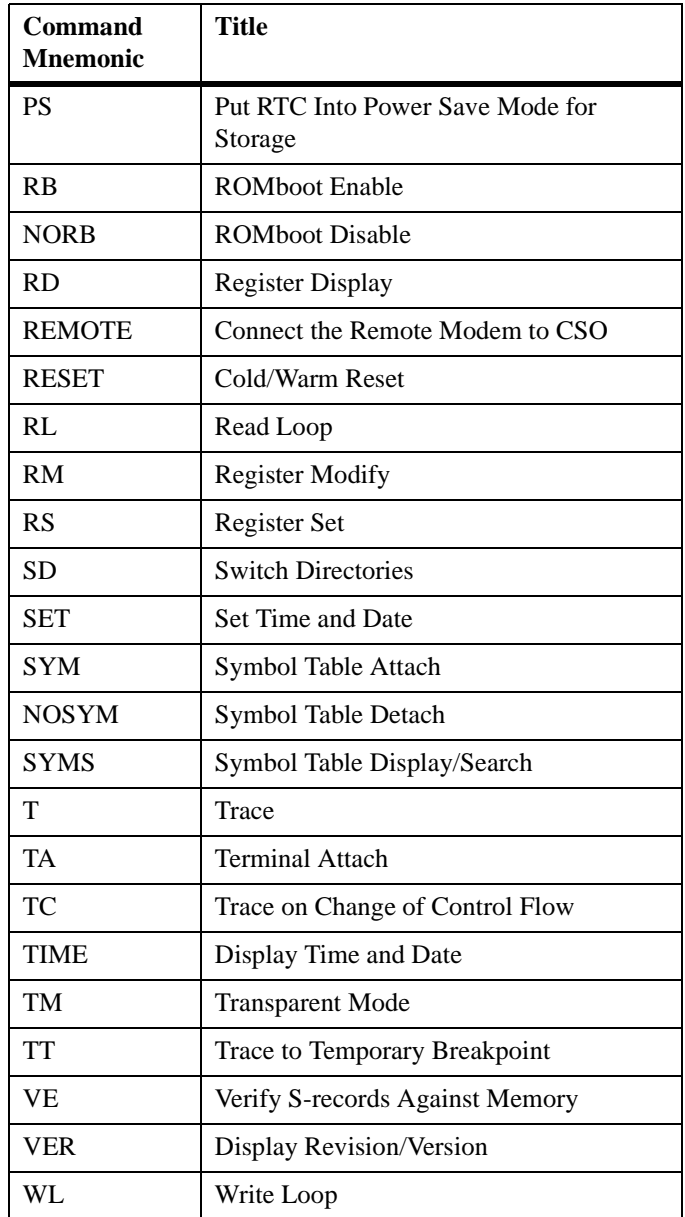

### **Table 4-3. Debugger Commands (Continued)**

# **Configure Board Information Block**

### **CNFG** [**;**[**I**][**M**]]

This command is used to display and configure the board information block. This block is resident within the Non-Volatile RAM (NVRAM). Refer to the *MVME162FX Embedded Controller Programmer's Reference Guide* for the actual location. The information block contains various elements detailing specific operation parameters of the hardware. The *MVME162 Embedded Controller Programmer's Reference Guide*  describes the elements within the board information block, and lists the size and logical offset of each element. The **CNFG** command does *not* describe the elements and their use. The board information block contents are checksummed for validation purposes. This checksum is the last element of the block.

Although the factory fills all fields except the IndustryPack fields, only these fields MUST contain correct information:

- ❏ MPU clock speed
- ❏ Ethernet address
- ❏ Local SCSI identifier

Example: to display the current contents of the board information block.

```
162-Bug>cnfg
```

```
Board (PWA) Serial Number = "000000061050" 
Board Identifier = "MVME162-513A
Artwork (PWA) Identifier = "01-W3960B01A " 
MPU Clock Speed = "3200"
E<sub>thernet</sub> Address = <math>08003E200867</math>Local SCSI Identifier = "07" 
Parity Memory Mezzanine Artwork (PWA) Identifier = " " 
Parity Memory Mezzanine (PWA) Serial Number = "
Static Memory Mezzanine Artwork (PWA) Identifier = " "
```
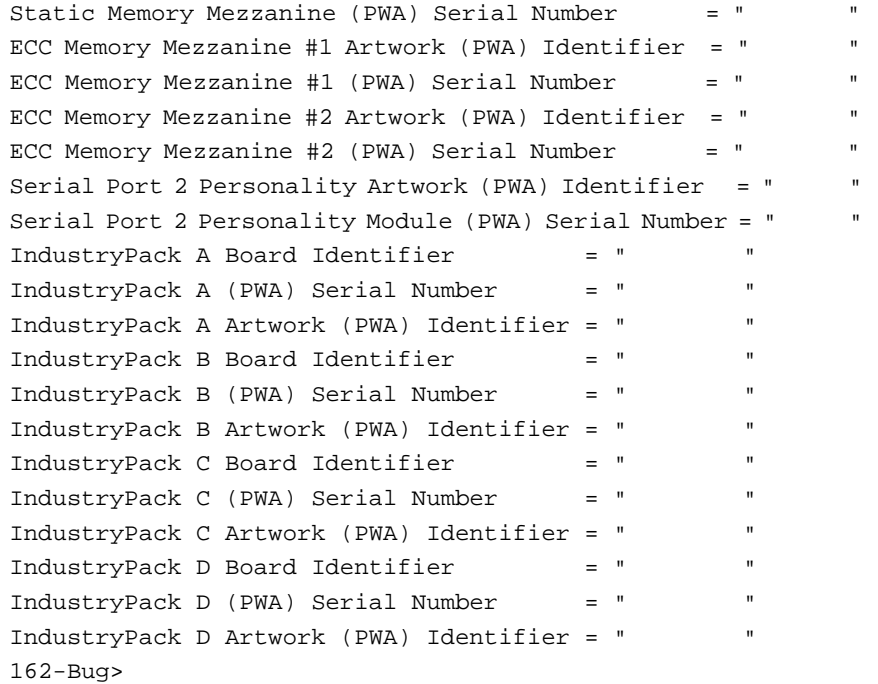

Note that the parameters that are quoted are left-justified character (ASCII) strings padded with space characters, and the quotes (") are displayed to indicate the size of the string. Parameters that are not quoted are considered data strings, and data strings are right-justified. The data strings are padded with zeroes if the length is not met.

In the event of corruption of the board information block, the command displays a question mark "?" for nondisplayable characters. A warning message (WARNING: Board Information Block Checksum Error) is also displayed in the event of a checksum failure.

Using the **I** option initializes the unused area of the board information block to zero.

Modification is permitted by using the **M** option of the command. At the end of the modification session, you are prompted for the update to Non-Volatile RAM (NVRAM). A Y response must be made for the update to occur; any other response terminates the update (disregards all changes). The update also recalculates the checksum.

Exercise caution when modifying parameters. Some of these parameters are set up by the factory, and correct board operation relies upon these parameters.

Once modification/update is complete, you can now display the current contents as described earlier.

# **Set Environment to Bug/Operating System**

#### **ENV** [**;**[**D**]]

The **ENV** command allows you to interactively view/configure all Bug operational parameters that are kept in Battery Backed Up RAM (BBRAM), also known as Non-Volatile RAM (NVRAM). The operational parameters are saved in NVRAM and used whenever power is lost.

Any time the Bug uses a parameter from NVRAM, the NVRAM contents are first tested by checksum to insure the integrity of the NVRAM contents. In the instance of BBRAM checksum failure, certain default values are assumed as stated below.

The bug operational parameters (which are kept in NVRAM) are not initialized automatically on power up/warm reset. It is up to the Bug user to invoke the **ENV** command. Once the **ENV** command is invoked and executed without error, Bug default and/or user parameters are loaded into NVRAM along with checksum data.

If any of the operational parameters have been modified, the new parameters do not go into effect until a reset/powerup condition occurs. Should you determine that the NVRAM contents have been corrupted, use a double-button reset (described under *Restarting the System* in Chapter 3) to reinitialize the system.

If the **ENV** command is invoked with no options on the command line, you are prompted to configure all operational parameters. If the **ENV** command is invoked with the option **D**, ROM defaults will be loaded into NVRAM.

The parameters to be configured are listed in the following table:

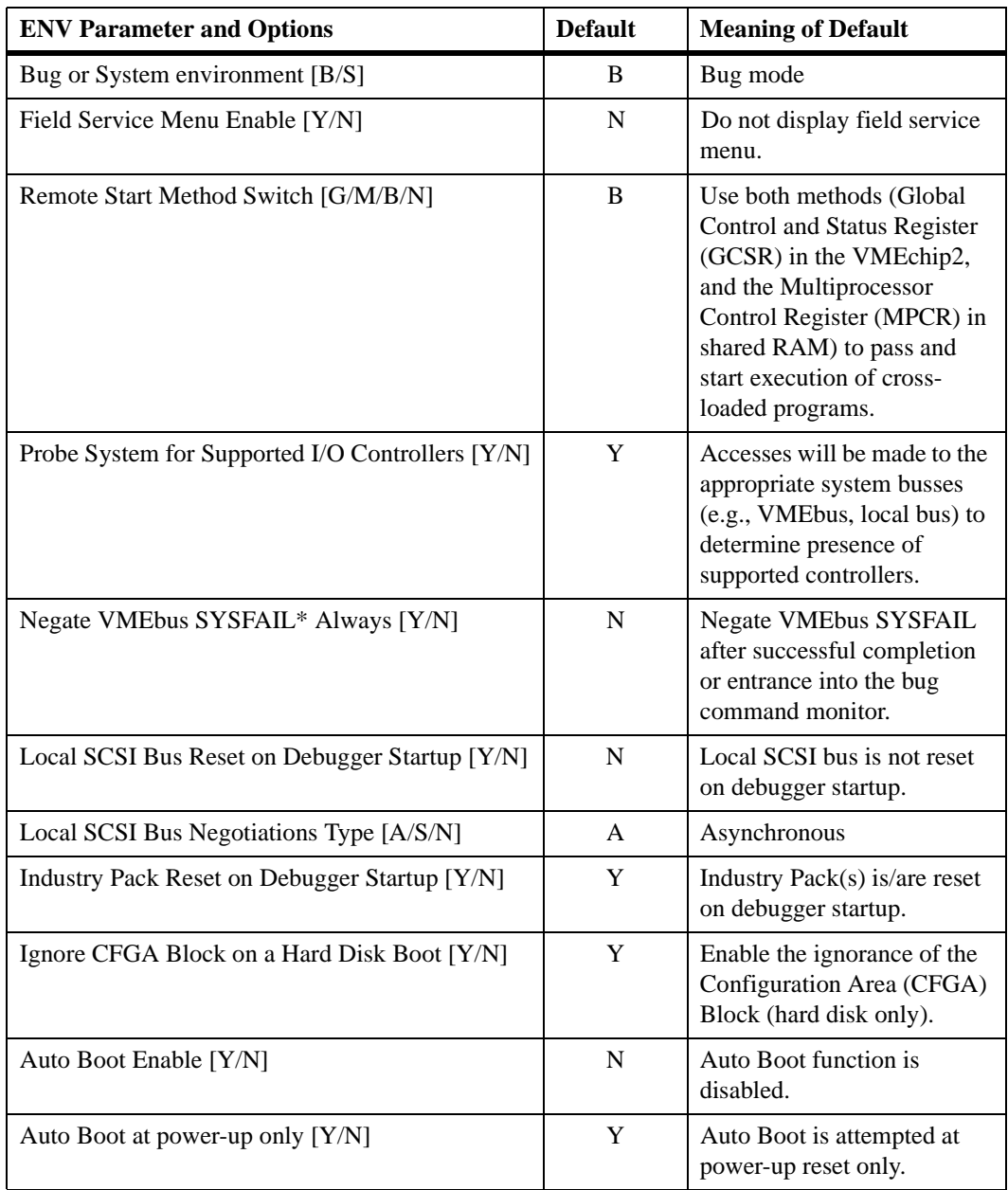

### **Table 5-1. ENV Command Parameters**

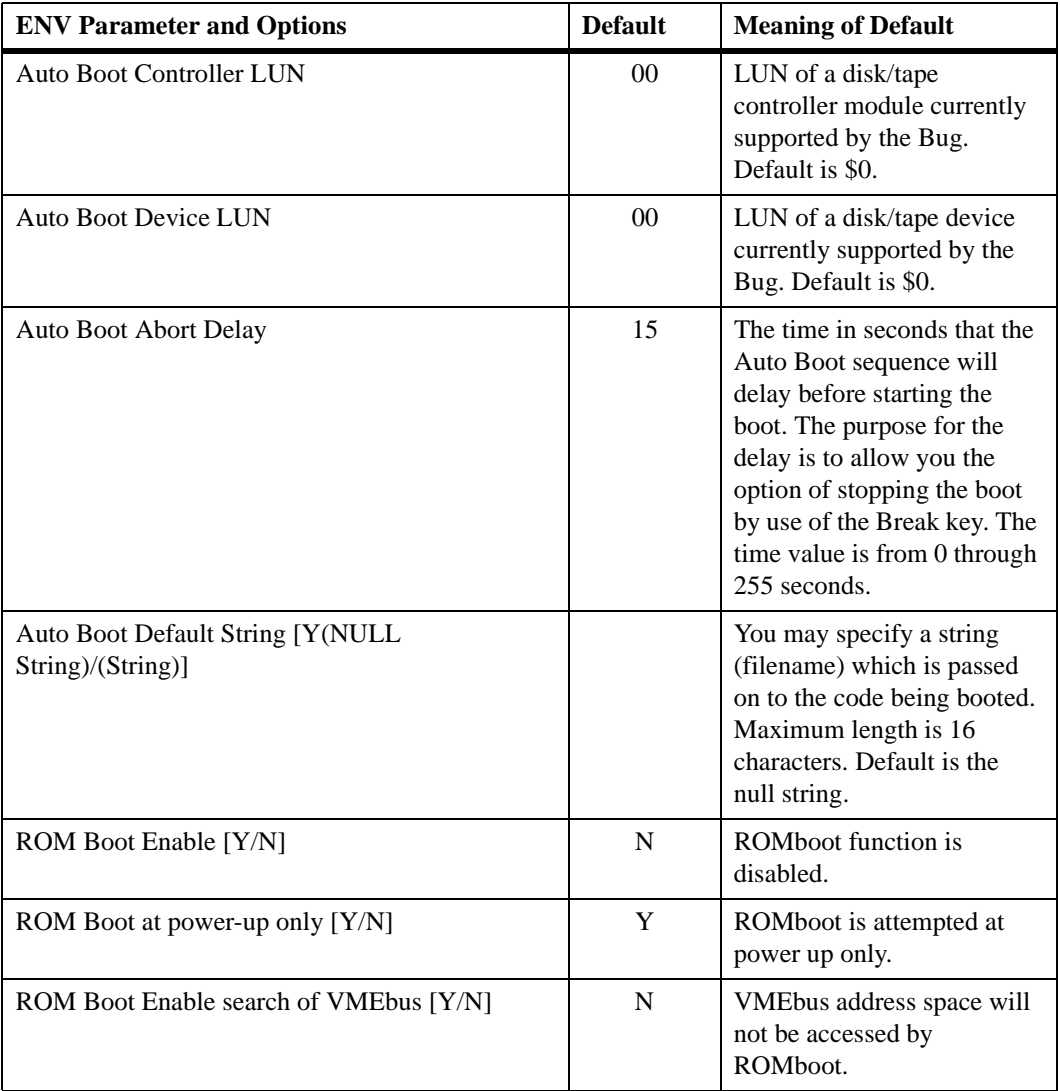

### **Table 5-1. ENV Command Parameters (Continued)**

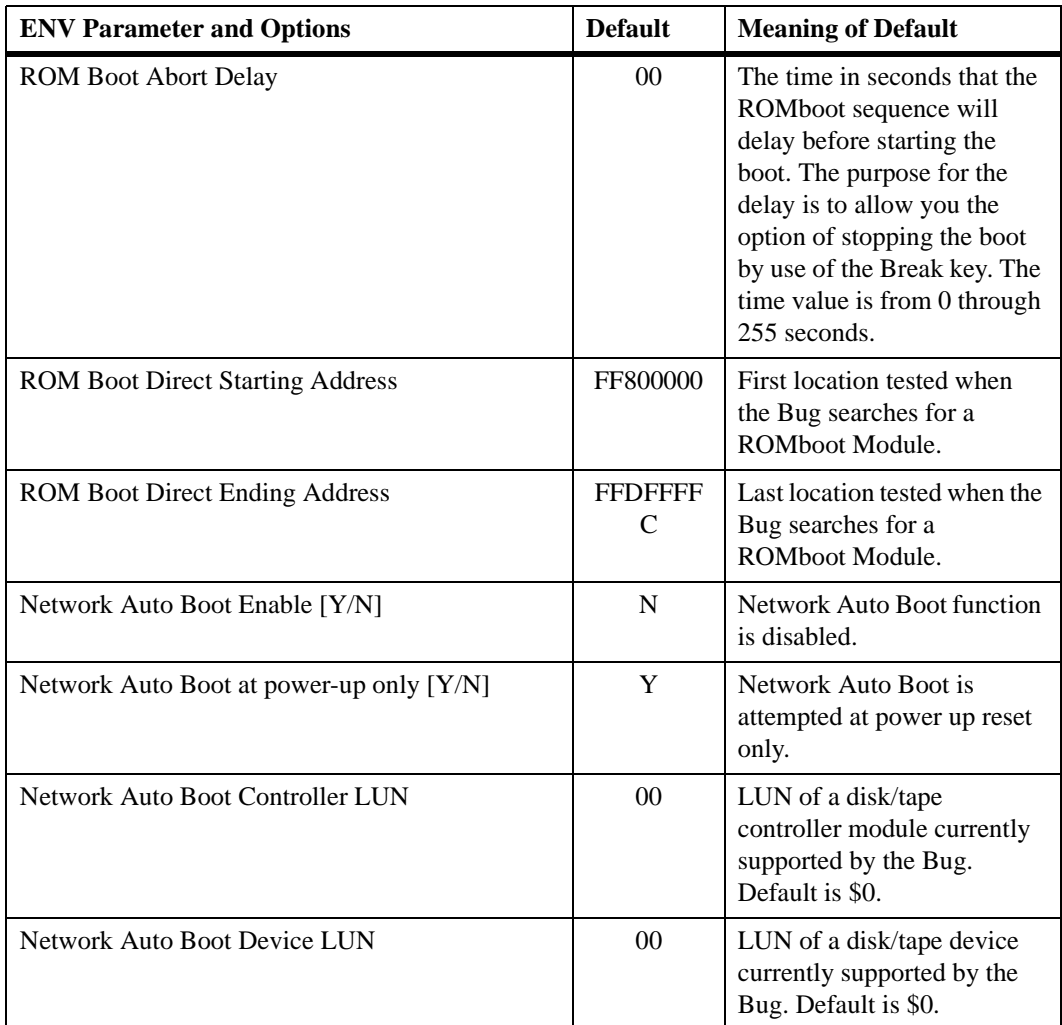

### **Table 5-1. ENV Command Parameters (Continued)**
| <b>ENV Parameter and Options</b>                             | <b>Default</b> | <b>Meaning of Default</b>                                                                                                    |
|--------------------------------------------------------------|----------------|----------------------------------------------------------------------------------------------------|
| Network Auto Boot Abort Delay                                | 5              | This is the time in seconds<br>that the Network Boot<br>sequence will delay before<br>starting the boot. The<br>purpose for the delay is to<br>allow you the option of<br>stopping the boot by use of<br>the Break key. The time<br>value is from 0 through 255<br>seconds.                                                                                                    |
| Network Autoboot Configuration Parameters<br>Pointer (NVRAM) | 00000000       | The address where the<br>network interface<br>configuration parameters are<br>to be saved/retained in<br>NVRAM; these parameters<br>are the necessary parameters<br>to perform an unattended<br>network boot.<br>If you are using NVRAM<br>space for your own program<br>information or commands,<br>change the default pointer<br>value to the value necessary<br>to clear your data. |

**Table 5-1. ENV Command Parameters (Continued)**

If you use the **NIOT** debugger command, the network interface configuration parameters need to be saved/retained in the NVRAM (Non-Volatile RAM), also known as Battery Backed up RAM (BBRAM), somewhere in the address range \$FFFC0000 through \$FFFC0FFF. The **NIOT** parameters do not exceed 128 bytes in size. The location for these parameters is determined by a setting of the **ENV** (Set Environment to Bug/Operating System) debugger command. If you have used the exact same space for your own program information or commands, they will be overwritten and lost.

You can relocate the network interface configuration parameters in this space by using the **ENV** command.

For a 68K board, such as the MVME162FX, change the Network Auto Boot Configuration Parameters Pointer (NVRAM) from its default of 00000000 to the value you need so as to be clear of your data within NVRAM.

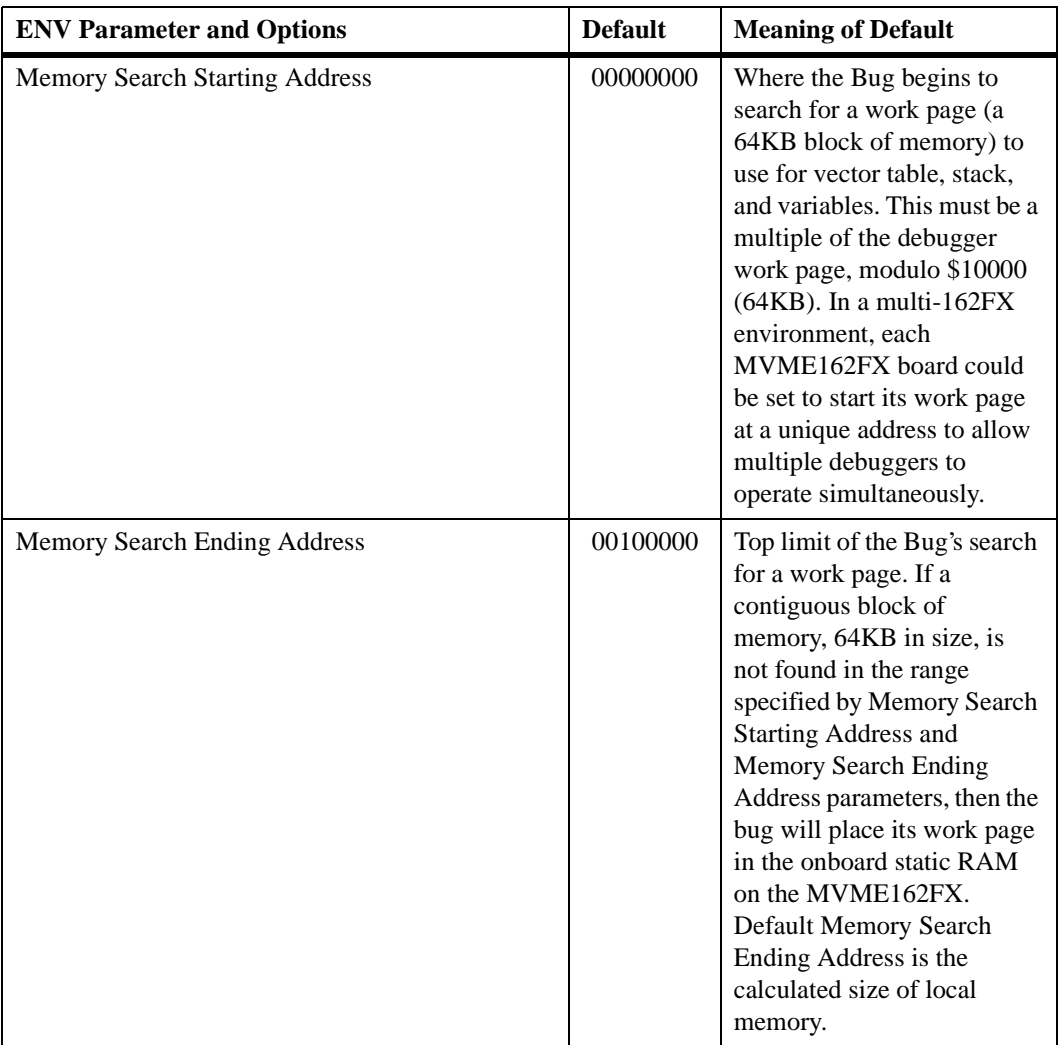

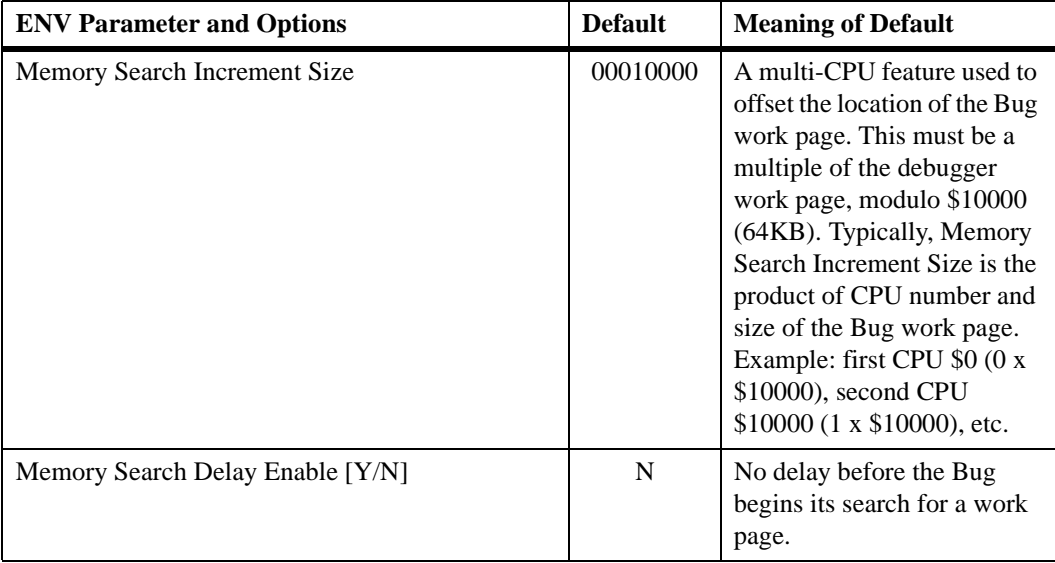

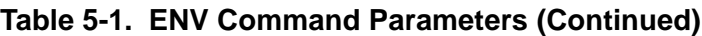

**5**

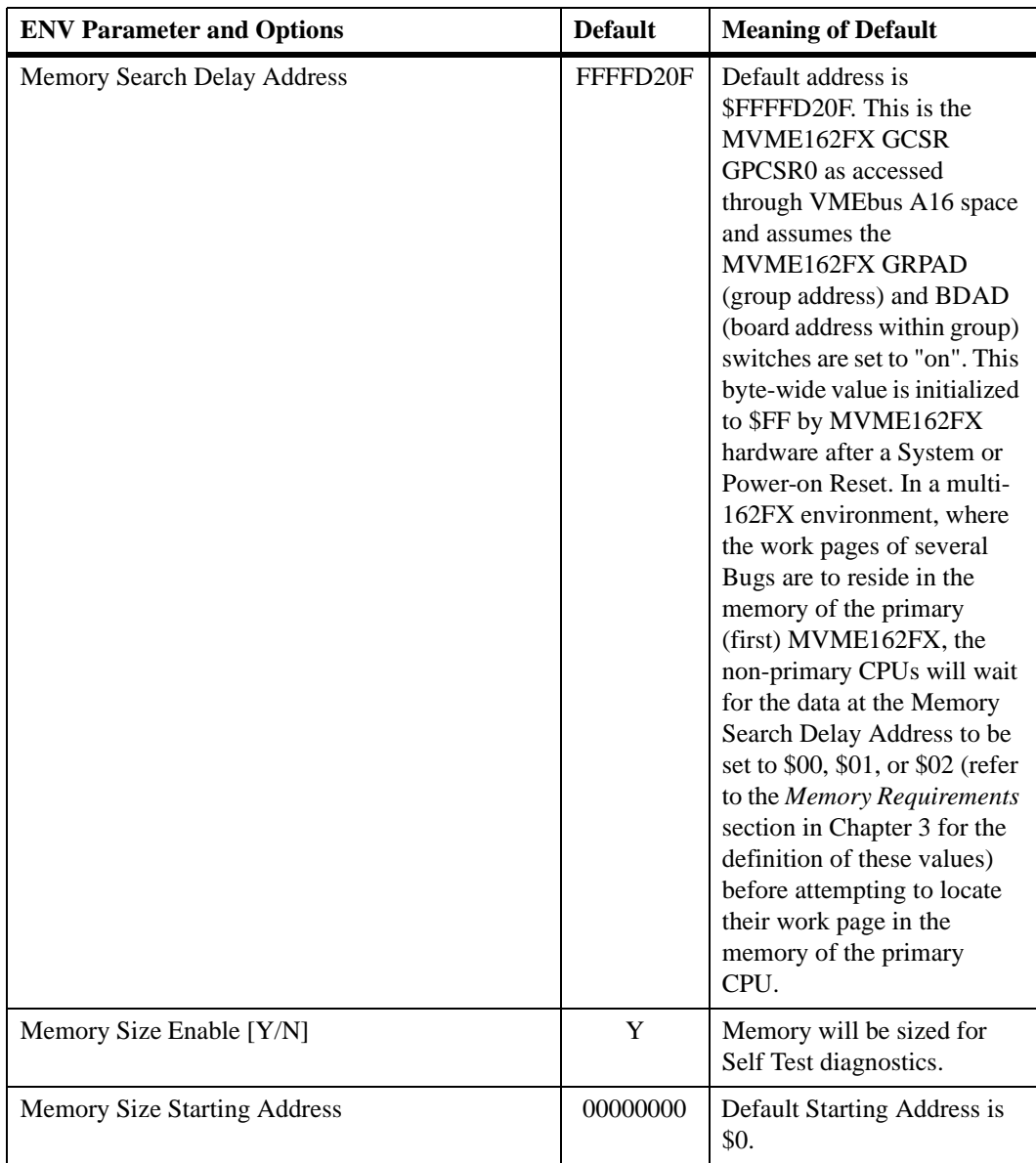

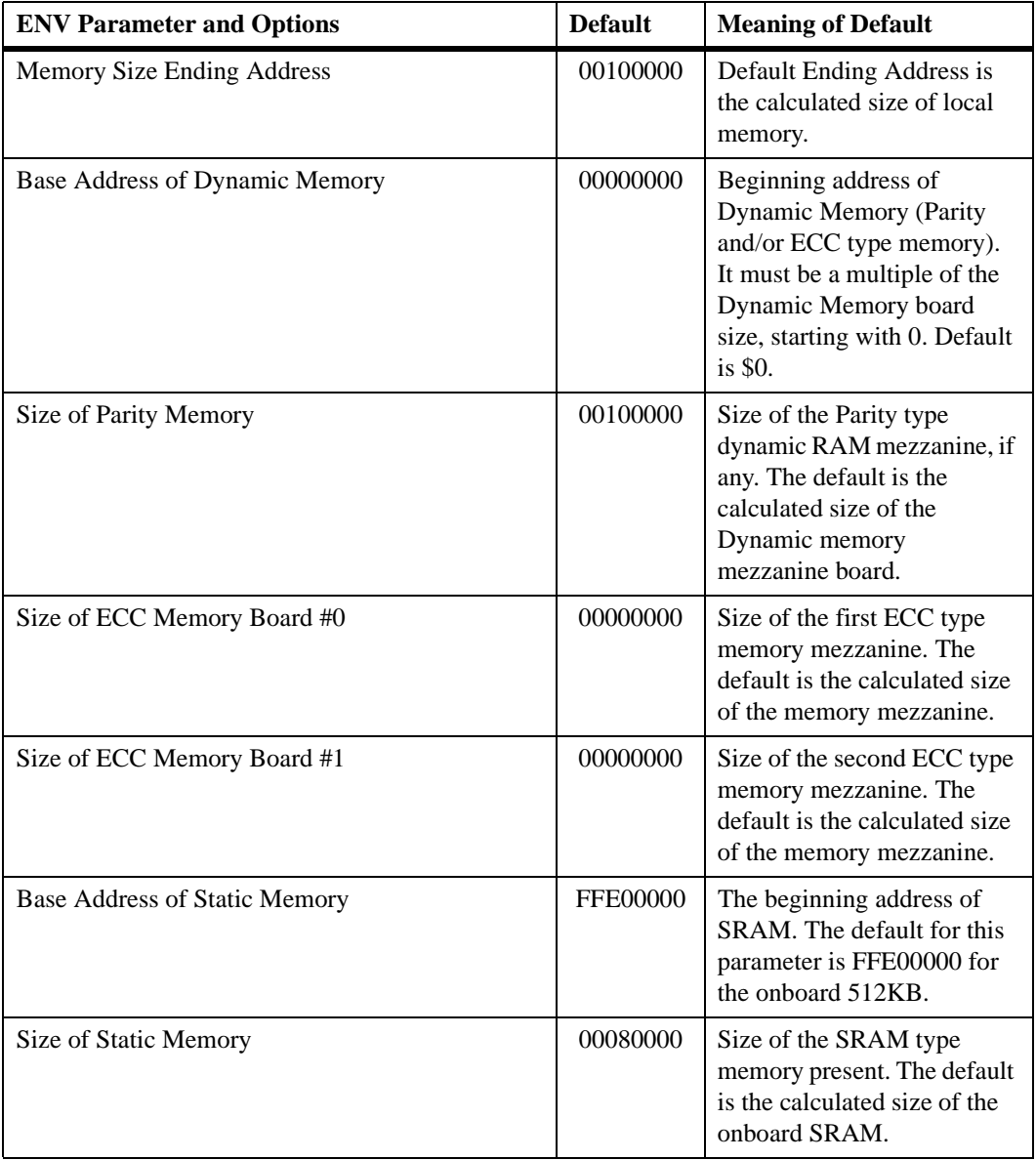

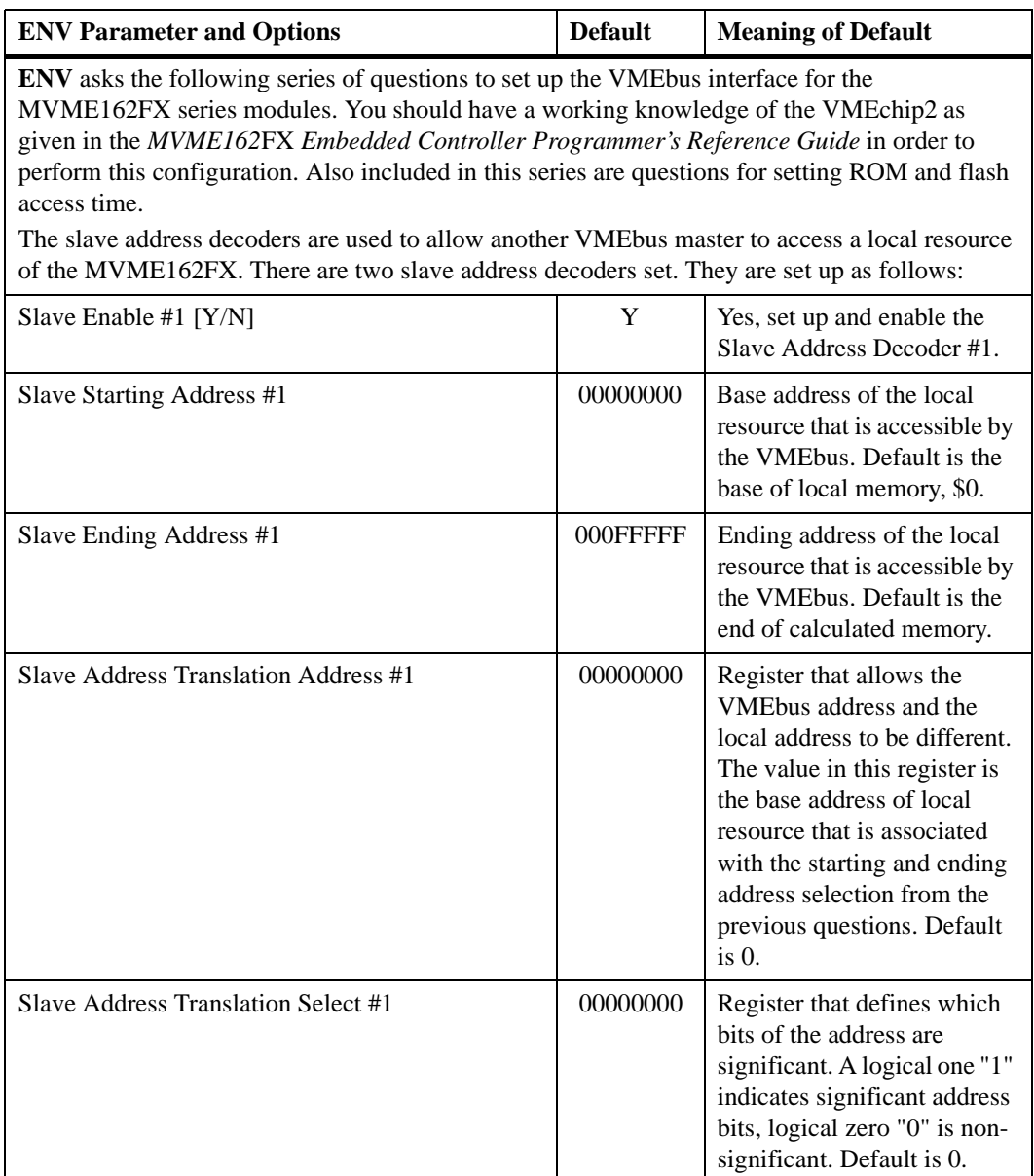

| <b>ENV Parameter and Options</b>     | <b>Default</b> | <b>Meaning of Default</b>                                                                                                    |  |
|--------------------------------------|----------------|----------------------------------------------------------------------------------------------------|--|
| Slave Control #1                     | 03FF           | Defines the access<br>restriction for the address<br>space defined with this slave<br>address decoder. Default is<br>\$03FF.                                                                                                    |  |
| Slave Enable #2 $[Y/N]$              | N              | Do not set up and enable the<br>Slave Address Decoder #2.                                                                                                    |  |
| Slave Starting Address #2            | 00000000       | Base address of the local<br>resource that is accessible by<br>the VMEbus. Default is 0.                                                                                                    |  |
| Slave Ending Address #2              | 00000000       | Ending address of the local<br>resource that is accessible by<br>the VMEbus. Default is 0.                                                                                                    |  |
| Slave Address Translation Address #2 | 00000000       | Works the same as Slave<br><b>Address Translation Address</b><br>#1. Default is 0.                                                                                                    |  |
| Slave Address Translation Select #2  | 00000000       | Works the same as Slave<br><b>Address Translation Select</b><br>#1. Default is 0.                                                                                                    |  |
| Slave Control #2                     | 0000           | Defines the access<br>restriction for the address<br>space defined with this slave<br>address decoder. Default is<br>\$0000.                                                                                                    |  |
| Master Enable #1 [Y/N]               | Y              | Yes, set up and enable the<br>Master Address Decoder #1.                                                                                                    |  |
| Master Starting Address #1           | 02000000       | Base address of the VMEbus<br>resource that is accessible<br>from the local bus. Default is<br>the end of calculated local<br>memory, unless memory is<br>less than 16MB, then this<br>register will always be set to<br>01000000. |  |

**Table 5-1. ENV Command Parameters (Continued)**

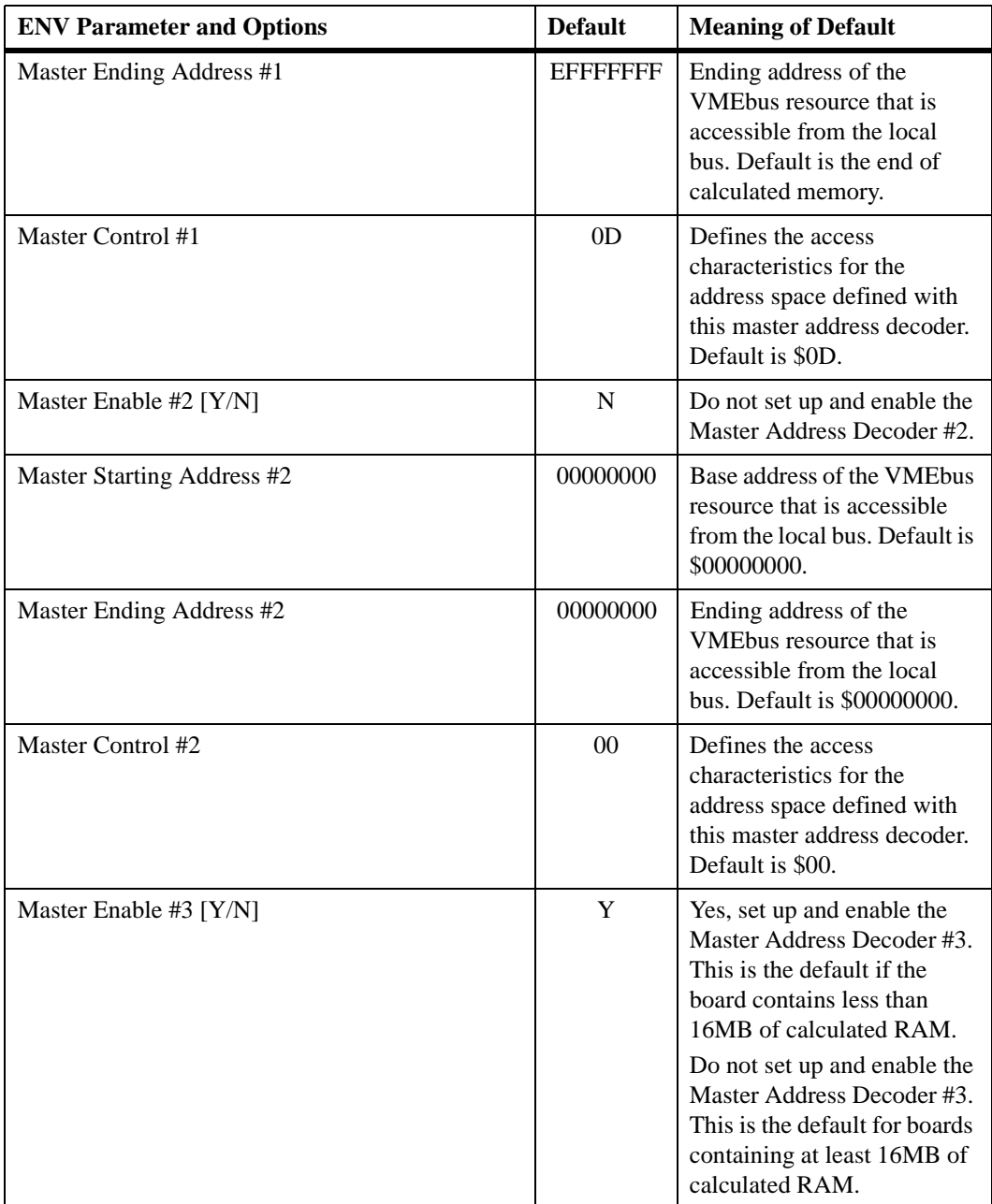

| <b>ENV Parameter and Options</b> | <b>Default</b> | <b>Meaning of Default</b>                                                                                                    |
|----------------------------------|----------------|----------------------------------------------------------------------------------------------------|
| Master Starting Address #3       | 00000000       | Base address of the VMEbus<br>resource that is accessible<br>from the local bus. If<br>enabled, the value is<br>calculated as one more than<br>the calculated size of<br>memory. If not enabled, the<br>default is \$00000000. |
| Master Ending Address #3         | 00000000       | Ending address of the<br>VMEbus resource that is<br>accessible from the local<br>bus. If enabled, the default is<br>\$00FFFFFFF, otherwise<br>\$00000000.                                                                      |
| Master Control #3                | 0 <sup>0</sup> | Defines the access<br>characteristics for the<br>address space defined with<br>this master address decoder.<br>If enabled, the default is<br>\$3D, otherwise \$00.                                                             |
| Master Enable #4 [Y/N]           | $\mathbf N$    | Do not set up and enable the<br>Master Address Decoder #4.                                                                                                    |
| Master Starting Address #4       | 00000000       | Base address of the VMEbus<br>resource that is accessible<br>from the local bus. Default is<br>\$0.                                                                                                    |
| Master Ending Address #4         | 00000000       | Ending address of the<br>VMEbus resource that is<br>accessible from the local<br>bus. Default is \$0.                                                                                                    |

**Table 5-1. ENV Command Parameters (Continued)**

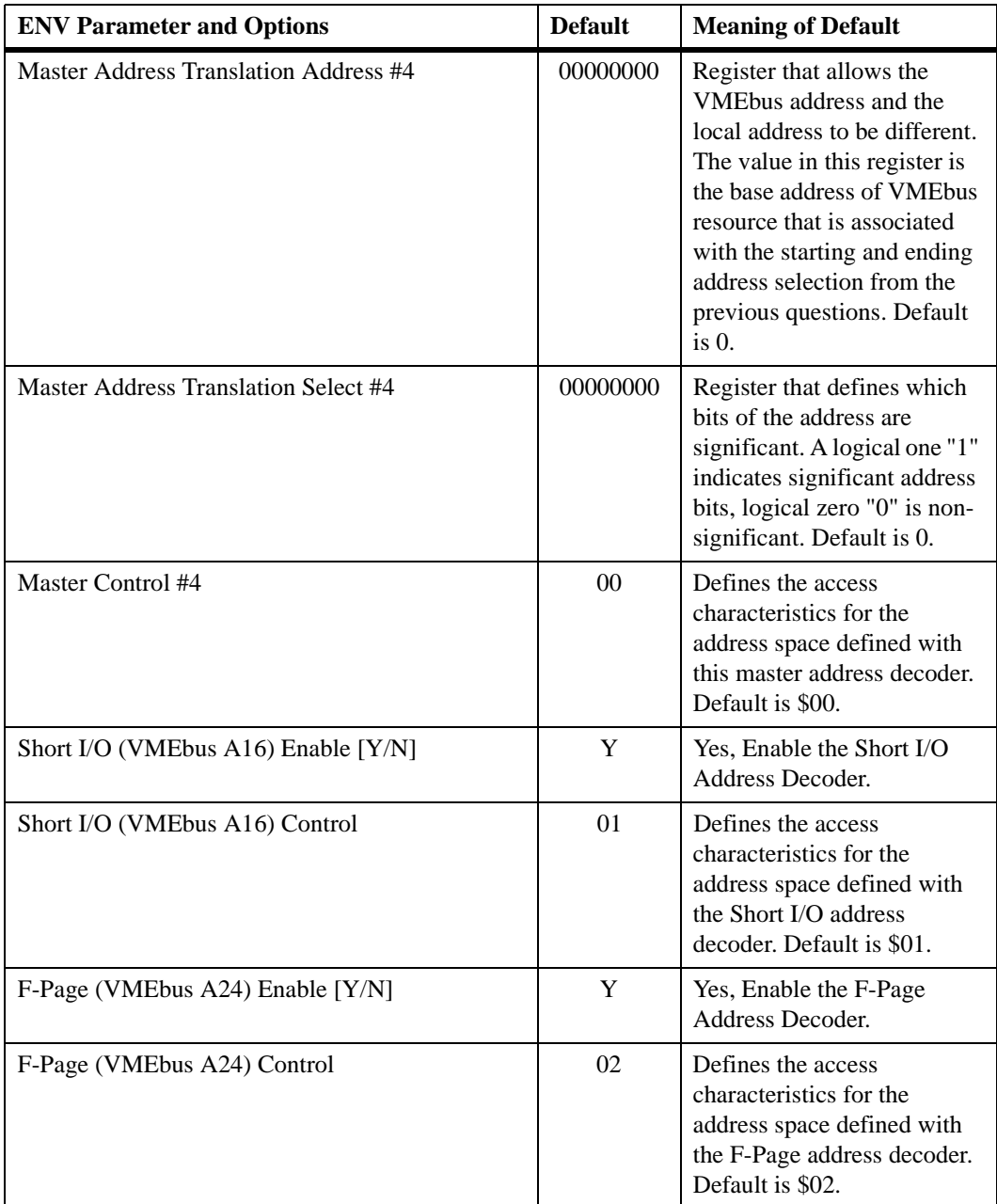

| <b>ENV Parameter and Options</b>                                                   | <b>Default</b> | <b>Meaning of Default</b>                                                                                                    |  |
|------------------------------------------------------------------------------------|----------------|----------------------------------------------------------------------------------------------------|--|
| <b>ROM Access Time Code</b>                                                        | 03             | Defines the ROM access<br>time. The default is \$03,<br>which sets an access time of<br>$180$ ns.                                                  |  |
| <b>Flash Access Time Code</b>                                                      | 02             | Defines the Flash access<br>time. The default is \$02,<br>which sets an access time of<br>140 ns.                                                  |  |
| MC2 chip Vector Base<br><b>VMEC2 Vector Base #1</b><br><b>VMEC2 Vector Base #2</b> | 05<br>06<br>07 | Base interrupt vector for the<br>component specified.<br>Default: $MC2$ chip = \$05,<br>VMEchip2 Vector $1 = $06$ ,<br>VMEchip2 Vector $2 = $07$ . |  |
| <b>VMEC2 GCSR Group Base Address</b>                                               | D2             | Specifies the group address<br>(\$FFFFxx00) in Short I/O<br>for this board. Default $=$<br>SD2.                                                    |  |
| <b>VMEC2 GCSR Board Base Address</b>                                               | 00             | Specifies the base address<br>(\$FFFFD2xx) in Short I/O<br>for this board.<br>Default = $$00.$                                                     |  |
| <b>VMEbus Global Time Out Code</b>                                                 | 01             | Controls the VMEbus<br>timeout when systems<br>controller.<br>Default $$01 = 64 \,\mu s$ .                                                         |  |
| Local Bus Time Out Code                                                            | 02             | This controls the local bus<br>timeout.<br>Default $$02 = 256 \,\mu s$ .                                                                           |  |
| <b>VMEbus Access Time Out Code</b>                                                 | 02             | This controls the local bus to<br>VMEbus access timeout.<br>Default $$02 = 32$ ms.                                                                 |  |

**Table 5-1. ENV Command Parameters (Continued)**

### **Configuring the IndustryPacks**

**ENV** asks the following series of questions to set up IndustryPacks (IP) on MVME162FX controller.

The *MVME162FX Embedded Controller Programmer's Reference Guide* describes the base addresses and the IP register settings. Refer to that manual for information on setting base addresses and register bits.

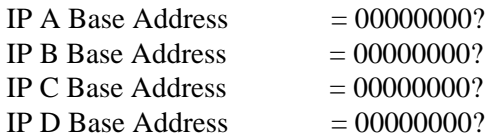

Base address for mapping IP modules. Only the upper 16 bits are significant.

IP D/C/B/A Memory Size  $= 00000000$ ?

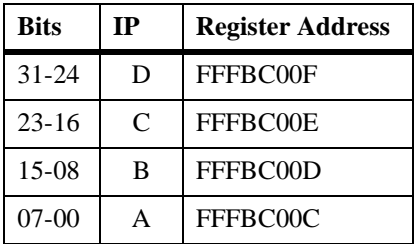

Define the memory size requirements for the IP modules:

IP  $D/C/B/A$  General Control = 00000000?

Define the general control requirements for the IP modules:

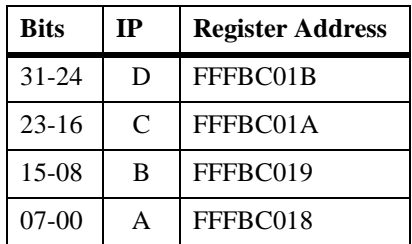

IP  $D/C/B/A$  Interrupt 0 Control = 00000000?

Define the interrupt control requirements for the IP modules channel 0:

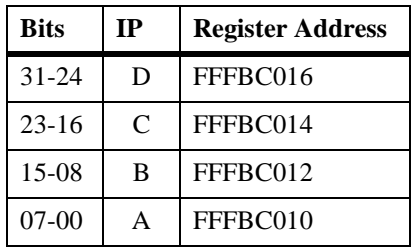

**5**

IP  $D/C/B/A$  Interrupt 1 Control = 00000000?

Define the interrupt control requirements for the IP modules channel 1:

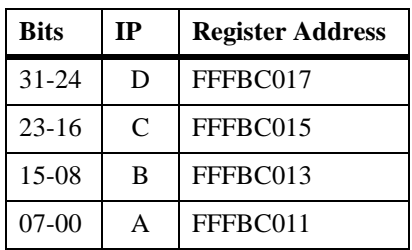

# **A**

### **Introduction**

As described in previous chapters of this manual, one of the MVME162FX's two serial ports (port A internally, SERIAL PORT 1/CONSOLE on the front panel) is an EIA-232-D DCE port exclusively. The second port (port B internally, SERIAL PORT 2 on the front panel) can be configured via serial interface modules as an EIA-232-D DCE/DTE, an EIA-530 DCE/DTE port, an EIA-485 port, or an EIA-422 DCE/DTE port.

The MVME162FX uses a Zilog Z85230 serial port controller to implement the two serial communications interfaces. Each interface supports CTS, DCD, RTS, and DTR control signals as well as the TxD and RxD transmit/receive data signals, and TxC/RxC synchronous clock signals. The Z85230 supports synchronous (SDLC/HDLC) and asynchronous protocols. The MVME162FX hardware supports asynchronous serial baud rates of 110B/sec to 38.4KB/sec.

# **EIA-232-D Connections**

The EIA-232-D standard defines the electrical and mechanical aspects of this serial interface. The interface employs unbalanced (single-ended) signaling and is generally used with DB25 connectors, although other connector styles (e.g., DB9 and RJ45) are sometimes used as well.

Table A-1 lists the standard EIA-232-D interconnections. Not all pins listed in the table are necessary in every application.

To interpret the information correctly, remember that the EIA-232-D serial interface was developed to connect a terminal to a modem. Serial data leaves the sending device on a Transmit Data (TxD) line and arrives at the receiving device on a Receive Data (RxD) line. When computing equipment is interconnected without modems, one of the units must be configured as a terminal (data terminal equipment: DTE) and the other as **A**

a modem (data circuit-terminating equipment: DCE). Since computers are normally configured to work with terminals, they are said to be configured as a modem in most cases.

| Pin<br><b>Number</b> | <b>Signal</b><br><b>Mnemonic</b> | <b>Signal Name and Description</b>                                                                                                    |  |
|----------------------|----------------------------------|----------------------------------------------------------------------------------------------------|--|
| 1                    |                                  | Not used.                                                                                                    |  |
| $\overline{c}$       | TxD                              | Transmit Data. Data to be transmitted; input to modem from terminal.                                                                                                    |  |
| 3                    | RxD                              | <b>Receive Data.</b> Data which is demodulated from the receive line; output from<br>modem to terminal.                                                                                                  |  |
| $\overline{4}$       | <b>RTS</b>                       | Request To Send. Input to modem from terminal when required to transmit a<br>message. With RTS off, the modem carrier remains off. When RTS is turned on,<br>the modem immediately turns on the carrier. |  |
| 5                    | <b>CTS</b>                       | Clear To Send. Output from modem to terminal to indicate that message<br>transmission can begin. When a modem is used, CTS follows the off-to-on<br>transition of RTS after a time delay.                |  |
| 6                    | <b>DSR</b>                       | Data Set Ready. Output from modem to terminal to indicate that the modem is<br>ready to send or receive data.                                                                                            |  |
| $\overline{7}$       | SG                               | Signal Ground. Common return line for all signals at the modem interface.                                                                                                    |  |
| 8                    | <b>DCD</b>                       | Data Carrier Detect. Output from modem to terminal to indicate that a valid<br>carrier is being received.                                                                                                |  |
| $9-14$               |                                  | Not used.                                                                                                    |  |
| 15                   | <b>TxC</b>                       | <b>Transmit Clock</b> (DCE). Output from modem to terminal; clocks data from the<br>terminal to the modem.                                                                                               |  |
| 16                   |                                  | Not used.                                                                                                    |  |
| 17                   | RxC                              | Receive Clock. Output from terminal to modem; clocks input data from the<br>terminal to the modem.                                                                                                    |  |
| 18, 19               |                                  | Not used.                                                                                                    |  |
| 20                   | <b>DTR</b>                       | Data Terminal Ready. Input to modem from terminal; indicates that the<br>terminal is ready to send or receive data.                                                                                      |  |
| 21                   |                                  | Not used.                                                                                                    |  |

**Table A-1. EIA-232-D Interconnections**

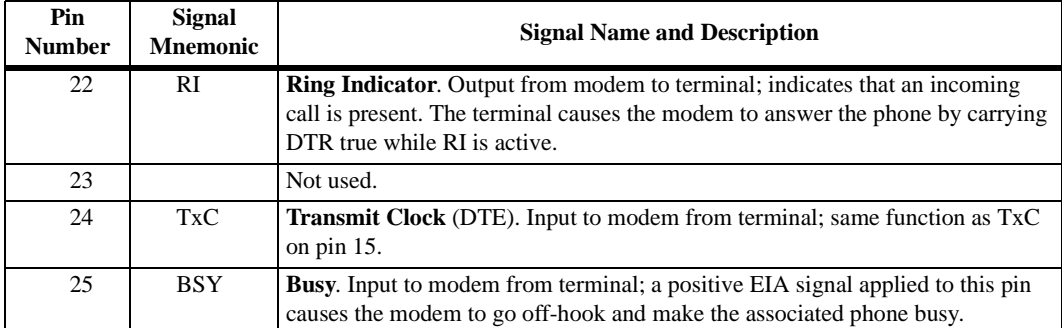

### **Table A-1. EIA-232-D Interconnections (Continued)**

**Notes** 1. A high EIA-232-D signal level is +3 to +15 volts. A low level is

–3 to –15 volts. Connecting units in parallel may produce out-of-range voltages and is contrary to specifications.

2. The EIA-232-D interface is intended to connect a terminal to a modem. When computers are connected without modems, one computer must be configured as a modem and the other as a terminal.

### **Interface Characteristics**

The EIA-232-D interface standard specifies all parameters for serial binary data interchange between DTE and DCE devices using unbalanced lines. EIA-232-D transmitter and receiver parameters applicable to the MVME162FX are listed in Tables A-2 and A-3.

#### **Table A-2. EIA-232-D Interface Transmitter Characteristics**

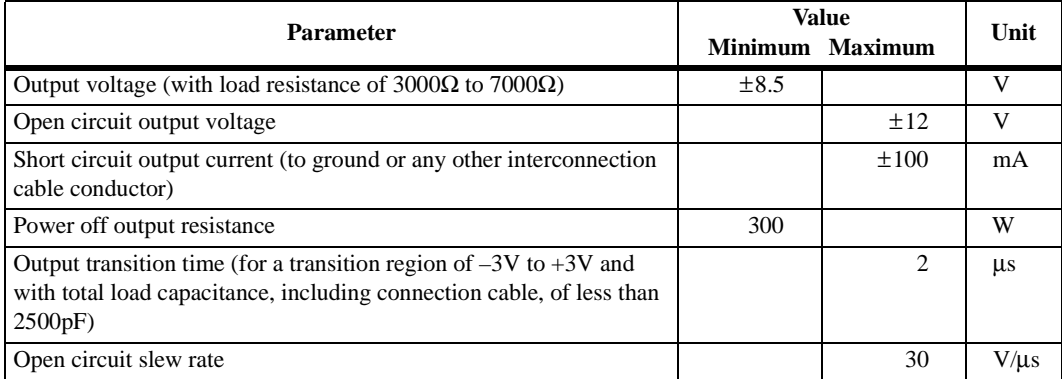

### **Table A-3. EIA-232-D Interface Receiver Characteristics**

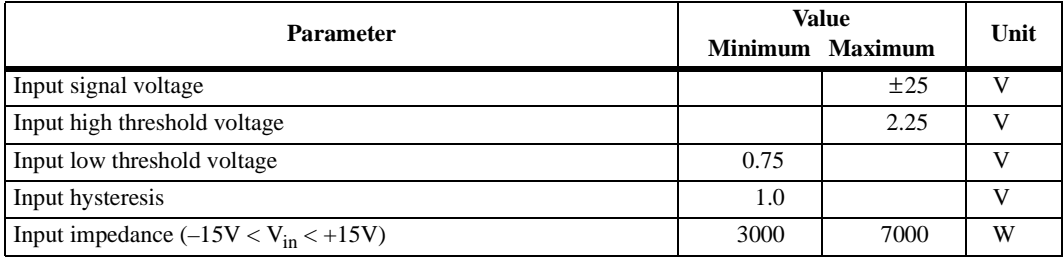

The MVME162FX conforms to EIA-232-D specifications. Note that although the EIA-232-D standard recommends the use of short interconnection cables not more than 50 feet (15m) in length, longer cables are permissible provided the total load capacitance measured at the interface point and including signal terminator does not exceed 2500pF.

### **EIA-530 Connections**

The EIA-530 interface complements the EIA-232-D interface in function. The EIA-530 standard defines the mechanical aspects of this interface, which is used for transmission of serial binary data, both synchronous and asynchronous. It is adaptable to balanced (double-ended) as well as unbalanced (single-ended) signaling and offers the possibility of higher data rates than EIA-232-D with the same DB25 connector.

Table A-4 lists the EIA-530 interconnections that are available at serial port B (SERIAL PORT 2 on the front panel) when the port is configured via serial interface modules as an EIA-530 DCE or DTE port.

| <b>Pin</b><br><b>Number</b> | <b>Signal</b><br><b>Mnemonic</b> | <b>Signal Name and Description</b>                                                                                                    |
|-----------------------------|----------------------------------|----------------------------------------------------------------------------------------------------|
|                             |                                  | Not used.                                                                                                    |
| 2                           | TxD_A                            | <b>Transmit Data (A).</b> Data to be transmitted; output from DTE to DCE.                                                                                           |
| 3                           | RxD A                            | <b>Receive Data (A).</b> Data which is demodulated from the receive line; input from<br>DCE to DTE.                                                                 |
| $\overline{4}$              | RTS A                            | <b>Request to Send (A).</b> Output from DTE to DCE when required to transmit a<br>message.                                                                          |
| 5                           | CTS_A                            | <b>Clear to Send (A).</b> Input to DTE from DCE to indicate that message<br>transmission can begin.                                                                 |
| 6                           | DSR A                            | <b>Data Set Ready (A).</b> Input to DTE from DCE to indicate that the DCE is ready<br>to send or receive data. In DCE configuration, always true.                   |
| 7                           | <b>SIG GND</b>                   | <b>Signal Ground.</b> Common return line for all signals.                                                                                                    |
| 8                           | DCD A                            | <b>Data Carrier Detect (A).</b> Receive line signal detector output from DCE to DTE<br>to indicate that valid data is being transferred to the DTE on the RxD line. |

**Table A-4. Serial Port B EIA-530 Interconnect Signals**

**A**

### **Table A-4. Serial Port B EIA-530 Interconnect Signals (Continued)**

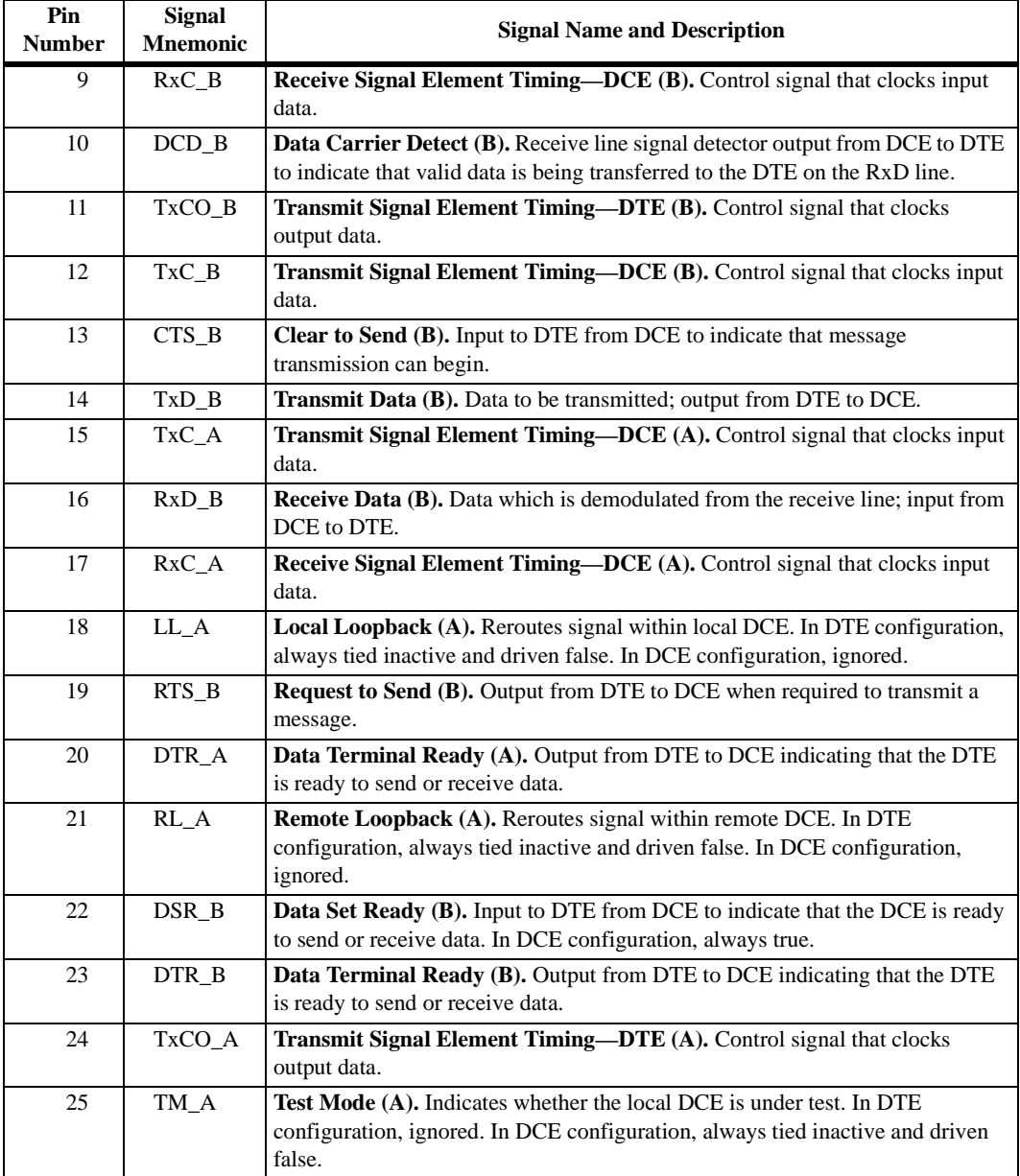

### **Interface Characteristics**

In specifying parameters for serial binary data interchange between DTE and DCE devices, the EIA-530 standard assumes the use of balanced lines, except for the Remote Loopback, Local Loopback, and Test Mode lines, which are single-ended. Balanced-line data interchange is generally employed in preference to unbalanced-line data interchange where any of the following conditions prevail:

- ❏ The interconnection cable is too long for effective unbalanced operation.
- ❏ The interconnection cable is exposed to extraneous noise sources that may cause an unwanted voltage in excess of  $\pm 1V$  measured differentially between the signal conductor and circuit ground at the load end of the cable, with a  $50\Omega$  resistor substituted for the transmitter.
- ❏ It is necessary to minimize interference with other signals.
- ❏ Inversion of signals may be required (e.g., plus polarity MARK to minus polarity MARK may be achieved by inverting the cable pair).

EIA-530 interface transmitter and receiver parameters applicable to the MVME162FX are listed in Tables A-5 and A-6.

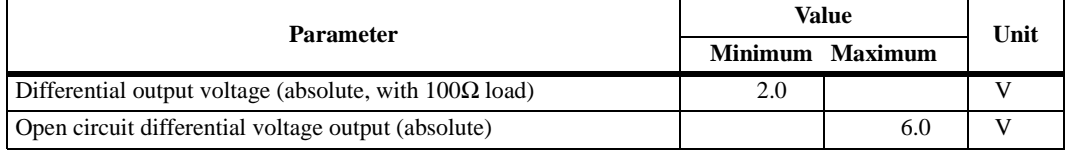

#### **Table A-5. EIA-530 Interface Transmitter Characteristics**

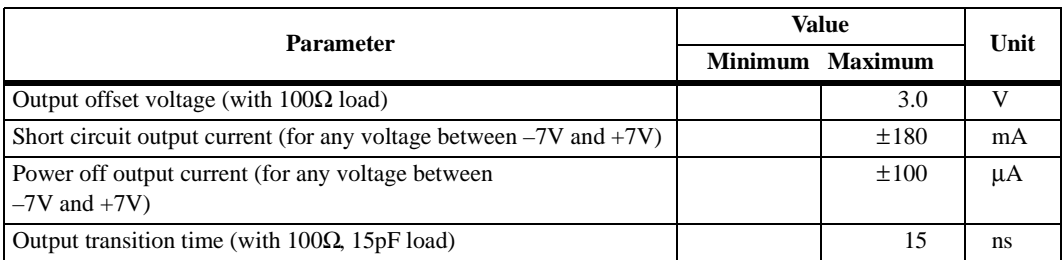

### **Table A-5. EIA-530 Interface Transmitter Characteristics**

**Table A-6. EIA-530 Interface Receiver Characteristics**

| <b>Parameter</b>                                |    | Value<br>Minimum Maximum | Unit         |
|-------------------------------------------------|----|--------------------------|--------------|
| Differential input voltage                      |    | ±12                      | $\mathbf{V}$ |
| Input offset voltage                            |    | ±12                      |              |
| Differential input high threshold voltage       |    | 200                      | mV           |
| Differential input low threshold voltage        |    | $-200$                   | mV           |
| Differential input hysteresis                   | 50 |                          | mV           |
| Input impedance (without termination resistors) | 10 |                          | KΩ           |

# **EIA-485/EIA-422 Connections**

The EIA-485 and EIA-422 standards define a balanced (double-ended) electrical interface, which is used for transmission of serial binary data, both synchronous and asynchronous. As used here, they use the same DB25 connector and pin assignments as does EIA-530. EIA-485 is a low cost differential multidrop driver and receiver standard. The quadruple differential line drivers and receivers that are used in this module are tristate. They meet the requirements of EIA-485 and EIA-422.

Table A-7 lists the EIA-485/EIA-422 interconnections that are available at serial port B (SERIAL PORT 2 on the front panel) when the port is configured via serial interface modules as an EIA-485 port or as an EIA-422 DCE or DTE port.

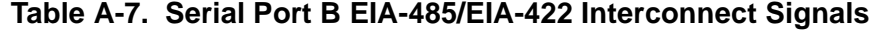

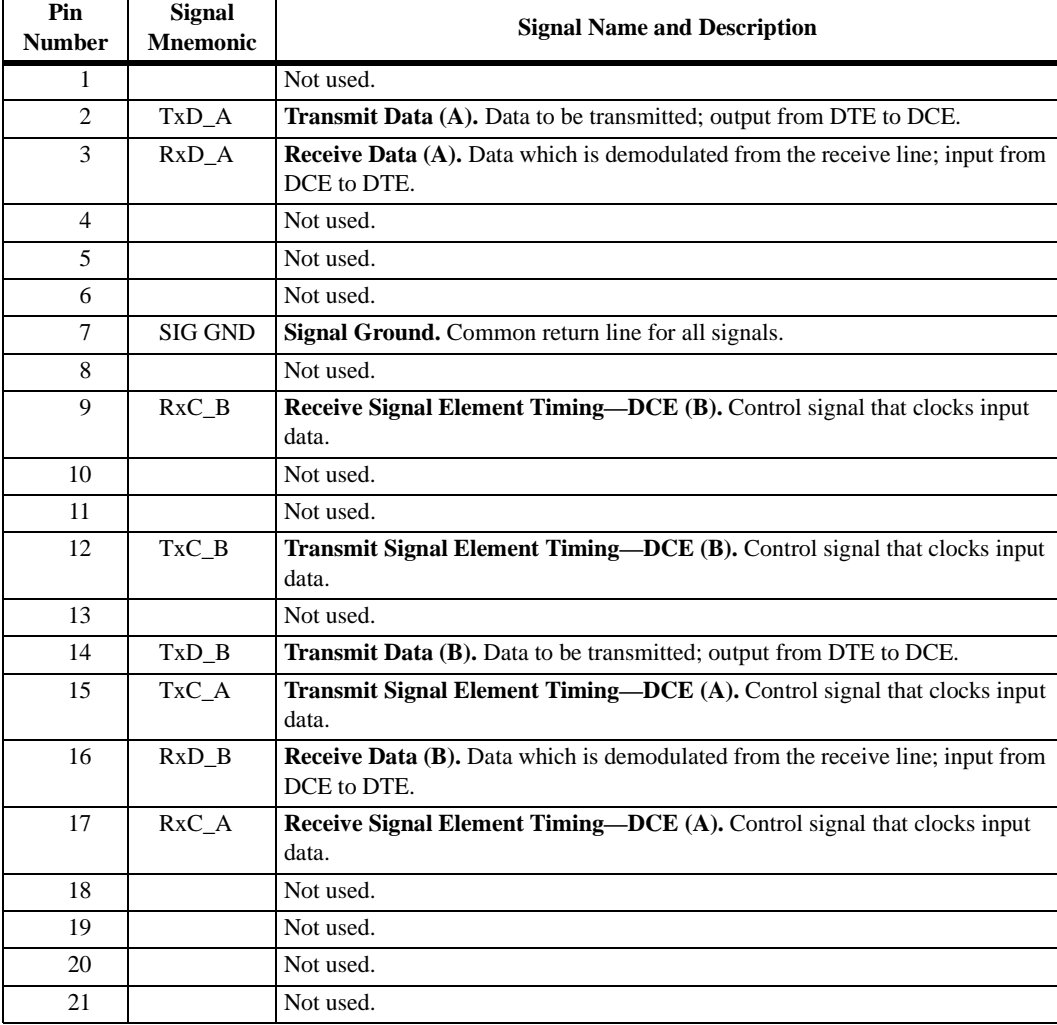

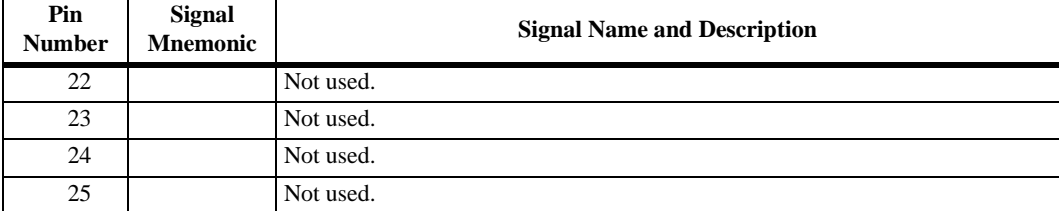

#### **Table A-7. Serial Port B EIA-485/EIA-422 Interconnect Signals (Continued)**

### **Interface Characteristics**

In specifying parameters for serial binary data interchange between DTE and DCE devices, the EIA-485/EIA-422 standard assumes the use of balanced lines. Balanced-line data interchange is generally employed in preference to unbalanced-line data interchange where any of the following conditions prevail:

- ❏ The interconnection cable is too long for effective unbalanced operation.
- ❏ The interconnection cable is exposed to extraneous noise sources that may cause an unwanted voltage in excess of  $\pm 1V$  measured differentially between the signal conductor and circuit common at the load end of the cable, with a  $50\Omega$  resistor substituted for the generator.
- ❏ It is necessary to minimize interference with other signals.
- ❏ Inversion of signals may be required (e.g., plus polarity MARK to minus polarity MARK may be achieved by inverting the cable pair).

EIA-485 interface transmitter (generator) and receiver (load) parameters applicable to the MVME162FX are listed in Tables A-8 and A-9.

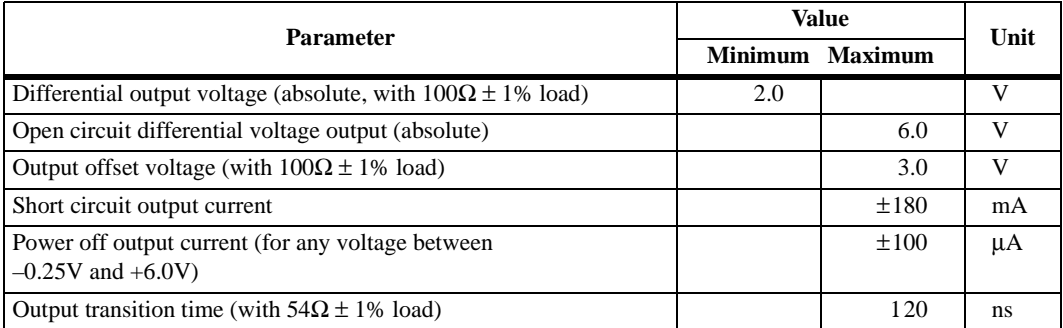

### **Table A-8. EIA-485 Interface Transmitter (Generator) Characteristics**

### **Table A-9. EIA-485 Interface Receiver (Load) Characteristics**

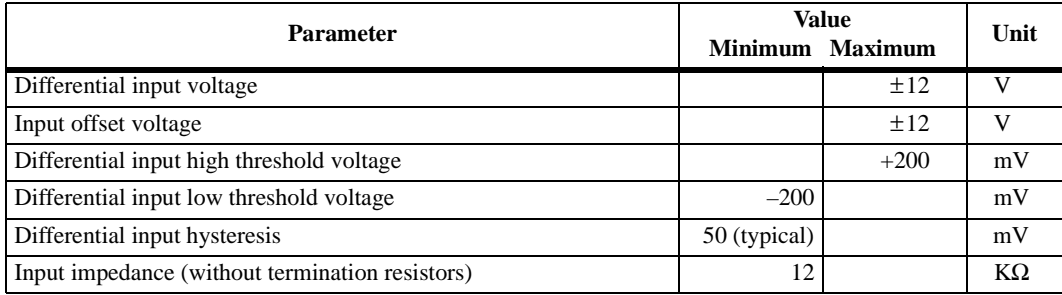

# **Proper Grounding**

An important subject to consider is the use of ground pins. There are two pins labeled GND. Pin 7 is the *signal ground* and must be connected to the distant device to complete the circuit. Pin 1 is the *chassis ground*, but it must be used with care. The chassis is connected to the power ground through the green wire in the power cord and must be connected to be in compliance with the electrical code.

The problem is that when units are connected to different electrical outlets, there may be several volts of difference in ground potential. If pin 1 of each device is interconnected with the others via cable, several amperes of current could result. This condition may not only be dangerous for the small wires in a typical cable, but may also produce electrical noise that

**A**

causes errors in data transmission. That is why Tables A-1, A-4, and A-7 show no connection for pin 1. Normally, pin 7 (*signal ground*) should only be connected to the *chassis ground* at one point; if several terminals are used with one computer, the logical place for that point is at the computer. The terminals should not have a connection between the logic ground return and the chassis.

**B**

### **Introduction**

Up to four IndustryPack (IP) modules may be installed on the MVME162FX controller . For each IP module, there are two 50-pin plug connectors on the controller: J2/J3, J7/J8, J13/J14, and J18/J19. For external cabling to the IP modules, four 50-pin IDC connectors (J5, J6, J16, and J17) are provided behind the controller's front panel. Pin assignments are the same for both types of connectors. The following table lists the pin numbers, signal mnemonics, and signal descriptions for the IndustryPack logic interface.

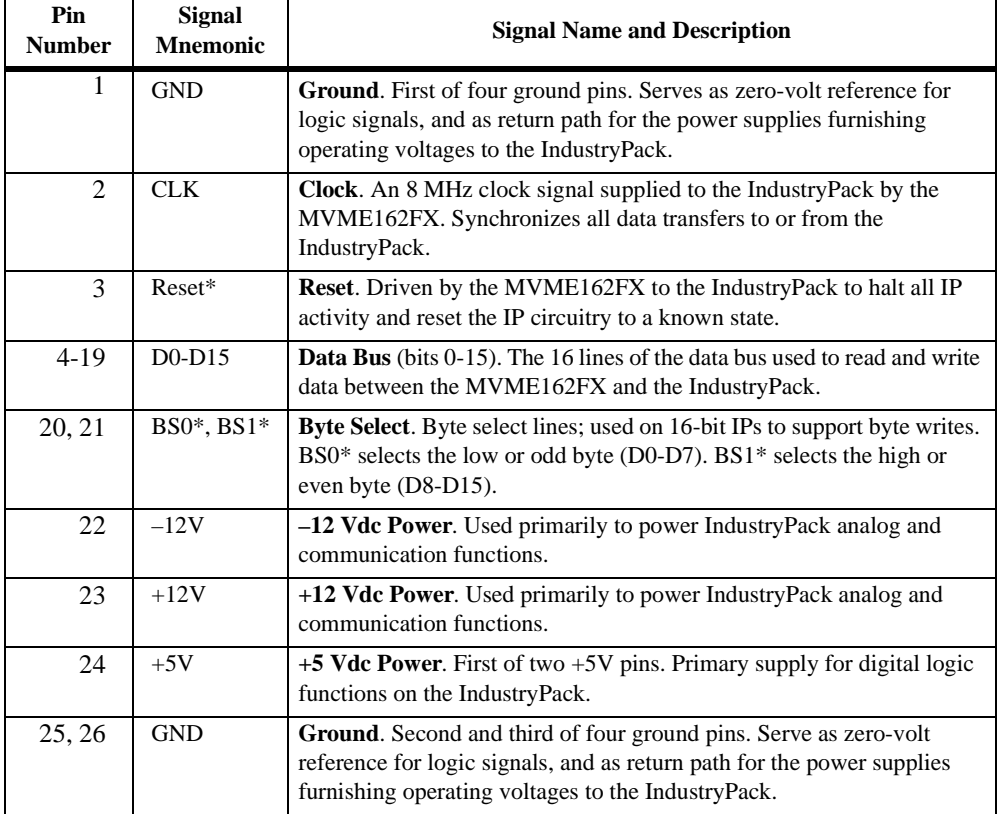

**B**

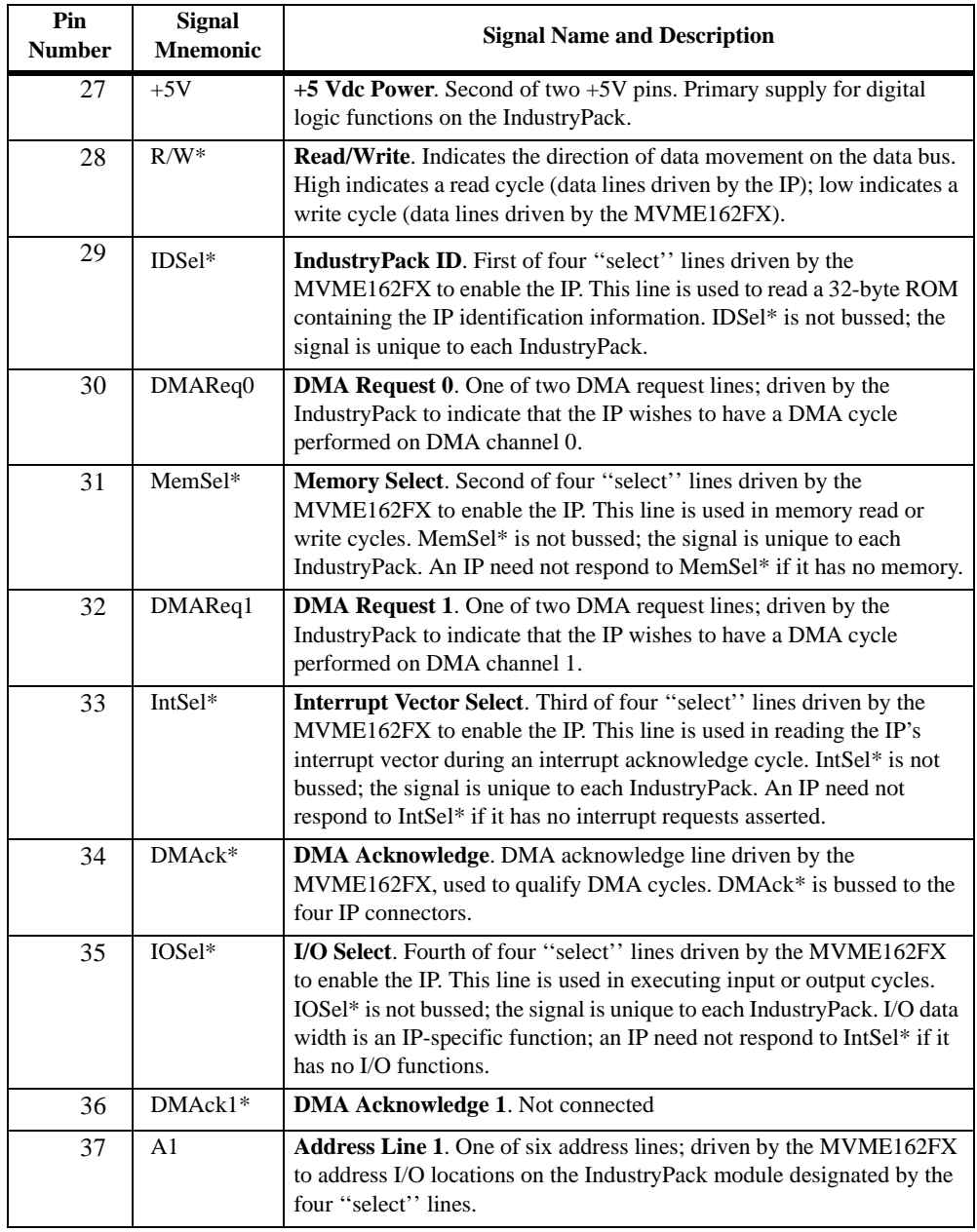

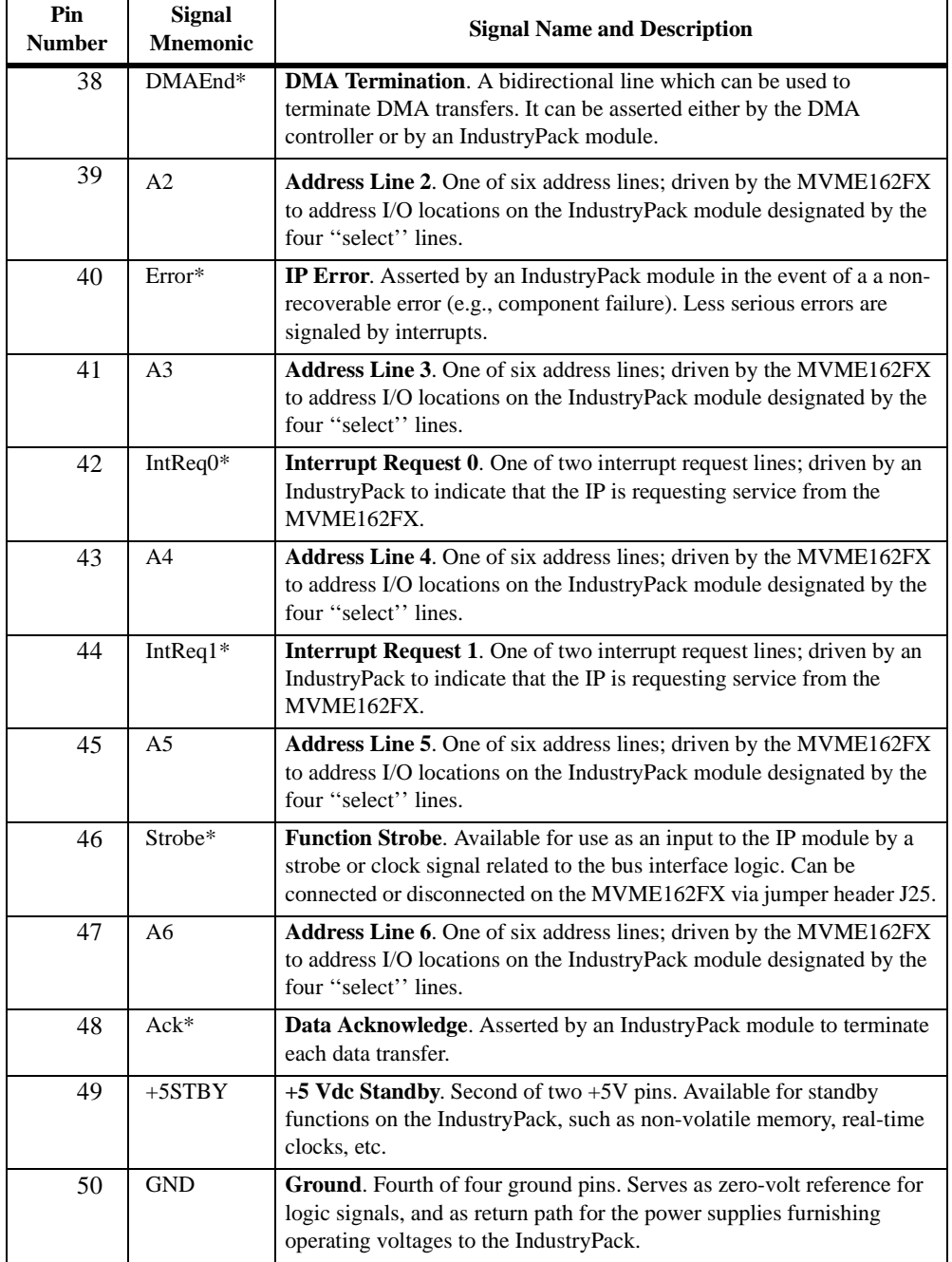

Introduction

### **Controller Modules Supported**

The following VMEbus disk/tape controller modules are supported by the 162Bug. The default address for each controller type is First Address and the controller can be addressed by First CLUN during commands **BH**, **BO**, or **IOP**, or during TRAP #15 calls .DSKRD or .DSKWR. Note that if another controller of the same type is used, the second one must have its address changed by its onboard jumpers and/or switches, so that it matches Second Address and can be called up by Second CLUN.

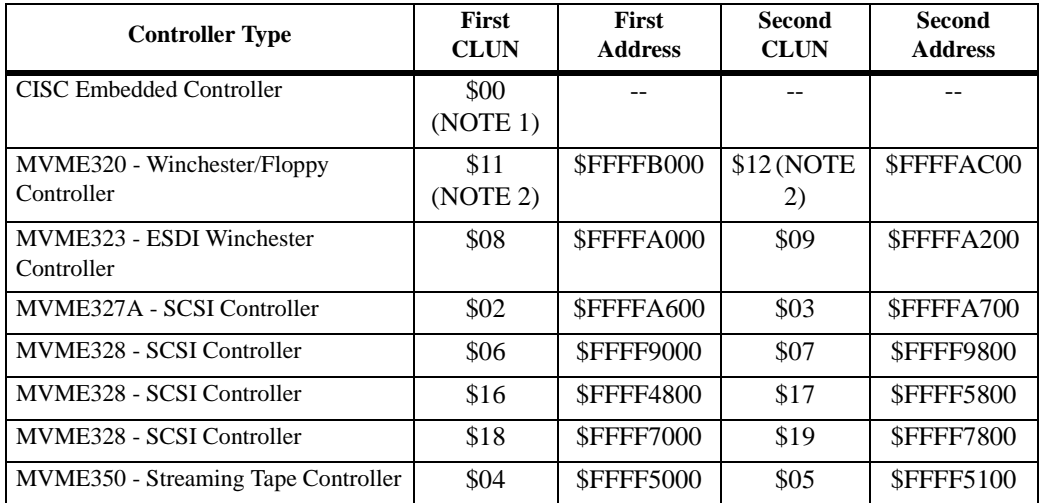

- **Notes** 1. If an MVME162FX with an SCSI port is used, the MVME162FX module has CLUN 0.
	- 2. For MVME162FXs, the first MVME320 has CLUN \$11, and the second MVME320 has CLUN \$12.

# **Default Configurations**

**Note** SCSI Common Command Set (CCS) devices are the only ones tested by Motorola Computer Group.

#### **CISC Embedded Controllers -- 7 Devices**

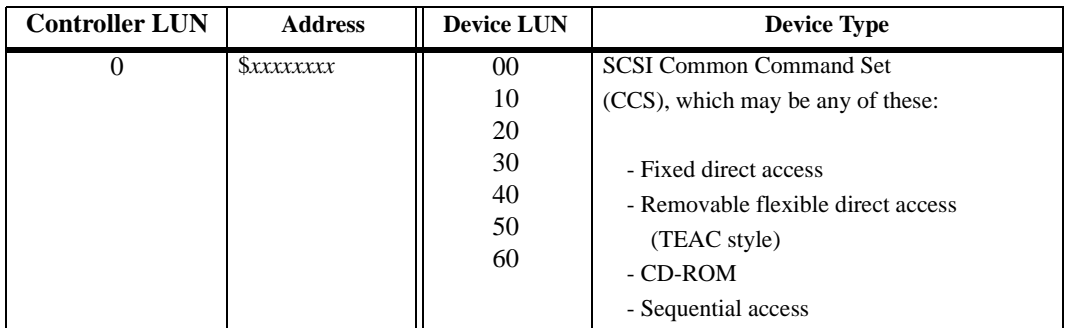

#### **MVME320 -- 4 Devices**

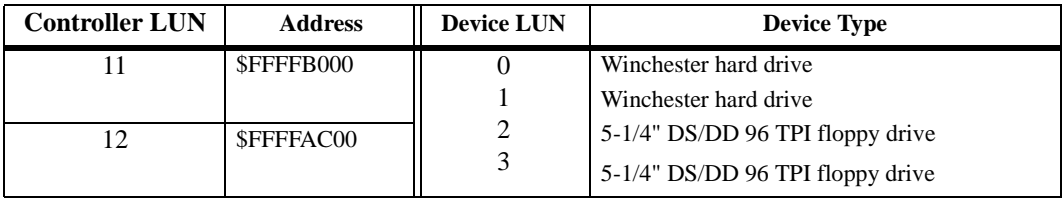

#### **MVME323 -- 4 Devices**

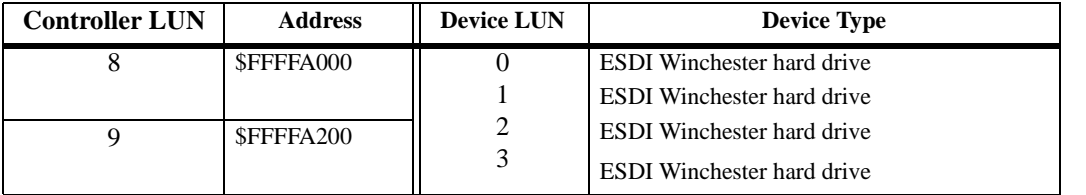

#### **MVME327A -- 9 Devices**

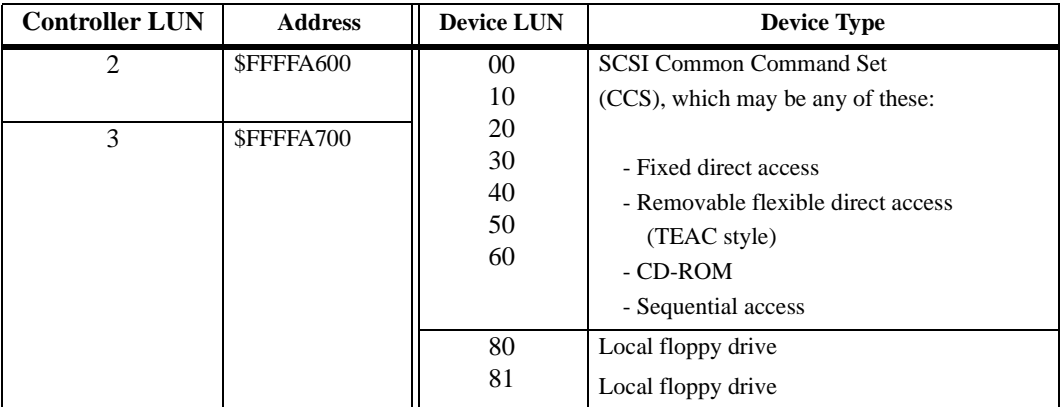

**C**

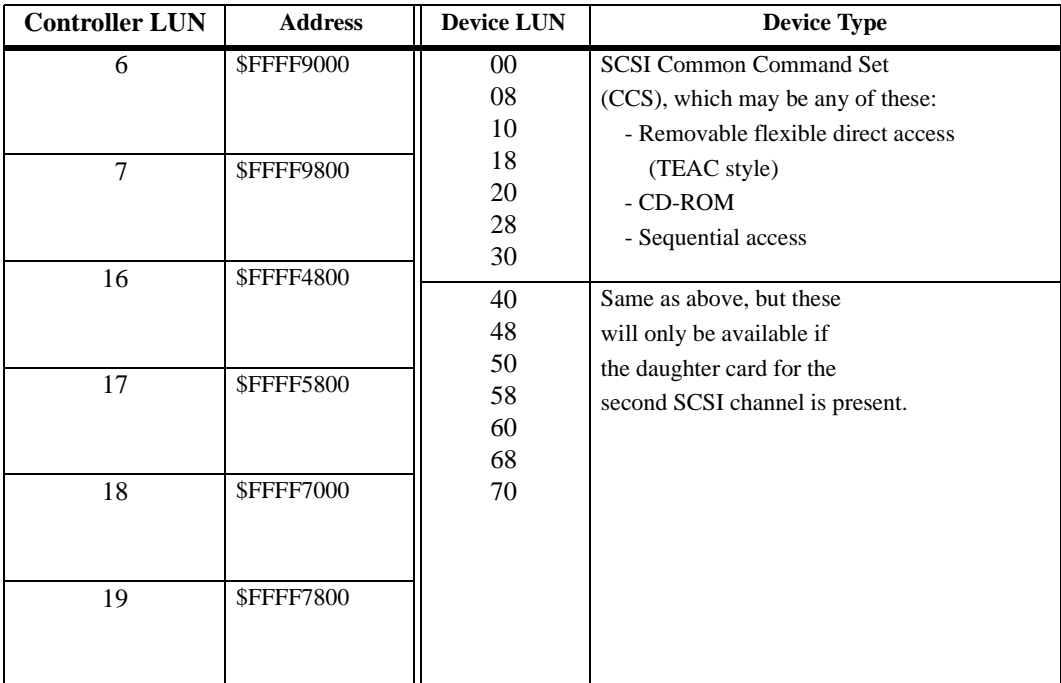

#### **MVME328 -- 14 Devices**

#### **MVME350 -- 1 Device**

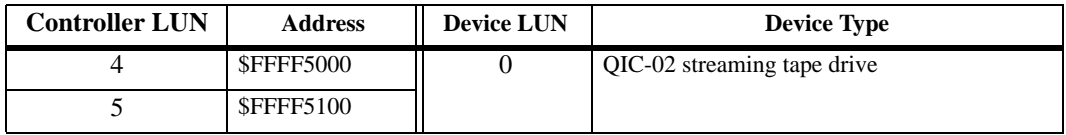

**C**

# **IOT Command Parameters**

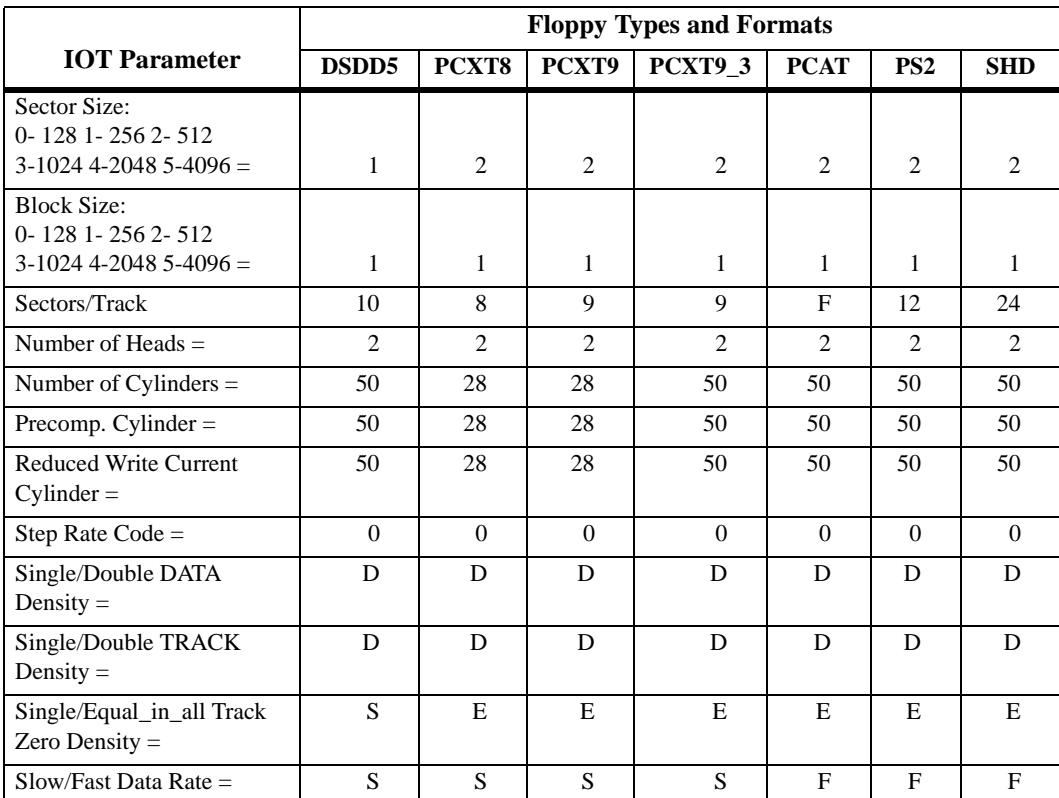

The following table lists the proper **IOT** command parameters for floppies used with boards such as the MVME328 and MVME162FX.

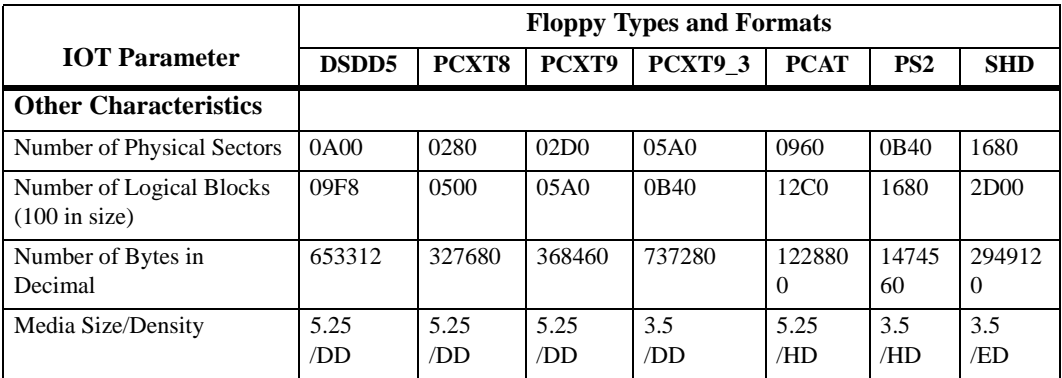

**Notes** 1. All numerical parameters are in hexadecimal unless otherwise noted.

> 2. The DSDD5 type floppy is the default setting for the debugger.
# **D**

# **Network Controller Modules Supported**

The following VMEbus network controller modules are supported by the MVME162Bug. The default address for each type and position is showed to indicate where the controller must reside to be supported by the MVME162Bug. The controllers are accessed via the specified CLUN and DLUNs listed here. The CLUN and DLUNs are used in conjunction with the debugger commands **NBH**, **NBO**, **NIOP**, **NIOC**, **NIOT**, **NPING**, and **NAB**, and also with the debugger system calls .NETRD, .NETWR, .NETFOPN, .NETFRD, .NETCFIG, and .NETCTRL.

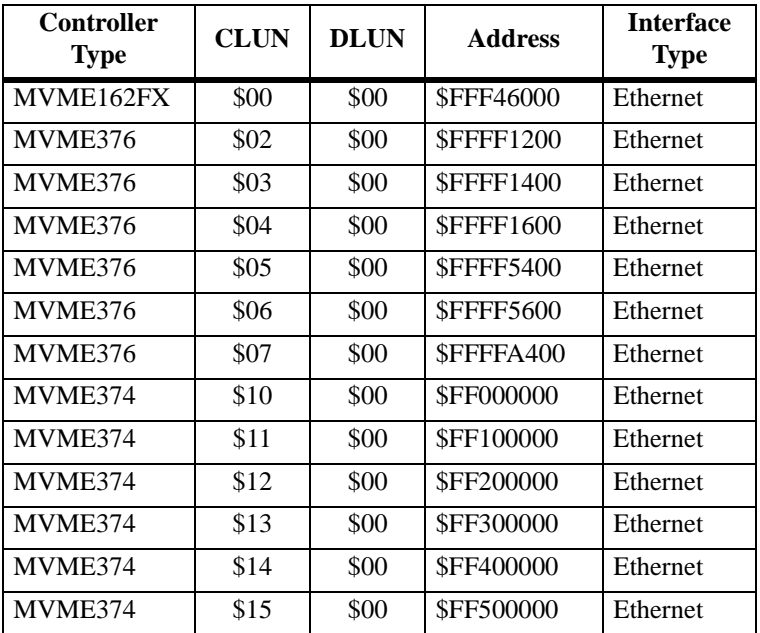

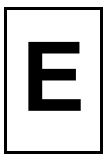

# **Solving Startup Problems**

In the event of difficulty with your CPU board, try the simple troubleshooting steps on the following pages before calling for help or sending the board back for repair. Some of the procedures will return the board to the factory debugger environment. (The board was tested under those conditions before it left the factory.) The self-tests may not run in all user-customized environments.

| Condition                                           | <b>Possible Problem</b>                                                              | <b>Try This:</b>                                                                                                    |
|-----------------------------------------------------|--------------------------------------------------------------------------------------|----------------------------------------------------------------------------------------------------|
| I. Nothing works, no<br>display on the<br>terminal. | A. If the FUSES LED<br>is not lit, the board<br>may not be getting<br>correct power. | 1. Make sure the system is plugged in.<br>2. Check that the board is securely installed in its backplane or<br>chassis.<br>3. Check that all necessary cables are connected to the board, per<br>this manual.<br>4. Check for compliance with System Considerations, per this<br>manual.<br>5. Review the Installation and Startup procedures, per this manual.<br>They include a step-by-step powerup routine. Try it. |
|                                                     | B. If the LEDs are lit,<br>the board may be<br>in the wrong slot.                    | 1. For VME modules, the CPU board should be in the first (leftmost)<br>slot.<br>2. Also check that the "system controller" function on the board is<br>enabled, per this manual.                                                                                                    |
|                                                     | C. The "system"<br>console" terminal<br>may be configured<br>incorrectly.            | Configure the system console terminal per this manual.                                                                                                    |

**Table E-1. Troubleshooting MVME162FX Boards**

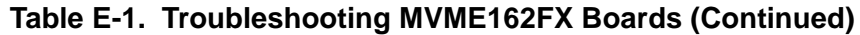

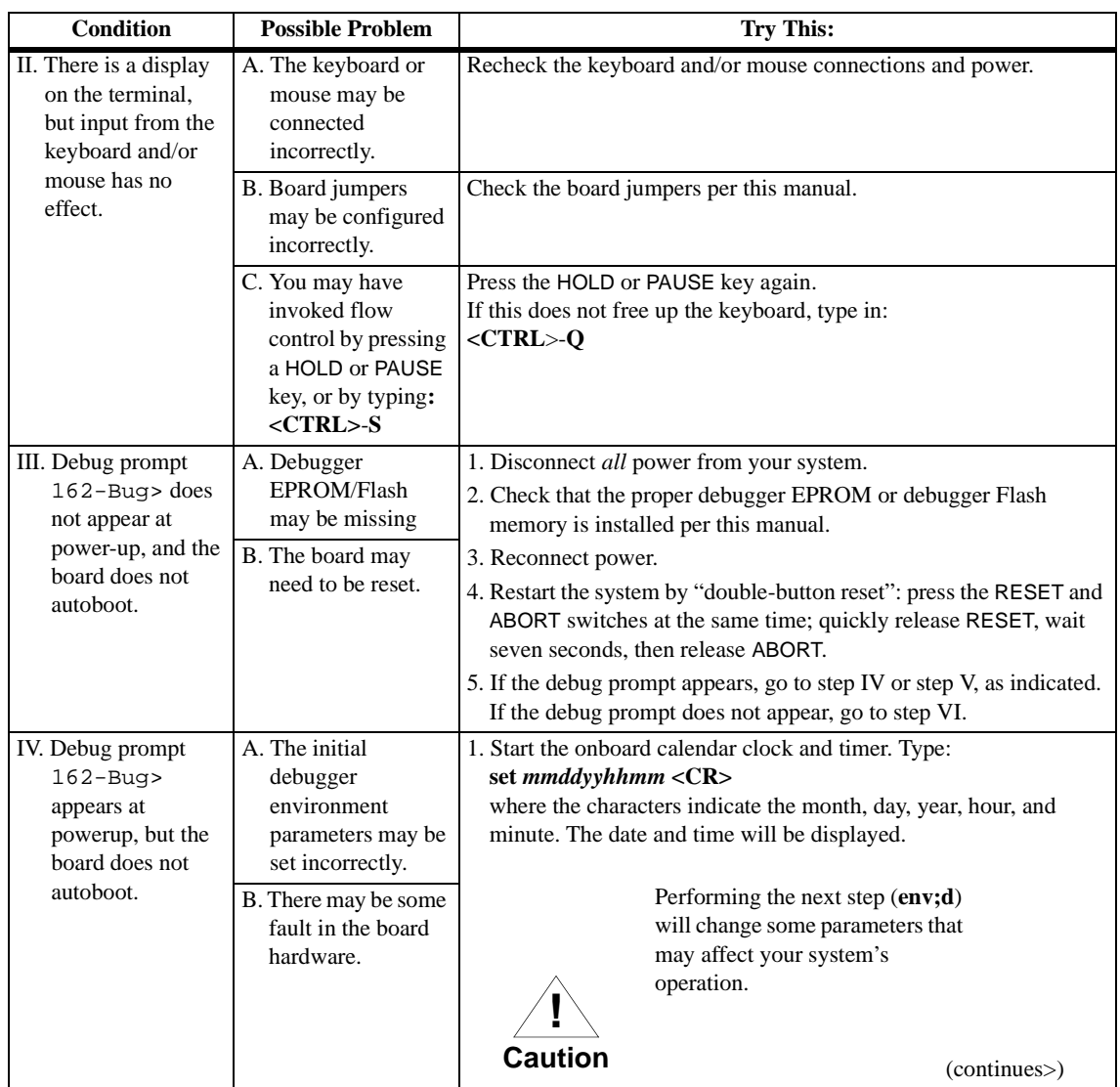

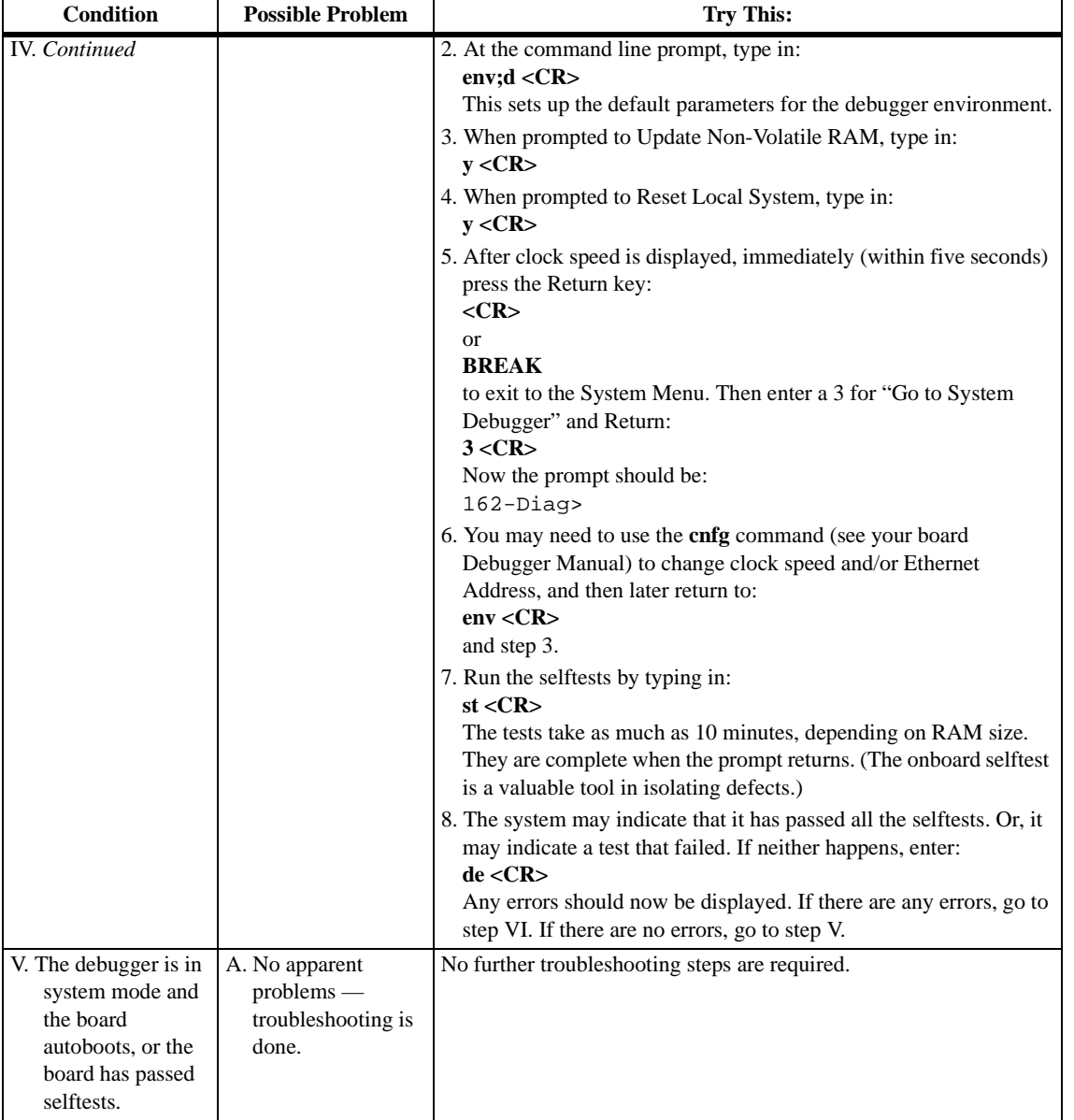

#### **Table E-1. Troubleshooting MVME162FX Boards (Continued)**

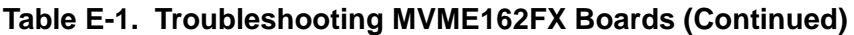

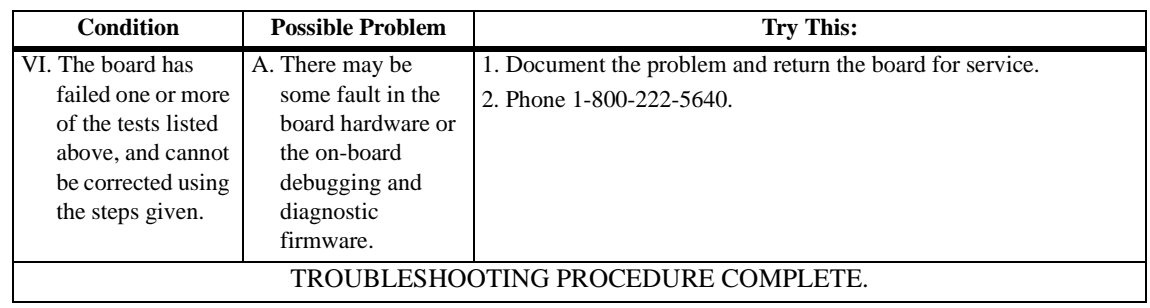

**F**

# **Motorola Documentation**

The MVME162FX controller does not ship with all of the documentation that is available for the product. Instead, the controller ships with a startup installation and use document (the document you are presently reading) that includes all the information necessary to begin working with these products: installation instructions, jumper configuration information, memory maps, debugger/monitor commands, and any other information needed for start-up of the board. The installation and use document is V162FXA/IH for the MVME162FX.

The following publications are applicable to the MVME162FX controller and may provide additional helpful information. You may download copies of this documentation in PDF and/or HTML format from the Motorola Computer Group's World Wide Web site at http://www.mcg.mot.com/literature. You may also purchase hard copies of these Motorola manuals in the following ways:

- ❏ Through the Motorola Computer Group's World Wide Web site http://www.mcg.mot.com/literature
- ❏ (USA and Canada only) -- By contacting the Literature Center via phone or fax at the numbers listed under *How to Order Literature* at the Motorola Computer Group's World Wide Web site.
- **Notes** Although not shown in the following list, each Motorola Computer Group manual publication number is suffixed with characters which represent the revision level of the document, such as "/*xx*2" (the second revision of a manual); a supplement bears the same number as a manual but has a suffix such as "/*xx*2A1" (the first supplement to the second edition of the manual).

These manuals may also be ordered in documentation sets as follows:

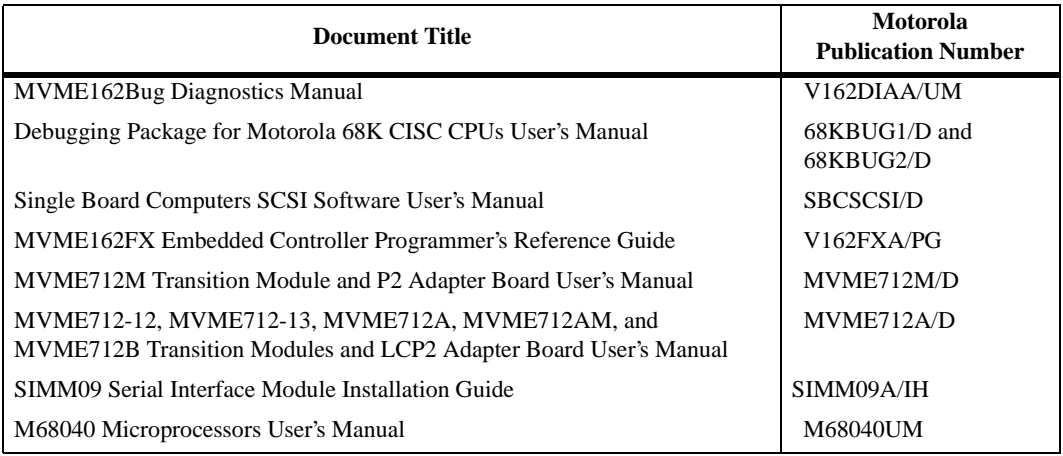

**LK-162FXSET** for use with the MVME162FX:

V162DIAA/UM 68KBUG1/D 68KBUG2/D SBCSCSI/D V162FXA/PG

To further assist your development effort, Motorola has collected user's manuals for each of the peripheral controllers used on the MVME162FX and other boards from the suppliers. This bundle includes manuals and data sheets, including the following:

**68-1X7DS** for use with the MVME162FX and MVME167.

NCR 53C710 SCSI Controller Data Manual and Programmer's Guide Intel i82596 Ethernet Controller User's Manual Cirrus Logic CD2401 Serial Controller User's Manual SGS-Thompson MK48T08 NVRAM/TOD Clock Data Sheet

# **Non-Motorola Documentation**

Non-Motorola documents may be purchased from the sources listed. The following publications are also available from the sources indicated.

*Versatile Backplane Bus: VMEbus, ANSI/IEEE Std 1014-1987*, The Institute of Electrical and Electronics Engineers, Inc., 345 East 47th Street, New York, NY 10017 (VMEbus Specification). This is also available as *Microprocessor system bus for 1 to 4 byte data, IEC 821 BUS*, Bureau Central de la Commission Electrotechnique Internationale; 3, rue de Varembé, Geneva, Switzerland.

*ANSI Small Computer System Interface-2 (SCSI-2), Draft Document X3.131-198X, Revision 10c*; Global Engineering Documents, P.O. Box 19539, Irvine, CA 92714.

*IndustryPack Logic Interface Specification*, Revision 1.0; GreenSpring Computers, Inc., 1204 O'Brien Drive, Menlo Park, CA 94025.

*Z85230 Serial Communications Controller data sheet*; Zilog, Inc., 210 Hacienda Ave., Campbell, California 95008-6609.

8*2596CA Local Area Network Coprocessor Data Sheet*, order number 290218; and *82596 User's Manual*, order number 296853; Intel Corporation, Literature Sales, P.O. Box 58130, Santa Clara, CA 95052- 8130.

*NCR 53C710 SCSI I/O Processor Data Manual*, order number NCR53C710DM; and *NCR 53C710 SCSI I/O Processor Programmer's Guide*, order number NCR53C710PG; NCR Corporation, Microelectronics Products Division, Colorado Springs, CO.

*MK48T08(B) Timekeepe*r TM *and 8Kx8 Zeropower* TM *RAM* data sheet in *Static RAMs Databook*, order number DBSRAM71; SGS-THOMPSON Microelectronics Group; North & South American Marketing Headquarters, 1000 East Bell Road, Phoenix, AZ 85022-2699.

*28F008SA Flash Memory Data Sheet*, order number 2904351; Intel Literature Sales, P.O. Box 7641, Mt. Prospect, IL 60056-7641.

# **Support Information**

You can obtain connector interconnect signal information, parts lists, and schematics for the MVME162FX free of charge by contacting your local Motorola sales office.

**F**

#### **Symbols**

[+12 Vdc power 1-11,](#page-22-0) [2-21](#page-70-0) [+5 Vdc power 2-21](#page-70-0)

#### **Numerics**

162Bug [address as a parameter 4-4](#page-117-0) [address formats 4-4](#page-117-0) [address parameter formats 4-5](#page-118-0) [addresses in command lines 4-4](#page-117-0) [arithmetic expessions 4-2](#page-115-0) [base and top addresses 4-6](#page-119-0) [command line 4-1](#page-114-0) [syntax 4-2](#page-115-0) [command set 4-21](#page-134-0) [console port 4-9](#page-122-0) [creating vector tables 4-14](#page-127-0) debugger [command set 4-21](#page-134-0) [package 3-1](#page-86-0) [use of 4-1](#page-114-0) [description 3-1](#page-86-0) [disk I/O support 3-17](#page-102-0) disk/tape controller data C-1 [entering command lines 4-1](#page-114-0) example [creating vector table 4-15](#page-128-0) [exception handler 4-16](#page-129-0) [relocatable module 4-7](#page-120-0) [tracing instruction 4-13](#page-126-0) [exception vectors 4-12](#page-124-0) [expression as a parameter 4-2](#page-115-0) [floating point support 4-17](#page-130-0)

[generalized exception handler 4-16](#page-129-0) [hardware functions 4-11](#page-124-0) [implementation of 3-3](#page-87-0) [installation 3-4](#page-89-0) [metasymbols 4-2](#page-115-0) network controller data D-1 [offset registers 4-6](#page-119-0) [operating environment 4-10](#page-123-0) [port 0 or 00 4-9](#page-122-0) [port numbers 4-9](#page-122-0) [ports used 4-11](#page-124-0) [prompt 3-8](#page-93-0) [pseudo-registers 4-6](#page-119-0) [relative address+offset format 4-6](#page-119-0) [serial port 1 4-9](#page-122-0) [stack 3-15](#page-100-0) [starting address 3-15](#page-100-0) [syntactic variables 4-2](#page-115-0) [system routines 4-10](#page-123-0) [using the debugger 4-1](#page-114-0) vector [base register 4-12](#page-125-0) [table and workspace 4-11](#page-124-0) [tables 4-11](#page-124-0) [27C040 PROM 3-3](#page-87-0) [28F008SA Flash 3-3](#page-87-0) 5-1/4" DS/DD 96 TPI floppy drive C-2 [53C710 \(SCSI controller\) 1-24](#page-34-0) [82596CA \(see Ethernet and LAN\) 1-23,](#page-33-0) [3-23](#page-108-0)

#### **A**

[ABORT switch 1-11,](#page-22-0) [1-29,](#page-40-0) [3-13](#page-98-0)

[adapter board \(see P2 adapter board\) 1-2](#page-13-0) address [DRAM 2-20](#page-69-0) [Flash/PROM 3-15](#page-100-0) [addresses in debugger command lines 4-4](#page-117-0) [arbitration priority 1-26](#page-37-0) [arguments, command line 4-1](#page-114-0) [arithmetic operators 4-2](#page-115-0) ASIC (Application-Specific Integrated Circuits) (see MCchip and [VMEchip2\) 1-2](#page-13-0) [assembler/disassembler 4-9](#page-122-0) [assertion, signal 1-9](#page-20-0) [autoboot 3-9](#page-94-0) [autojumpering 2-19](#page-68-0)

#### **B**

[backplane connectors P1 and P2 2-20](#page-69-0) [backplane jumpers 2-19](#page-68-0) [Backus-Naur syntax 4-2](#page-115-0) [base address of IndustryPacks 5-20](#page-155-0) [base identifier, numeric values 4-3](#page-116-0) [Battery Backed Up RAM \(BBRAM\) and](#page-140-0) Clock (see also MK48T08 and [NVRAM\)](#page-140-0) [1-18, 5-3](#page-29-0) battery backup [function 1-15](#page-26-0) [select jumpers 2-10](#page-59-0) [battery care 1-16](#page-27-0) [baud rates 1-19,](#page-30-0) [3-8](#page-93-0) [BG \(Bus Grant\) 2-19](#page-68-0) [BH \(Bootstrap and Halt\) 3-18](#page-103-0) [binary numbers 1-8](#page-19-0) [block diagram, MVME162FX 1-10](#page-21-0) [block size, logical 3-18](#page-103-0) [blocks versus sectors 3-18](#page-103-0) [BO \(Bootstrap Operating System\) 3-18](#page-103-0) [board connectors 1-28](#page-39-0) [Board Information Block \(BIB\) 5-1](#page-138-0) [Board Mode, 162Bug 3-5](#page-90-0) [board-level hardware features 1-1](#page-12-0) [BOOTP protocol module 3-24](#page-108-0)

Bootstrap [Operating System \(BO\) 3-18](#page-103-0) [Protocol \(BOOTP\) 3-24](#page-108-0) [Bootstrap and Halt \(BH\) 3-18](#page-103-0) [break function 3-14](#page-99-0) [BREAK key 3-14](#page-99-0) [burst transfers 1-12](#page-23-0) [bus grant \(BG\) 2-19](#page-68-0) [byte size 1-9](#page-20-0)

#### **C**

[C programming language 3-3](#page-87-0) [cabling 2-20](#page-69-0) [cache 1-13](#page-24-0) [calling system utilities from user programs](#page-123-0) 4-10 [character input/output 4-10](#page-123-0) [checksum data 5-3](#page-140-0) CISC Embedded Controller(s) C-1 [Clear To Send \(CTS\) 3-8](#page-93-0) [clock chip 1-18](#page-29-0) [clock select header \(J11\) 2-9](#page-58-0) [clock select header \(J12\) 2-9](#page-58-0) [clock speed, MPU 3-15](#page-100-0) CLUN (Controller LUN) C-1, D-1 [CNFG command 5-1](#page-138-0) [command identifier 4-1](#page-114-0) [command line, debugger 4-1](#page-114-0) command set (see 162Bug debugger [command set\) 4-21](#page-134-0) [commands, debug 4-21](#page-134-0) configuration [controllers/devices 3-21](#page-106-0) default disk/tape controller configurations C-2 [configuration, hardware 3-4](#page-89-0) [Configure \(CNFG\) and Environment \(ENV\)](#page-138-0) commands 5-1

configure [BIB \(Board Information Block\) 5-1](#page-138-0) [debug parameters 5-3](#page-140-0)

configuring [base address of Industry Packs 5-20](#page-155-0) [Industry Packs 5-20](#page-155-0) [VMEbus interface 5-13](#page-149-0) [connection diagrams, MVME712x 2-23](#page-72-0) [connector P2 4-9](#page-122-0) [connectors 1-2,](#page-13-0) [1-28,](#page-39-0) [2-17](#page-65-0) [console port 4-9](#page-122-0) [control bit, meaning 1-9](#page-20-0) [control/key commands 3-16](#page-101-0) Controller LUN (CLUN) C-1 controller modules C-1 [cooling requirements 1-6](#page-17-0) [CTS \(Clear To Send\) 3-8](#page-93-0)

#### **D**

[data bus structure 1-12](#page-23-0) [Data Circuit-terminating Equipment \(DCE\)](#page-30-0) [1-19,](#page-30-0) [A-2](#page-159-0) [Data Terminal Equipment \(DTE\) 1-19,](#page-30-0) [A-2](#page-158-0) [data/address sizes 1-9](#page-20-0) [date and time, setting 3-8](#page-93-0) [debug monitor \(see also 162Bug and](#page-52-0) MVME162Bug) 2-3 [debug port 4-9](#page-122-0) debugger [address parameter formats 4-5](#page-118-0) [commands 4-21](#page-134-0) [general information 3-1](#page-86-0) [operating environment, preserving 4-10](#page-123-0) [prompt 4-1](#page-114-0) [description 3-1](#page-86-0) [decimal numbers 1-8](#page-19-0) [decoder, GCSR 1-35](#page-46-0) [default 162Bug controller and device param](#page-106-0)eters 3-21 [default baud rate \(see baud rates\) 3-8](#page-93-0) Device LUN (DLUN) C-2, D-1 [device probe function 3-18](#page-103-0) [diagnostics 3-2,](#page-86-0) [3-28](#page-112-0) direct access devices C-2, C-4 [Direct Memory Access \(DMA\) 1-22](#page-33-0)

directories [switching 3-28](#page-112-0) disk I/O [commands, 162Bug 3-19](#page-103-0) [error codes 3-22](#page-107-0) [support, 162Bug 3-17](#page-102-0) [via 162Bug commands 3-19](#page-103-0)  [via 162Bug system calls 3-20](#page-105-0) disk/tape controller data C-1 default configurations C-2 modules supported C-1 DLUN (Device LUN) C-2, D-1 [DMA \(Direct Memory Access\) 1-22](#page-33-0) documentation, related F-1 [double precision real format \(floating point](#page-132-0) data) 4-19 [double-button reset 3-12,](#page-97-0) [5-4, E](#page-140-0)-2 [downloading object files 4-9](#page-122-0) [DRAM \(Dynamic RAM\) 1-14](#page-25-0) [base address 2-20](#page-69-0) [mezzanines 3-16](#page-100-0) [options 1-14](#page-25-0) [performance 1-27](#page-38-0) [DTE \(Data Terminal Equipment\) 1-19](#page-30-0)

#### **E**

[edge-significant signals 1-9](#page-20-0) EIA-232-D [interconnections A-1](#page-158-0) [connection diagrams 2-24,](#page-73-0) [2-31](#page-80-0) [connections A-1](#page-158-0) [interconnections A-2](#page-159-0) [port\(s\) 3-7,](#page-92-0) [4-9](#page-122-0) [SIMM part numbers 2-7](#page-56-0)

EIA-485/EIA-422 [connections A-9](#page-165-0) [connection diagrams 2-35](#page-84-0) [interconnections A-9](#page-166-0) [interface characteristics A-10](#page-167-0)

[signals 1-22, A-9](#page-166-0) EIA-530 [connections A-5](#page-162-0) [connection diagrams 2-2](#page-78-0) [interconnections A-5](#page-162-0) [interface characteristics A-7](#page-164-0) [signals 1-22, A-5](#page-162-0) [EIA-530/V.36 SIMM part numbers 2-7](#page-56-0) [elevated temperature operation 1-6](#page-17-0) [entering and debugging programs 4-9](#page-122-0) [entering debugger command lines 4-1](#page-114-0) [ENV command 5-3](#page-140-0) [parameters 5-4](#page-141-0) [setting up IPs 5-20](#page-155-0) Environment (ENV) and Configure [\(CNFG\) commands 5-1](#page-138-0) [environment commands 3-5](#page-90-0) [environment, operating 1-6](#page-17-0) [EPROM and Flash 1-17](#page-28-0) [EPROM size select header \(J21\) 2-11](#page-60-0) [EPROM/flash cycle times 1-27](#page-38-0) error codes [162Bug 3-22,](#page-107-0) [3-24](#page-109-0) [disk I/O 3-22](#page-107-0) ESDI Winchester hard drive C-3 Ethernet (see 82596 and LAN) 1-23, D-1 controllers D-1 [interface 1-23](#page-34-0) [packets 3-23](#page-108-0) [station address 1-23](#page-34-0) [transceiver interface 1-23](#page-34-0) examples [address formats 4-4](#page-117-0) [displaying board information block 5-1](#page-138-0) [exception handler usage 4-16](#page-129-0) [exception vector 4-13](#page-126-0) [numeric value expression 4-3](#page-116-0) [relocatable module 4-7](#page-120-0) [valid expressions 4-3](#page-116-0) [exception handler 4-16](#page-129-0) [exception vectors 4-12](#page-124-0) [exponent field \(floating point data\) 4-18](#page-131-0)

[expressions, arithmetic 4-2](#page-115-0) [extended addressing 2-20](#page-69-0) [extended precision real format \(floating point](#page-132-0) data) 4-19

## **F**

[facilities 3-28](#page-112-0) [FAIL LED 1-11](#page-22-0) [false \(bit state\) 1-9](#page-20-0) [FCC compliance 1-8](#page-19-0) [features 1-3](#page-14-0) [firmware overview 3-1](#page-86-0) [Flash \(see 28F008SA Flash\) 3-3](#page-87-0) [Flash memory 1-17](#page-28-0) [initializing 3-9](#page-94-0) [programming 3-26](#page-110-0) flexible diskettes C-2 floating point [instructions 4-17](#page-130-0) [support 4-17](#page-130-0) [Floating Point Unit \(FPU\) 4-17](#page-130-0) floppy diskettes C-4 floppy drive C-2, C-3 [four-byte size 1-9](#page-20-0) [FPU \(floating point unit\) 4-17](#page-130-0) [front panel switches and indicators 1-11](#page-22-0) [functional description 1-11](#page-22-0) [fuses \(F1, F2\) 2-21](#page-70-0) [FUSE \(LAN power\) LED 1-11](#page-22-0)

#### **G**

**GCSR** [board control register 1-36](#page-47-0) [method 3-27](#page-111-0) [register GPCSR0 5-11](#page-147-0) [general control register 5-21](#page-156-0) [general information, debugger 3-1](#page-86-0) [general purpose readable jumpers](#page-60-0) header (J22) 2-11 [global bus timeout 2-21](#page-70-0) [Global Control and Status Registers](#page-70-0) [\(GCSR\) 2-21,](#page-70-0)[3-27](#page-111-0)

grounding A-12

#### **H**

[handshaking 3-8](#page-93-0) hard disk drive C-3 [hardware interrupts 1-25](#page-36-0) [hardware preparation 2-3](#page-52-0) [headers, setting 2-4,](#page-53-0) [3-4](#page-89-0) [hexadecimal characters 1-8](#page-19-0) [host port 4-9](#page-122-0) [host system 4-10](#page-123-0)

#### **I**

I/O commands [IOC \(I/O Control\) 3-20](#page-104-0) [IOI \(Input/Output Inquiry\) 3-19](#page-104-0) [IOP \(Physical I/O to Disk\) 3-19](#page-104-0) [IOT \(I/O Teach\) 3-19](#page-104-0) [I/O interfaces 1-19](#page-30-0) [I/O maps 1-30](#page-41-0) [IACK \(Interrupt Acknowledge\) 2-19](#page-68-0) Industry Pack(s) [base address 5-20](#page-155-0) [configuring 5-20](#page-155-0) configuration [general control registers 5-21](#page-156-0) [interrupt control registers 5-21](#page-156-0) [memory size 5-21](#page-156-0) [interfaces 1-22](#page-33-0) [modules, installation 2-17](#page-65-0) interconnections B-1 [Interface Controller \(IP2 chip\) 1-3](#page-13-0) [modules, configuring 5-20](#page-155-0) specification F-3 [installation](#page-89-0) [162Bug 3-4](#page-89-0) [IP modules 2-17](#page-65-0) [MVME162FX 2-18](#page-67-0) [SIMMs 2-8](#page-57-0) [transition modules 2-19](#page-67-0) [installation and startup 3-4](#page-89-0) [installation, preparation for 2-3](#page-52-0)

[Intel 82596 LAN Coprocessor Ethernet Driv](#page-108-0)er 3-23 interconnections IndustryPack B-1 [interconnections, serial A-1,](#page-158-0) [A-5,](#page-162-0) [A-9](#page-166-0) interface characteristics [EIA-232-D A-4](#page-161-0) [Internet Protocol \(IP\) 3-23](#page-108-0) [Interrupt Acknowledge \(IACK\) 2-19](#page-68-0) [interrupt control registers 5-21](#page-156-0) [Interrupt Stack Pointer \(ISP\) 3-16](#page-101-0) [interrupts, programmable 1-25](#page-36-0) [introduction 1-1,](#page-12-0) [2-1](#page-50-0) IOT command parameters C-5 IP (Industry Pack) [bus clock header \(J24\) 2-13](#page-62-0) [bus strobe select header \(J25\) 2-14,](#page-63-0) [3-7](#page-92-0) [installation on the MVME162FX 2-17](#page-65-0) [reset signal 1-23](#page-33-0) [strobe 1-23](#page-33-0) strobe signal B-3 [IP2 chip 1-3,](#page-13-0) [1-22](#page-33-0) [IP32 CSR bit 2-13](#page-62-0) [ISP \(Interrupt Stack Pointer\) 3-16](#page-101-0)

#### **J**

[J1 jumper 2-4](#page-53-0) [J11 jumpers 3-6](#page-91-0) [J12 jumpers 2-9,](#page-58-0) [3-6](#page-91-0) [J15 connector 1-29](#page-39-0) [J20 jumpers 2-10](#page-59-0) [J21 jumper 2-11,](#page-60-0) [3-6](#page-91-0) [J22 jumpers 2-11,](#page-60-0) [3-6,](#page-91-0) [3-15](#page-100-0) [J23 jumper 2-13](#page-62-0) [J24 jumper 2-13, 3-7](#page-62-0) [J25 jumper 2-14,](#page-63-0) [3-7](#page-92-0) [J4 connector 1-29](#page-40-0) [J9 connector 1-29](#page-39-0) [jumper header J22 1-13,](#page-24-0) [1-17](#page-28-0) jumpers [J11 3-6](#page-91-0) [J12 3-6](#page-91-0)

[J21 3-6](#page-91-0) [J22 3-6,](#page-91-0) [3-15](#page-100-0) [J24 3-7](#page-92-0) [J25 3-7](#page-92-0) [jumpers, setting 2-4,](#page-53-0) [3-4](#page-89-0) [jumpers, user-definable 2-12](#page-61-0)

## **L**

LAN [DMA transfers 1-28](#page-39-0) [FIFO buffer 1-28](#page-39-0) [LAN \(see 82596CA and Ethernet\) 1-23](#page-33-0) [LAN LED 1-11](#page-22-0) [layout, MVME162FX 2-5,](#page-54-0) [2-7](#page-56-0) [LEDs 1-11,](#page-22-0) [1-29](#page-40-0) [level-significant signals 1-9](#page-20-0) [Local Area Network \(LAN\) 1-23](#page-33-0) [local bus 1-12](#page-23-0) [arbiter 1-26](#page-37-0) [arbitration priority 1-26](#page-37-0) [I/O devices memory map 1-33](#page-44-0) [memory map 1-30](#page-41-0) [timeout 1-26](#page-37-0) [local bus/VMEbus interface 1-18](#page-29-0) [local I/O devices memory map 1-32](#page-43-0) [Local Reset Operation \(LRST\) 1-36](#page-47-0) [local resources 1-25](#page-36-0) [local-bus-to-DRAM cycle times 1-27](#page-38-0) [location monitors 2-21](#page-70-0) Logical Unit Number (LUN) (see also CLUN or DLUN) [longword size 1-9](#page-20-0)

#### **M**

[mantissa field \(floating point data\) 4-18](#page-131-0) [manual terminology 1-8](#page-19-0) [manufacturing test process 3-29](#page-113-0) [map decoder, GCSR 1-35](#page-46-0) [MC2 chip 1-2,](#page-13-0) [1-16](#page-27-0) [MC2 chip LCSR 2-11](#page-60-0) MC68040 [MPU 1-12](#page-23-0)

[TRAP instructions 4-10](#page-123-0) [MC68LC040 MPU 1-12](#page-23-0) [MC68xx040 Cache 1-13](#page-24-0) [memory base addresses 1-27](#page-38-0) Memory Management Units [\(MMUs\) 4-10](#page-123-0) [memory maps 1-30](#page-41-0) [local bus 1-30](#page-41-0) [local I/O devices 1-32](#page-43-0) [VMEbus 1-35](#page-46-0) [VMEbus short I/O 1-35](#page-46-0) [memory options 1-14](#page-25-0) [memory requirements, 162Bug 3-15](#page-100-0) [memory size 5-21](#page-156-0) [metasymbols, 162Bug 4-2](#page-115-0) [models, MVME162FX 3](#page-2-0) [modem 1-20](#page-31-0) MPAR (Multiprocessor Address [Register\) 3-26](#page-110-0) [MPCR \(Multiprocessor Control Register\)](#page-109-0) 3-25 **MPU** [clock speed calculation 3-15](#page-100-0) [thermal regulation header \(J23\) 2-13](#page-62-0) [versions 1-12](#page-23-0) multi-MPU programming [considerations 1-36](#page-47-0) [multiple MVME162FXs, installation 2-21](#page-70-0) [Multiprocessor Address Register \(MPAR\)](#page-110-0) 3-26 [Multiprocessor Control Register \(MPCR\)](#page-109-0) 3-25 [multiprocessor support 3-25](#page-109-0)

[MVME162Bug 1-13,](#page-24-0) [1-18,](#page-29-0) [3-1](#page-86-0) [debugging package \(see also 162Bug](#page-52-0) [and debug monitor\) 2-3, F](#page-52-0)-2 MVME162FX as Ethernet controller D-1 [board-level hardware features 1-1](#page-12-0) [block diagram 1-10](#page-21-0)

**I**

[connection diagrams 2-23](#page-72-0) [module installation 2-18](#page-67-0) [specifications 1-5](#page-16-0) [switches, headers, connectors, fuses, and](#page-54-0) [LEDs 2-5,](#page-54-0) [2-7](#page-56-0) MVME320 disk/tape controllers C-2 MVME323 disk/tape controller C-3 MVME327A C-3 MVME328 disk/tape controller C-4 MVME350 controller C-4 MVME374 Ethernet controller D-1 MVME376 Ethernet controller D-1 [MVME712M installation 2-19](#page-67-0) MVME712x [connection diagrams 2-23](#page-72-0) [serial ports 1-21](#page-32-0)

#### **N**

[negation, signal 1-9](#page-20-0) [Network Auto Boot 3-11](#page-96-0) network [boot control module 3-24](#page-109-0) controller data D-1 controller modules D-1 [I/O error codes 3-24](#page-109-0) [I/O support 3-22](#page-107-0) [Non-Volatile RAM \(NVRAM\) \(see also Bat](#page-140-0)tery Backed Up RAM, BBRAM, and MK48T08) 5-3 [normal address range 1-30](#page-41-0) [no-VMEbus-interface option 1-13,](#page-24-0) [1-17,](#page-28-0) [2-4,](#page-53-0) [2-12,](#page-61-0) [3-9](#page-94-0) [numeric values, expression of 4-3](#page-116-0) [NVRAM \(Non-Volatile RAM\) \(see also Bat](#page-140-0)tery Backed Up RAM, BBRAM, and MK48T08) 5-3

## **O**

[object code 4-9](#page-122-0) [offset registers 4-6](#page-119-0) [operating environment, debugger 4-10](#page-123-0) [operational parameters 5-3](#page-140-0)

[option field, command line 4-1](#page-114-0) [overview 1-1](#page-12-0)

#### **P**

[P1 connector 1-28,](#page-39-0) [2-20](#page-69-0) [P2 adapter board \(see adapter board\) 1-2](#page-13-0) [P2 connector 1-1,](#page-12-0) [1-28,](#page-39-0) [2-20,](#page-69-0) [4-9](#page-122-0) [P2connector 1-28](#page-39-0) packed decimal real format [\(floating point data\) 4-19](#page-132-0) [panel, front 1-11](#page-22-0) [parameters \(see also default 162Bug control](#page-106-0)ler and device parameters) 3-21 [part numbers, SIMM 2-6,](#page-55-0) [2-7](#page-56-0) [parts location diagram 2-5,](#page-54-0) [2-7](#page-56-0) [port 1 or 01 4-9](#page-122-0) port number(s)  $4-1$ ,  $4-9$ [ports for debugging 4-9](#page-122-0) [ports used by debugger 4-11](#page-124-0) [power-up 3-26](#page-110-0) [program execution 3-25,](#page-109-0) [3-27](#page-111-0) [program source lines, entering 4-9](#page-122-0) [programmable tick timers 1-25](#page-36-0) [programming considerations, multi-MPU](#page-47-0) 1-36 [programs, debugging 4-9](#page-122-0) [PROM \(see also 27C040 PROM\) 3-3](#page-87-0) [prompt, debugger 3-8](#page-93-0) [proper grounding A-12](#page-168-0) [pseudo-registers 4-6](#page-119-0)

#### **Q**

QIC-02 streaming tape drive C-4

#### **R**

[RARP/ARP protocol 3-23](#page-108-0) [readable jumpers 2-11](#page-60-0) receivers, [EIA-232-D A-4](#page-161-0) [EIA-485 A-11](#page-168-0) [EIA-530 A-8](#page-165-0) [registers used in debugging 4-6](#page-119-0) [related documentation 1-3, F](#page-14-0)-1 [remote status and control connector 1-29](#page-40-0) [requirements, industry 1-3](#page-14-0) [RESET switch 1-29,](#page-40-0) [1-36,](#page-47-0) [3-13](#page-98-0) [resetting the system 1-36,](#page-47-0) [3-12,](#page-97-0) [5-4](#page-140-0) [resources, local 1-25](#page-36-0) [restarting the system 3-12](#page-97-0) [Reverse Address Resolution Protocol](#page-108-0) (RARP) 3-23 [RF emissions 1-8](#page-19-0) [RFI \(Radio Frequency Interference\) 2-18](#page-67-0) [ROMboot 3-10](#page-95-0) [RUN LED 1-11](#page-22-0)

## **S**

[SCC \(Serial Communications Controller\)](#page-30-0) [\(see Z85230\) 1-19,](#page-30-0) [3-8](#page-93-0) [scientific notation \(floating point data\) 4-20](#page-133-0) [SCON LED 1-11](#page-22-0) **SCSI** [FIFO buffer 1-27](#page-38-0) Common Command Set (CCS) C-2, C-4 [controller \(53C710\) 1-24](#page-34-0) [interface 1-24](#page-34-0) [LED 1-12](#page-22-0) specification F-3 [termination 1-24](#page-35-0) [terminator power 2-22](#page-70-0) [transfers 1-28](#page-39-0) [SD command \(see also directories, switch](#page-112-0)ing) 3-28 [sector size 3-18](#page-103-0) [self-test routines 3-26](#page-110-0) sequential access devices C-2, C-4 [Serial Communications Controller \(SCC\)](#page-30-0) [\(see Z85230\) 1-19,](#page-30-0) [3-8](#page-93-0) [serial communications interface 1-19](#page-30-0) [serial interconnections A-1](#page-158-0) Serial Interface Module (SIMM) [installation 2-8](#page-57-0) [model numbers 1-20](#page-31-0) [part numbers 2-7](#page-56-0)

[removal 2-7](#page-56-0) [selection 2-6](#page-55-0) [serial interface parameters A-4](#page-161-0) [serial interface signals A-1](#page-158-0) [serial interfaces and transition boards 1-22](#page-33-0) [serial port 2 4-9](#page-122-0) [Serial Port 2, MVME712x 1-20](#page-31-0) [Serial Port 4, MVME712x 1-21](#page-32-0) [serial port B EIA-485/EIA-422](#page-166-0) interconnect signals A-9 [serial port B EIA-530 interconnect signals](#page-162-0)  $A-5$ [serial port interface 1-19](#page-30-0) [serial ports A-1](#page-158-0) [Set Environment to Bug/Operating](#page-140-0) System (ENV) command 5-3 [short I/O space 1-35,](#page-46-0) [3-27](#page-112-0) [sign field \(floating point data\) 4-18](#page-131-0) signals [edge-significant 1-9](#page-20-0) [level-significant 1-9](#page-20-0) [SIMMs 1-22,](#page-33-0) [2-6](#page-55-0) [installation 2-8](#page-57-0) single precision real format [\(floating point data\) 4-18](#page-131-0) [slave address decoders 5-13](#page-149-0) [snooping 1-12](#page-23-0) [software initialization 1-36](#page-47-0) [software-programmable hardware](#page-36-0) interrupts 1-25 [source lines, program 4-9](#page-122-0) special considerations for elevated [temperature operation 1-6](#page-17-0) [specifications 1-3,](#page-14-0) F-3 [applicable 1-3](#page-14-0) [board 1-5](#page-16-0) [SRAM \(Static RAM\) 1-15](#page-26-0) [options 1-15](#page-26-0) [battery backup source select header](#page-59-0)  $(J20)$  2-10 [S-record format 4-9](#page-122-0) [stack 3-16](#page-101-0)

[stack pointers 4-12](#page-125-0) [startup, 162Bug 3-4](#page-89-0) [STAT \(status\) LED 1-11](#page-22-0) [Static RAM \(SRAM\) 1-15](#page-26-0) [static variable space 3-16](#page-101-0) [status bit, meaning 1-9](#page-20-0) streaming tape drive (see also QIC-2 streaming tape drive) C-4 [string literals 4-3](#page-116-0) [strobe signal 1-23,](#page-33-0) B-3 [structure, data bus 1-12](#page-23-0) support information F-4 [switches and indicators 1-11](#page-22-0) [switching 3-28](#page-112-0) [switching directories \(see also SD](#page-112-0) command) 3-28 synchronous/asynchronous [protocols 1-19](#page-30-0) [syntactic variables, 162Bug 4-2](#page-115-0) [SYSFAIL\\* signal 3-14](#page-99-0) [system calls, TRAP #15 3-20](#page-105-0) [system considerations 2-20](#page-69-0) [system console 3-7](#page-92-0) [system controller function 3-5](#page-90-0) [system controller select header \(J1\) 2-4](#page-53-0) [System Fail \(SYSFAIL\\*\) signal 3-11](#page-95-0) [System Mode, 162Bug 3-5](#page-90-0) [System Reset \(SRST\) 1-36](#page-47-0) [system routines 4-10](#page-123-0) system startup E-1

#### **T**

target vector table (see also using 162Bug [target vector table\) 4-13](#page-126-0) [temperature, high 1-6](#page-17-0) [terminal input/output control 3-16](#page-101-0) [termination, SCSI 1-24](#page-35-0) [TFTP protocol 3-24](#page-109-0) [tick timers 1-25](#page-36-0) [time-of-day clock 1-18](#page-29-0) timeout [global bus timeout 2-21](#page-70-0)

[local bus 1-26](#page-37-0) [timeout function 1-26](#page-37-0) [timing performance 1-27](#page-38-0) [Transfer Type \(TT\) signals 1-30](#page-41-0) [transition boards and serial interfaces 1-22](#page-33-0) [transition module serial ports 1-20](#page-31-0) transmitters, [EIA-232-D A-4](#page-161-0) [EIA-485 A-11](#page-168-0) [EIA-530 A-8](#page-164-0) [TRAP #15 4-10](#page-123-0) [TRAP #15 system calls 3-20](#page-105-0) [Trivial File Transfer Protocol \(TFTP\) 3-24](#page-109-0) troubleshooting procedures E-1 [true \(bit state\) 1-9](#page-20-0) [TT \(see also Transfer Type\) 1-30](#page-41-0) [two-byte size 1-9](#page-20-0) [TX and RX clocks 1-21](#page-32-0)

#### **U**

[UDP/IP protocols 3-23](#page-108-0) [unpacking instructions 2-1](#page-50-0) [using 162Bug target vector table 4-13](#page-126-0) [using the 162Bug debugger 4-1](#page-114-0)

#### **V**

[Vector Base Register \(VBR\) 4-12](#page-125-0) [vector table creation 4-15](#page-128-0) [vector tables 4-13,](#page-126-0) [4-14](#page-127-0) VMEbus [accesses to the local bus 1-35](#page-46-0) [interface and VMEchip2 1-18](#page-29-0) [interface, configuring 5-13](#page-149-0)  [memory map 1-35](#page-46-0)  ["no" option 1-13,](#page-24-0) [1-17,](#page-28-0) [2-4,](#page-53-0) [2-12,](#page-61-0) [3-9](#page-94-0) [short I/O memory map 1-35](#page-46-0) specification F-3 [VMEbus/local bus interface 1-18](#page-29-0) [VMEchip2 1-2,](#page-13-0) [1-18](#page-29-0) [GCSR \(Global Control and Status Regis](#page-70-0)[ters\) 2-21,](#page-70-0) [3-27](#page-111-0)

#### **W**

[watchdog timer 1-25](#page-36-0) Winchester hard drive C-2, C-3 [word size 1-9](#page-20-0)

## **X**

[XON/XOFF 3-8](#page-93-0)

### **Z**

[Z85230 Serial Communications](#page-30-0) [Controller \(SCC\) 1-19,](#page-30-0) [3-8](#page-93-0)